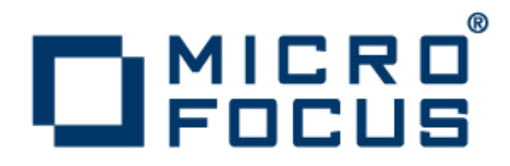

# **Upgrading to Micro Focus Enterprise Developer 2.2 Update 1 for Eclipse**

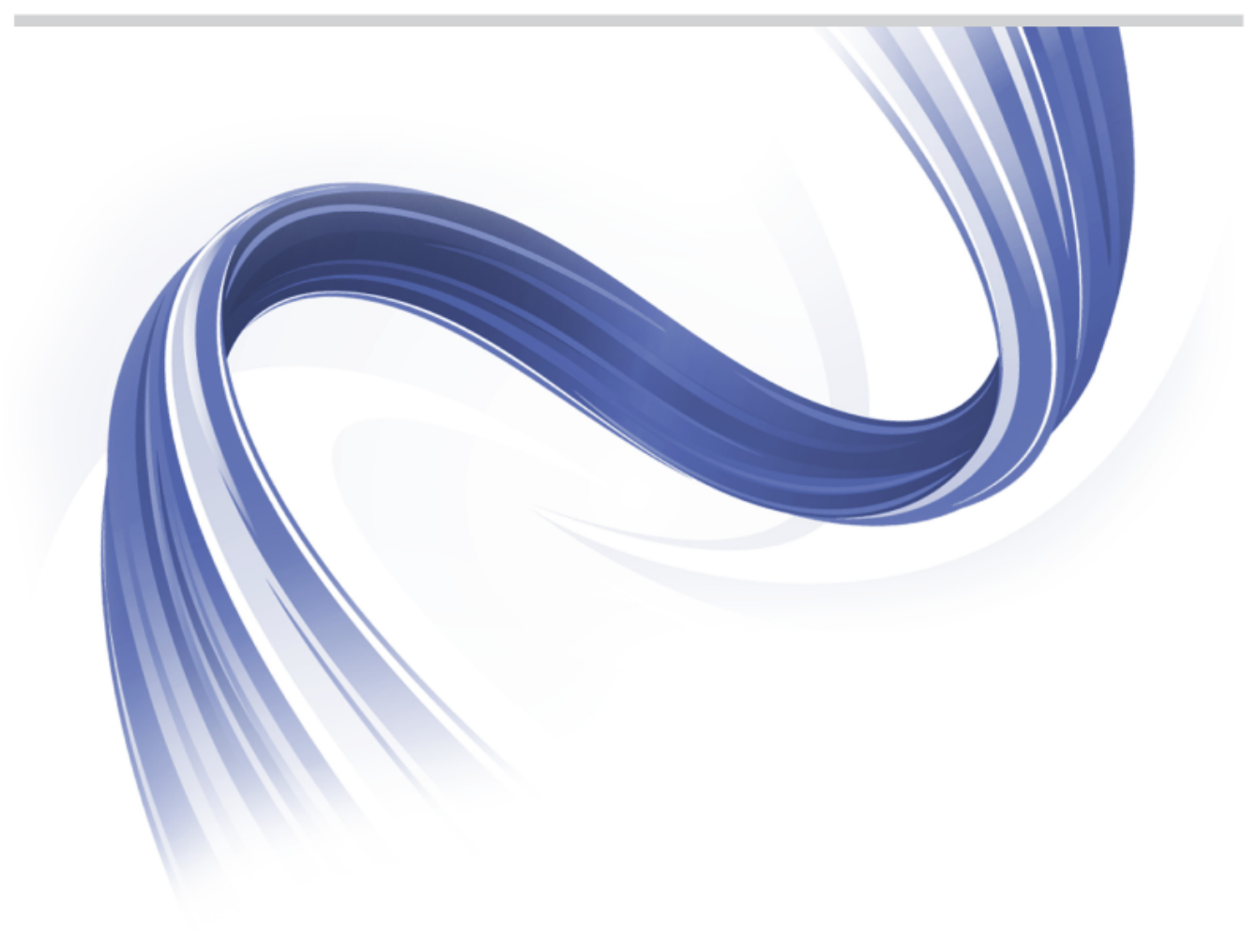

**Micro Focus The Lawn 22-30 Old Bath Road Newbury, Berkshire RG14 1QN UK http://www.microfocus.com**

**Copyright © Micro Focus 2011-2014. All rights reserved.**

**MICRO FOCUS, the Micro Focus logo and Enterprise Developer are trademarks or registered trademarks of Micro Focus IP Development Limited or its subsidiaries or affiliated companies in the United States, United Kingdom and other countries.**

**All other marks are the property of their respective owners.**

**2014-04-22**

## **Contents**

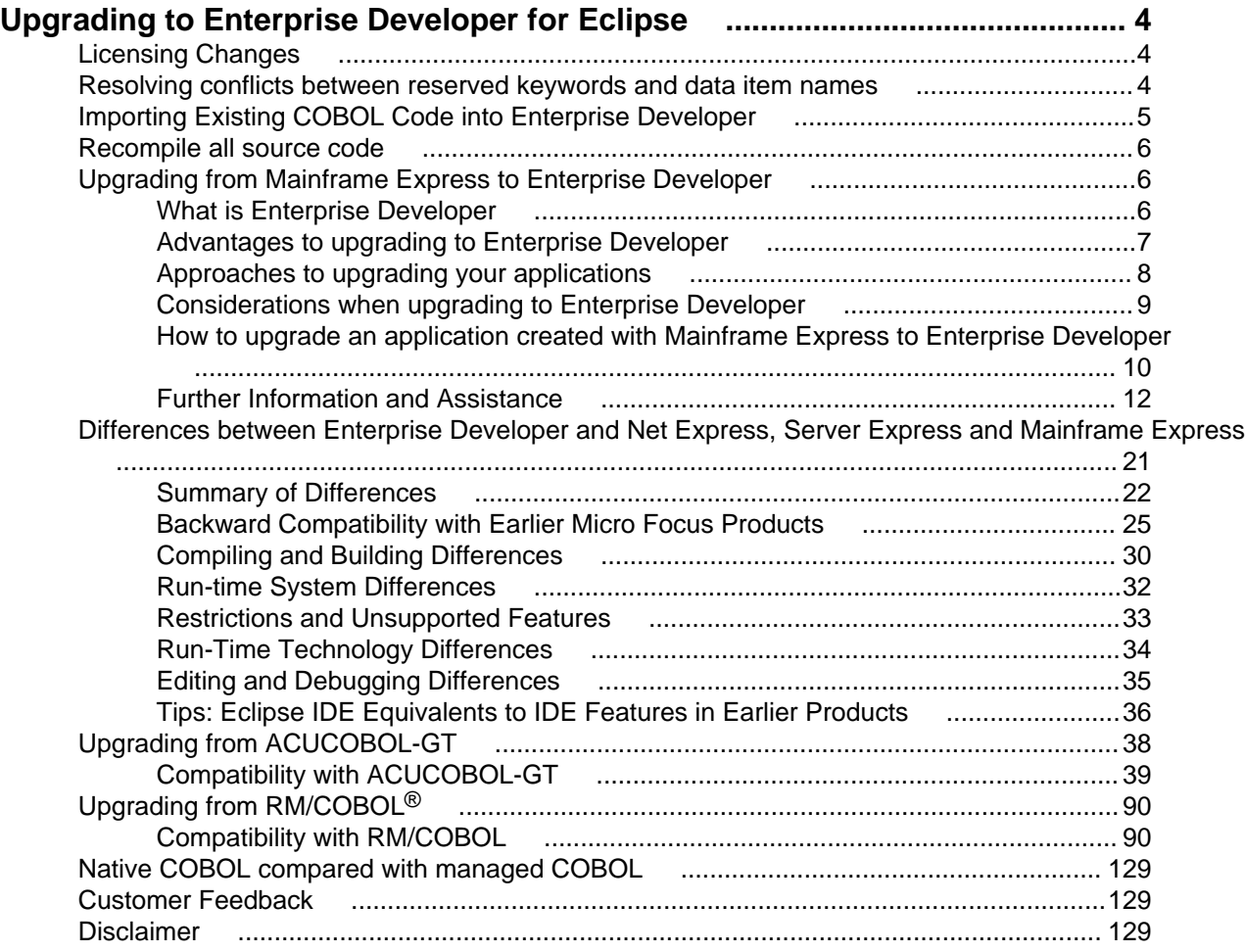

# <span id="page-3-0"></span>**Upgrading to Enterprise Developer for Eclipse**

This guide provides information on upgrading applications from earlier Micro Focus mainframe development environments to Enterprise Developer for Eclipse. It highlights the differences between the old and new products, and offers solutions on how to keep your application working in the same way as before. The guide also introduces the new concepts and features of the Integrated Development Environment.

## **Note:**

• This documentation uses the name Enterprise Developer to refer to Enterprise Developer for Visual Studio and Enterprise Developer for Eclipse. The full product names are used only when it is necessary to differentiate between the two products.

#### **Benefits of Upgrading**

You get a number of important benefits by upgrading to Enterprise Developer from earlier Micro Focus development systems or other COBOL systems.

Enterprise Developer uses a proven industry Integrated Development Environment that supports thousands of clients for developing and deploying critical business applications. Enterprise Developer enables unified, collaborative, and cost-effective development through rich, industry-standard tooling and at the same time it helps minimize skills shortages, expands market reach and accelerates time-to-delivery to meet today's agile business requirements.

## **Licensing Changes**

For a number of years Micro Focus used the Micro Focus License Management System on Windows and Micro Focus License System Administration on UNIX for Net Express and Server Express.

Micro Focus now uses a standard industry technology for license management, Sentinel RMS from SafeNet. New product releases use Sentinel RMS, as do updates to existing products.

For more on the Micro Focus Licensing Administration Tool, see *Licensing* or *Installing* in the Enterprise Developer help.

## **Resolving conflicts between reserved keywords and data item names**

Micro Focus continues to enhance the COBOL language, for example, by expanding the list of reserved COBOL words and adding new keywords to it as part of new levels of the COBOL language. Each Micro Focus release corresponds to a particular level. You can use the MFLEVEL Compiler directive to enable Micro Focus-specific reserved words in your code and change the behavior of certain features to be compatible with a specific level of the language.

If you use Enterprise Developer to compile applications created with an older Micro Focus product, and these applications use data names that are now reserved keywords in Enterprise Developer, you receive a COBOL syntax error COBCH0666 ("Reserved word used as data name or unknown data description qualifier"). To work around this issue and continue using some of the reserved words as data names in your source code, you can either:

- <span id="page-4-0"></span>• use the REMOVE Compiler directive to remove individual keywords from the reserved words list
- set the MFLEVEL Compiler directive to a lower level which corresponds to the level your applications are at (see the information about MFLEVEL of some Micro Focus products further down this section). This removes all reserved keywords which have been added for levels above that level from the reserved words list.

You can set both directives from the command line, in your source code, or in the **Additional Directives** field in the project's COBOL properties.

#### **Setting directives from the command line**

To use REMOVE from an Enterprise Developer command prompt, type the following:

```
cobol myprogram.cbl remove(title) ;
```
The command above removes TITLE as a keyword from the language so you can use it as an identifier in a COBOL program.

To use the set of reserved words that was used for Net Express v5.1 WrapPack 5, use this command line: cobol myprogram.cbl mflevel"15" ;

#### **Setting directives in the source code**

To set either one of the directives in your source code, type the following starting with \$ in the indication area of your COBOL program:

\$set remove "ReservedWord"

Or:

\$set mflevel"nn"

#### **Setting directives in the IDE**

To set either one of the directives in the project's properties:

- **1.** In the IDE, click **Project** > **Properties** > **Micro Focus** > **Project Settings** > **COBOL**.
- **2.** Type MFLEVEL"*nn*" or REMOVE "*ReservedWord*" in the **Additional directives** field.
- **3.** Click **Apply** and then **OK**.

## **Importing Existing COBOL Code into Enterprise Developer**

Enterprise Developer includes a Net Express Project Import Wizard that converts Net Express projects into Enterprise Developer projects and imports the COBOL source code into the IDE.

#### **To import Net Express projects**

The Net Express project format is not the same as the project format in Enterprise Developer for Eclipse so it is not possible to edit Net Express projects in Enterprise Developer directly.

You can use the Net Express Project Import Wizard to convert existing Net Express projects into Eclipse projects, and to import the COBOL source into the IDE. Click **File** > **Import** > **Micro Focus** > **Convert NetExpress Projects**. The wizard analyzes your Net Express project, converts it to the appropriate project type and sets directives as needed.

#### <span id="page-5-0"></span>**To import files**

In Eclipse, you import files into your project using **File** > **Import**. This automatically adds to the project all files from the project directory, the subdirectories and from any linked directories. To prevent a file from being compiled, right-click the file and click **Build Action** > **Ignore**.

#### **To scan files and set directives**

In Eclipse, to set directives on COBOL files, use the file properties, or the **Determine Directives** command from the context menu for the files in COBOL Explorer. This triggers file scanning and sets directives as specified in **Window** > **Preferences** > **Micro Focus** > **COBOL** > **Directives Determination**

## **Recompile all source code**

Application executables that were compiled using earlier Micro Focus products must be recompiled from the sources using Enterprise Developer.

If you do not recompile, you may receive an error. The exact error depends on the operating system you are running. The error might be similar to this, on UNIX:

ld.so.1: rts32: fatal: libcobrts.so.2: open failed: No such file or directory Killed

You can recompile from the IDE or the command line.

## **Upgrading from Mainframe Express to Enterprise Developer**

**Note:** This document is a work-in-progress. Check the documents available for Enterprise Developer in the *Product Updates* section of the Micro Focus SupportLine Web site for its most recent version.

## **What is Enterprise Developer**

Micro Focus Enterprise Developer is specifically designed to upgrade the Micro Focus Mainframe Express product and provides a contemporary development environment for zEnterprise that enables you to modernize mainframe applications for deployment back on the mainframe or any of the z/Enterprise partitions. It provides for mainframe integration, workflow management and supports development and unit test environments.

Enterprise Developer is a powerful integrated development environment (IDE) that provides the ability to move development mainframe activities off the mainframe, providing agility, flexibility and direct access to new technologies and trends. It offers both Eclipse and Microsoft Visual Studio as standard IDEs, and in addition provides the development tools required to develop applications for deployment on platforms other than the mainframe.

Enterprise Developer supports COBOL, PL/I 1, IBM Assembler, CICS, IMS-TM, JCL, DB2, IMS-DB, z/OS file formats and the common batch utilities, including SORT. As a result of this compatibility, the day-to-day analysis, edit, compile, and debug tasks - necessary to maintain and improve core online and batch applications -can all be undertaken on a Windows workstation. You can use a dedicated workstation or laptop for development and unit testing which means development and testing can be moved away from the mainframe.

Enterprise Developer is part of the Micro Focus Enterprise product set - a complete solution to help organizations through the mainframe modernization journey. It includes Enterprise Analyzer, Enterprise Test Server and Enterprise Server in addition to Enterprise Developer. Applications developed or updated using Enterprise Developer can then be fully tested under Enterprise Test Server before being deployed back to the mainframe.

<span id="page-6-0"></span>Alternatively, Micro Focus Enterprise Server can be used to redistribute application workload by providing an alternative production platform off the mainframe.

Micro Focus Enterprise Developer revolutionizes the way mainframe development is performed.

#### **Different versions of Enterprise Developer**

The following Enterprise Developer options are available for either Visual Studio or Eclipse:

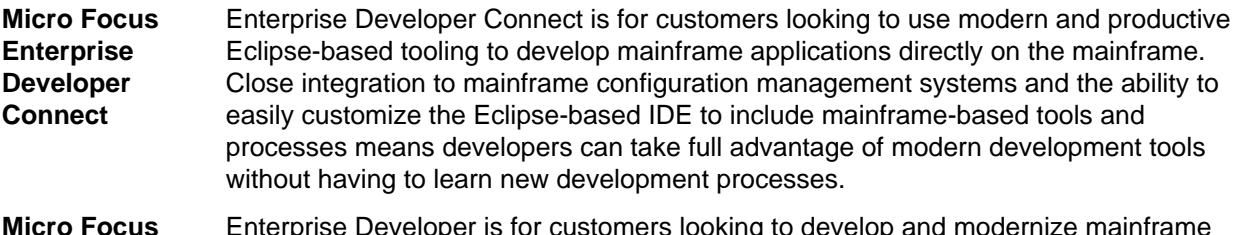

**Micro Focus Enterprise Developer** Enterprise Developer is for customers looking to develop and modernize mainframe applications in a productive and modern Windows-based development environment, targeted for deployment onto an alternate server platforms. Developers have the choice of either the Visual Studio or the Eclipse-based IDE and development and test tools are provided for all target environments currently supported by Micro Focus.

**Micro Focus Enterprise Developer for IBM zEnterprise** Enterprise Developer for IBM zEnterprise gives customers the choice to develop directly on the mainframe or under Windows. Mainframe applications can be developed, maintained and modernized regardless of where they will be deployed, either back onto the mainframe or onto an alternative server environment. Support is provided for both the Visual Studio and Eclipse-based IDEs and for all the development and test tools for every target environment currently supported by Micro Focus - including z/Linux, AIX and x86 environments. Enterprise Developer for IBM zEnterprise combines all the capabilities of Enterprise Developer Connect and Enterprise Developer.

> Full mainframe integration and the Application Workflow Manager are only available in the Eclipse-based IDE.

#### **Enterprise Developer Connect**

Enables you to develop mainframe applications directly on the mainframe. Close integration to mainframe configuration management systems and the ability to easily customize the Eclipse-based IDE to include mainframe-based tools and processes means developers can take full advantage of modern development tools without having to learn new development processes.

#### **Enterprise Developer**

Enables you to modernize mainframe applications and move them to an alternative platform. This option again uses either the Visual Studio or Eclipse-based IDE and supports development, local and remote debugging, and testing across all major supported open platforms.

#### **Enterprise Developer for zEnterprise**

Enables you to modernize applications for deployment anywhere on zEnterprise. It uses the Visual Studio or Eclipse-based IDE, mainframe integration and workflow management, and supports development and testing on z/OS, z/Linux and AIX and x86 environments. Supports local and remote debugging, building and deploying applications across zEnterprise and includes the Application Workflow Modeling feature.

For more details about the product editions, see *Product Editions* at: *[https://www.microfocus.com/products/](https://www.microfocus.com/products/enterprise/enterprise-developer.aspx) [enterprise/enterprise-developer.aspx](https://www.microfocus.com/products/enterprise/enterprise-developer.aspx)*

## **Advantages to upgrading to Enterprise Developer**

Micro Focus recognizes the investment that our mainframe clients have made in Mainframe Express - and the great working partnerships we have established as these products have evolved. It is these close

<span id="page-7-0"></span>working relationships that have formed the development and release of the new generation of mainframe development applications.

In Enterprise Developer we have created a product that represents the natural evolution of Mainframe Express: it's a seamless transition into the next generation of mainframe IDEs. It protects your existing investment and future-proofs your operation going forwards. Lapsed Mainframe Express users will quickly become converts - this is a feature-rich product with appeal right across the board.

Whatever your level of engagement with Mainframe Express, as an existing Micro Focus customer we developed Enterprise Developer to maximize the investment you have made in our technology and protect it moving forward.

Using the Enterprise Developer enhancements and modern IDEs have numerous advantages such as, among others:

**Improved** This is achieved through:

**productivity**

- Using of the very latest IDE technology in a powerful integrated development environment
- Replicating mainframe environment on Windows; through easier sharing of development resources.
- Ready access to mainframe-based elements while removing unnecessary burden on the host.
- Fast and easy customization with major source control systems, integration with existing development lifecycle, and built-in extended IDE user interface for higher developer acceptance and productivity gains.
- Provides the tools to allow you to edit, compile, debug, execute and test applications on all supported Micro Focus UNIX and Linux environments including z/Linux, AIX, HP UX etc. One development tool can now meet your development requirements today and in the future.
- Enables cross-language application development which results in better quality and increased competitiveness.
- Full control of development activities directly on the mainframe through the Eclipse IDE to edit, execute, debug and unit test applications.
- Achieve faster time to market
- By using workstations to shorten the mainframe development and unit test cycles, and deliver new products and features faster.

**Improved efficiency** Improve efficiency when performing day to day mainframe development activities on or off mainframe, enabling access to standard IDEs of choice, smart editor, instantaneous compilations, advanced test and debugging capabilities.

**Address mainframe skills shortage** development environment. Non-COBOL developers, can quickly and easily adapt to the Using COBOL from within standard IDEs helps reduce the gap between the mainframe COBOL and Java or C# developers by providing a unifying, collaborative and dynamic COBOL language, and get up to speed in no time.

For a full list of the advantages of using Enterprise Developer, see *[the Enterprise Developer data sheet](https://www.microfocus.com/products/enterprise/enterprise-developer.aspx) [and white papers on the Micro Focus Web site](https://www.microfocus.com/products/enterprise/enterprise-developer.aspx)*.

## **Approaches to upgrading your applications**

There are different approaches to upgrading existing mainframe applications to Enterprise Developer in order to modernize them.

Starting over and rewriting your application in Enterprise Developer is not recommended as this means more costs, the need to do more testing and, potentially, incurs more risks.

<span id="page-8-0"></span>You can keep the existing application intact and only create new front ends in Enterprise Developer that will interact with the application.

Or, and this might be the best approach and lower risk one in most situations, is to upgrade your applications and processes using incremental steps. In order to reduce the maintenance backlog and ensure that the applications have the flexibility and agility that the business needs. Using this approach:

- You upgrade your application one small step at a time, testing the change and planning for the next one on each phase.
- Start by only moving a small subset of the files in Enterprise Developer. This could mean only a small number of the people on your teams are involved with making the changes.
- Maintain the application using both Enterprise Developer and Mainframe Express.

## **Considerations when upgrading to Enterprise Developer**

The following describes how you can move existing files and data from Mainframe Express to Enterprise Developer:

#### **Sources**

You copy the COBOL programs and copybooks in the Enterprise Developer project directory or, alternatively, from the Enterprise Developer you link to them in the original location where they are used by Mainframe Express.

#### **Data**

- Data files you can reuse the .dat files in Enterprise Developer. There is a Data File Tools utility for editing data files.
- DB2
- IMS files you can reuse the existing .dbd, .psb, and .mfs files after recompiling them in Enterprise Developer.
- XDB

#### **Metadata**

- Data catalog you need to create a new catalog in Enterprise Developer.
- CICS resource definition files (dfhdrdat.\*) you can copy the existing files and use them in Enterprise Developer after performing a caspcupg to upgrade them.

#### **Configuration**

**1.** Regions - now available as instances of Enterprise Server which you need to create and configure.

#### **Accessing the Mainframe**

Enterprise Developer uses its own version of Mainframe Access OS/390 and z/OS Server that provides access to host resources for environments. A single installation of Mainframe Access can support all of these products, providing connectivity to any number of DB2, IMS, and CICS systems located anywhere in an enterprise. It can also provide access to JES facilities, VSAM and non-VSAM data sets, and data controlled by external library management products such as Panvalet, Librarian and Endevor. It includes the Drag and Drop utility, the Remote Job Step Execution (RJSE) facility for execution of one or more steps of a job on a remote z/OS host, Compare and Synchronization Monitor, and SourceConnect.

Enterprise Developer for Eclipse also provides a mainframe z/Server that provides the mainframe integration. You use the Remote Systems view to access the mainframe.

## <span id="page-9-0"></span>**How to upgrade an application created with Mainframe Express to Enterprise Developer**

The following provides an outline of the incremental approach to upgrading a Mainframe Express application to Enterprise Developer where you use both development products to maintain the application while gradually moving the sources to the new IDE.

- **1.** Review your Mainframe Express application:
	- Create an inventory of the sources it uses, the copybook dependencies, data files, SQL, JCL and IMS files, third party utilities, integrated preprocessors.
	- Check what workgroups are used and what the workflow processes are, what repositories are used to store the sources, what the build scripts and command line parameters are, how the application accesses the mainframe.

**Note:** Use the MFECL command line utility of Mainframe Express to export the project details to an .xml file which will include all project details at a glance - files in use, workgroups, output and dependency folders, Compiler directives, project and file options. The command to use is:

mfecl /exportxml project-name.mvp [ xml-filename.xml]

• Review the XML file to see what information it includes:

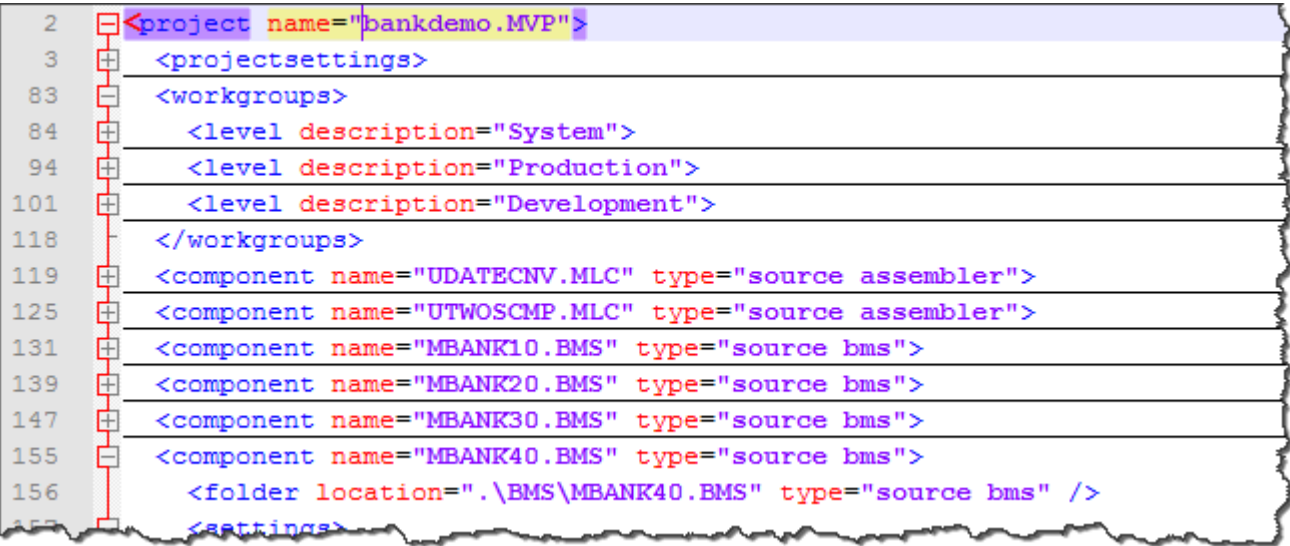

The file provides details about the project and file settings, as well as of the workgroup levels. You are going to use this information when you are configuring the new projects in Enterprise Developer.

- Analyze the strengths and weaknesses of your application in the Mainframe Express environment and to what extent it meets the business requirements. The application might be a good candidate for being modernized by upgrading it to Enterprise Developer.
- **2.** Define a small selection of the source files of your Mainframe Express application that you will move across to Enterprise Developer as a start – this could be the files responsible for a single operation of the application.

See *Considerations* for whether the files need to be recompiled in the new environment.

- **3.** Prepare your original application:
	- Replace any hard-coded paths in your Mainframe Express project with concatenated ones to do this, in Mainframe Express, click **Project > Convert Paths to Relative**.
	- Backup the sources.
- **4.** Create mainframe subsystem projects in Enterprise Developer.

In Visual Studio:

- **a.** Click **File > New**.
- **b.** Under COBOL, click **Native > Mainframe Subsystem Application**.
- **c.** Click **OK**.

To emulate workgrouping behavior in Visual Studio, you can create different projects in your solution that will represent each individual level in the workgroup. For each project, you need to specify the copybook paths that are for the respective workgroup level.

In Eclipse:

#### **a.** Click **File > New > Mainframe COBOL Project**.

To emulate workgrouping behavior in Eclipse, you can use copybook projects that will define the copybook paths for each level, and you can add these projects as dependency projects to the ones for the source files. See *Emulating workgroups in Eclipse* in this guide.

**5.** Configure the projects in Enterprise Developer.

In Visual Studio, first turn off the automatic directive determination as you will be setting the directives manually:

- **a.** Click **Tools > Options > Micro Focus > Directives > COBOL**.
- **b.** Disable **Determine directives of files** and click **OK**.

Configure the project properties:

**a.** Click **Project > YourProject Properties** and click the individual tabs to specify folder for the generated files and any other COBOL, IMS, JCL and CICS properties.

You need to set exactly the same project properties as the ones set for the MFE project as taken from the xml-filename.xml file.

In Eclipse, to specify project properties:

- Navigate to the project properties, expand Micro Focus and set the project properties as taken from the  $xm1-f1$  lename  $xm1$  file.
- **6.** Import the source files and establish a product baseline use linking to add the files to the new projects in order to store the files in their original location:
	- In Visual Studio:
	- **a.** Right-click your project in Solution Explorer, and click **Add > Existing Item**.
	- **b.** Browse to the directory which stores the sources of your Mainframe Express application.
	- **c.** Select the files to add, and click **Add As Link**.

This links the files to the project from within the original location and does not create copies of the files in the Enterprise Developer project directory.

In Eclipse:

- **a.** Right-click the project, and click **New > Folder** if you wish to add an entire folder, or **New > File**.
- **b.** Click **Advanced**, and click **Link to alternate location (Linked Folder)** or, respectively **Link to File in the file system**.
- **c.** Browse to the folder in your Mainframe Express project that includes the files you wish to add, select the folder or the file to add, and click **Finish**.
- **7.** Set individual file properties:
	- In Solution Explorer in Visual Studio, or in Eclipse, in COBOL Explorer, right-click a file in your project, and click **Properties**.
	- Set individual file properties as taken from the  $xml-filename$ .  $xml$  file.
- **8.** Compile the sources in Enterprise Developer.

In Visual Studio:

<span id="page-11-0"></span>• Click **Build > Build Solution**. Check the **Output** window for the progress and the result of the build.

In Eclipse:

- By default, Eclipse performs a build automatically as you are adding the source files. Check the **Console** view to see if there are any errors.
- **9.** Create and configure an enterprise server instance for the projects.

Check the  $xml-filename \cdot xml$  file to see what regions the original application uses, and what its settings are.

**10.**Run the application.

• Run JCL applications by submitting the JCL file – right-click the JCL file in your project, and click **Submit JCL** (in Visual Studio) or **Submit to Enterprise Server** (Eclipse).

Use the Micro Focus Rumba emulator supplied with Enterprise Developer to connect to the enterprise server instance you have created. Run the application in Rumba.

- **11.**Debug and perform thorough testing.
- **12.**Configure MFA and the **Mainframe Explorer** window or the **Remote Systems** view.
- **13.**Plan for rolling out Enterprise Developer project and servers to your development and QA teams. Also, organize relevant training for them.
	- **a.** As a first step, ensure your project is configured as desired and that it builds successfully.
	- **b.** Distribute the project:

With Visual Studio:

You can use Visual Studio to create customized templates with the desired set of options and the required source programs, and share these within your organization. Then, each user would be able to import the templates from a shared network location into their Visual Studio environments. See the Visual Studio help for more information on how to create, configure and distribute custom project templates.

With Eclipse:

In your workspace, copy the project folder with all the files. You can store this on a shared network location. Users need to import the existing project and sources locally in their workspaces.

Enterprise Server templates:

Create your own templates using the following command at an Enterprise Developer command prompt:

mfds -x [repository type] [repository address] [server name] <options> <user id> <password>

Distribute the server .xml files across your development teams. The file should be saved in the %ProgramFiles(x86)%\Micro Focus\Enterprise Developer\etc\ServerTemplates subfolder in the local Enterprise Developer installation folders.

## **Further Information and Assistance**

#### **Tutorials**

To get up-to-speed with using Enterprise Developer to edit and maintain your mainframe applications, check the Getting Started book in the help and, more specifically, the Mainframe tutorials. Start with the tutorial "Getting Started with Enterprise Developer" which provides basic understanding of how the product operates. Move on to the other tutorials which provide details about developing CICS, JCL and IMS applications.

#### **Assistance**

If you consider upgrading your development environment to Enterprise Developer, you can contact Micro Focus' Technical Services for assistance. They have a utility that automatically converts Mainframe Express projects to Enterprise Developer ones.

In addition, please note:

Express) and were developed for Windows.

### **Differences between Mainframe Express and Enterprise Developer**

A number of Mainframe Express features and technologies are not supported in Enterprise Developer or are superseded by features provided by the new IDEs. The following list shows some of these differences:

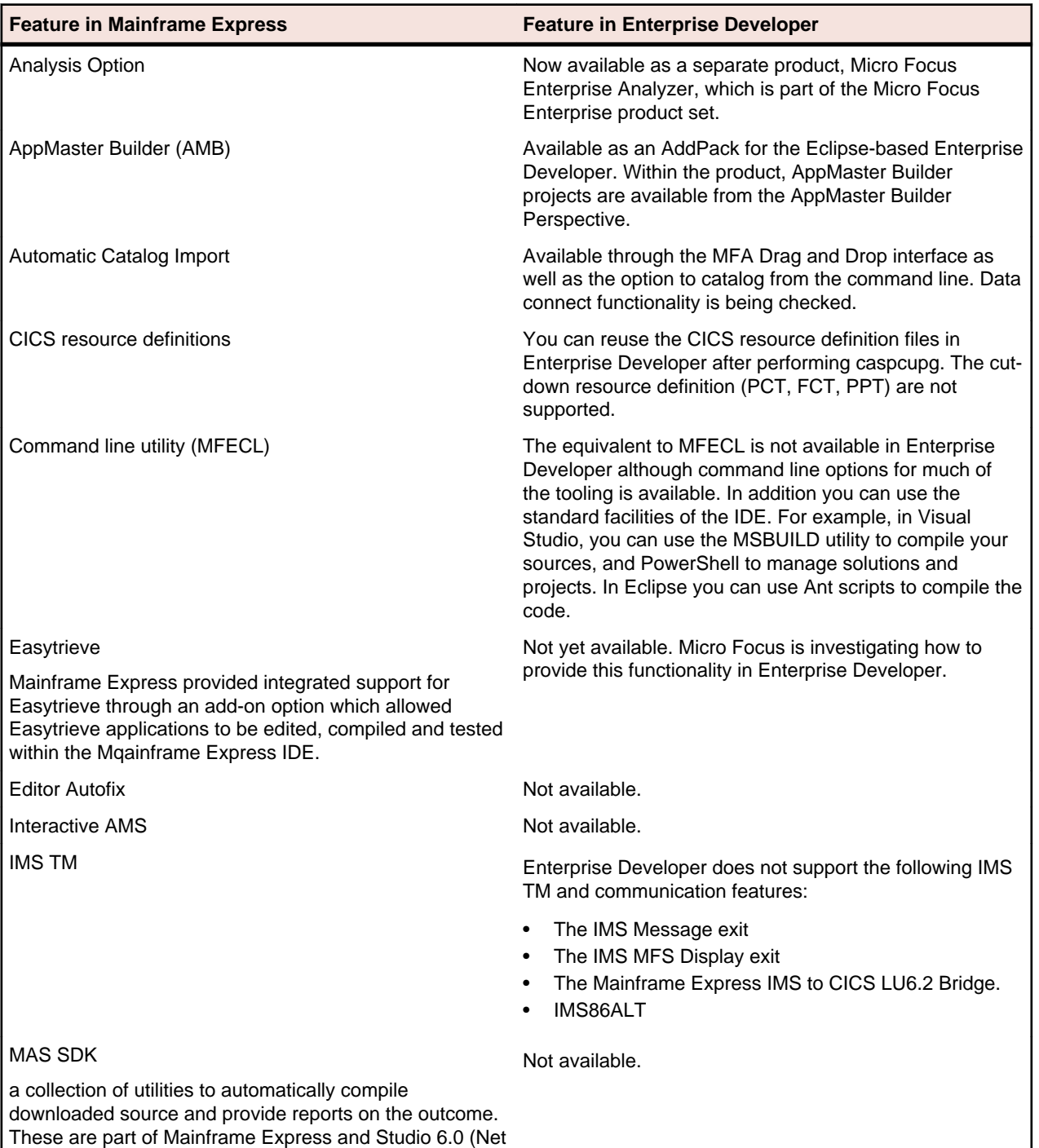

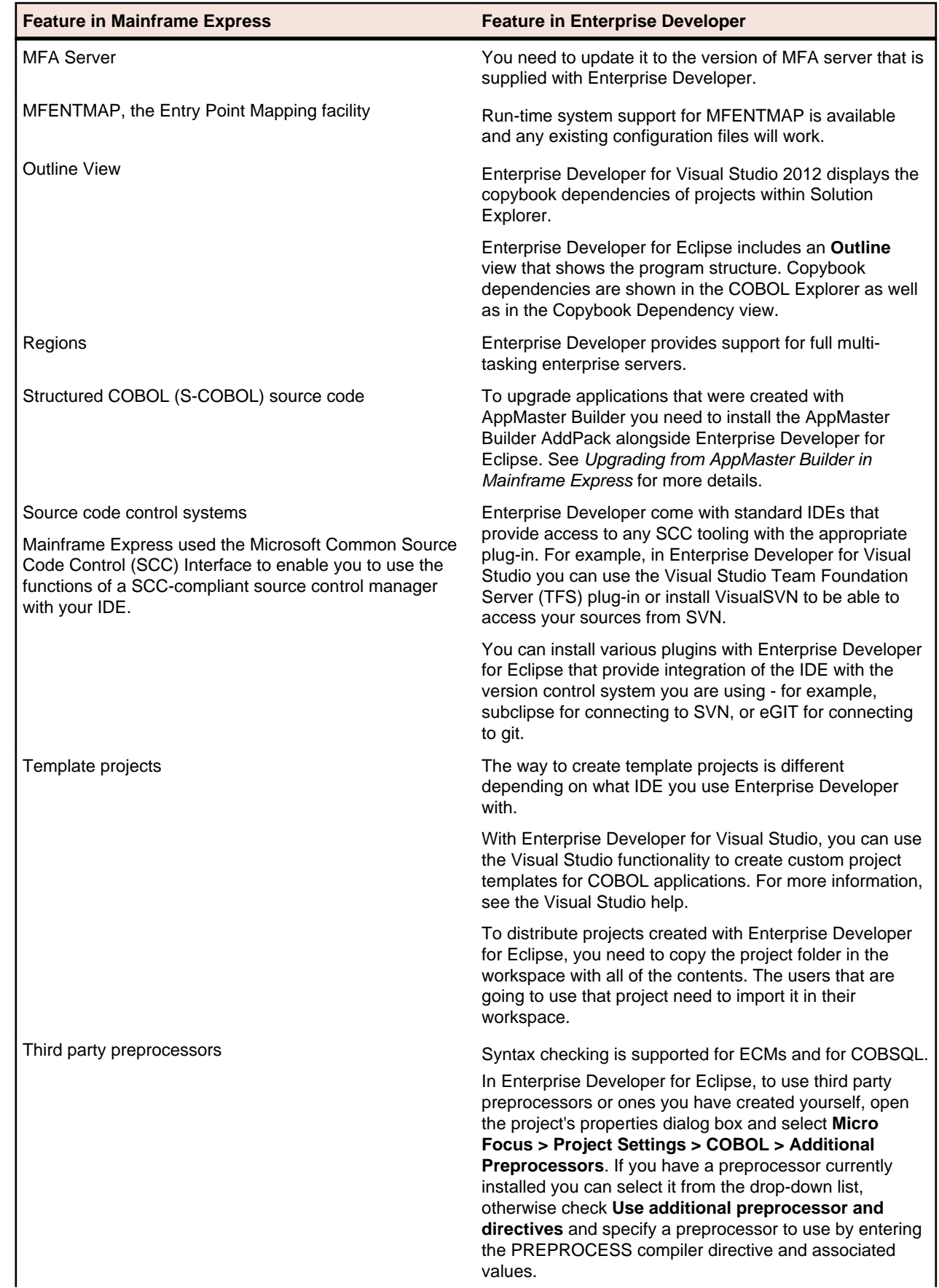

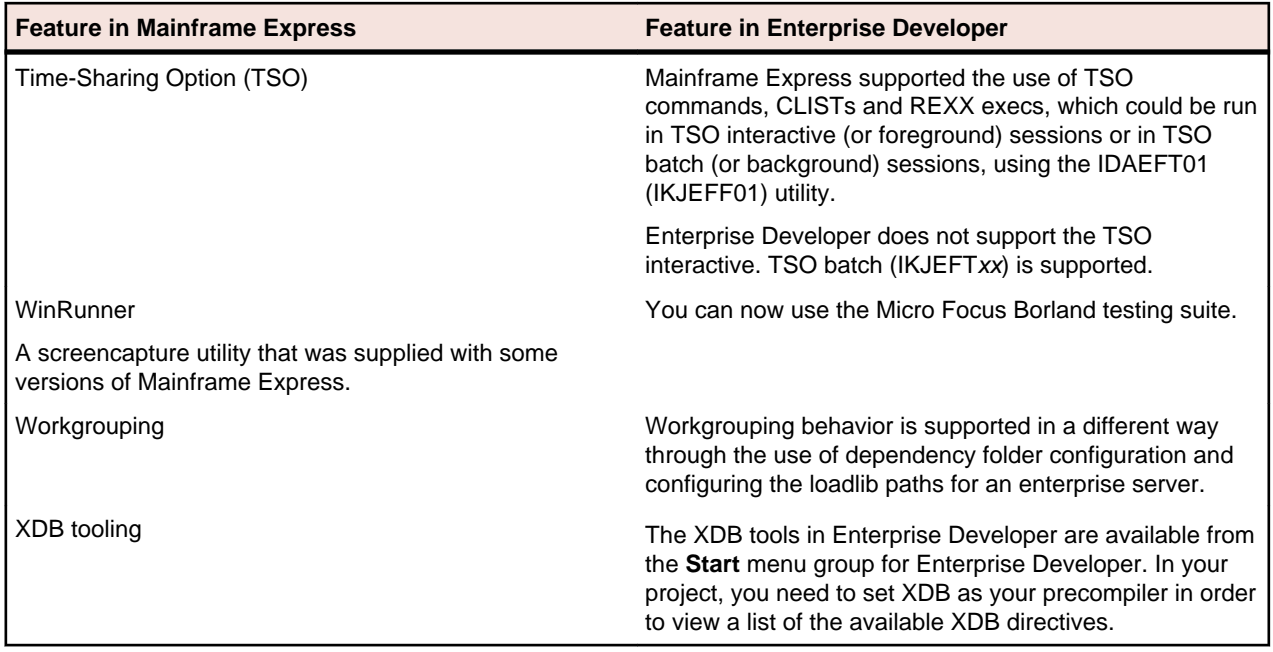

## **Emulating workgroups in Eclipse**

The following is an example of how you can set workgroup levels Enterprise Developer. There are numerous other ways in which the projects can be configured to work in this type of system. You can add a larger number of additional directories to each copybook project (either as relative paths to the workspace variable or as variables in their own right) which would allow for even more configurability.

#### **Introduction**

Enterprise Developer does not provide the Mainframe Express workgrouping mechanism out-of-the-box. It can be emulated, though.

There are a number of features in the Eclipse framework, many of them relating to how projects are created and operate together, which can help in creating a workgroup environment.

#### **Using COBCPY**

The Micro Focus Compiler uses the COBCPY environment variable to find all of the copybooks used in a program compilation. Setting up a workgrouping environment by setting COBCPY so that the IDE can inherit the settings has a few disadvantages.

- The IDE is not aware of any of the copybook locations used in the application which can lead to undefined behavior.
- The COBCPY path is typically of such a length that some of the tools cannot handle, which could lead to unexpected behavior.
- Each paths defined in COBCPY will always be searched during a when a compilation is performed. With Eclipse using a background parse to provide a number of key features, this can cause excessive delays in everyday operation. Though background parse can be switched off, this means you are not going to receive the instant feedback in the editor.

#### **Using copybook projects**

Another approach you can take to include copybooks is to use *copybook projects* to store your copybook directories. You can then add these projects as dependent projects to any other source projects which allows the IDE to identify the copybooks for build operations.

As you can add multiple paths to each copybook project, each one of these projects can then represent a "level" in the workgroup hierarchy. Multiple copybook projects can then be used to represent the set of

levels in a potential workgrouping environment. There are many ways in which the final organisation can be arranged; the important thing is that the IDE 'knows' about the files to be used for compilation.

The following sections show how you can recreate the various workgroup levels and use copybook projects to manage the levels.

#### **Creating folders for the workgroup levels**

In your workspace, create folders that will represent your workgroup levels. For example:

- <workspace\_dir>\PROD
- <workspace\_dir>\TEST
- <workspace\_dir>\DEV

#### **Set up the project variables**

To avoid having to set too many hardcoded paths, you can use the workspace local variables (visible to all projects) to locate the root directories of the code.

- **1.** In the IDE, click the **Windows >Preferences**.
- **2.** Expand **General > Workspace**, and click **Linked Resources**.

This opens the **Linked Resource** configuration page:

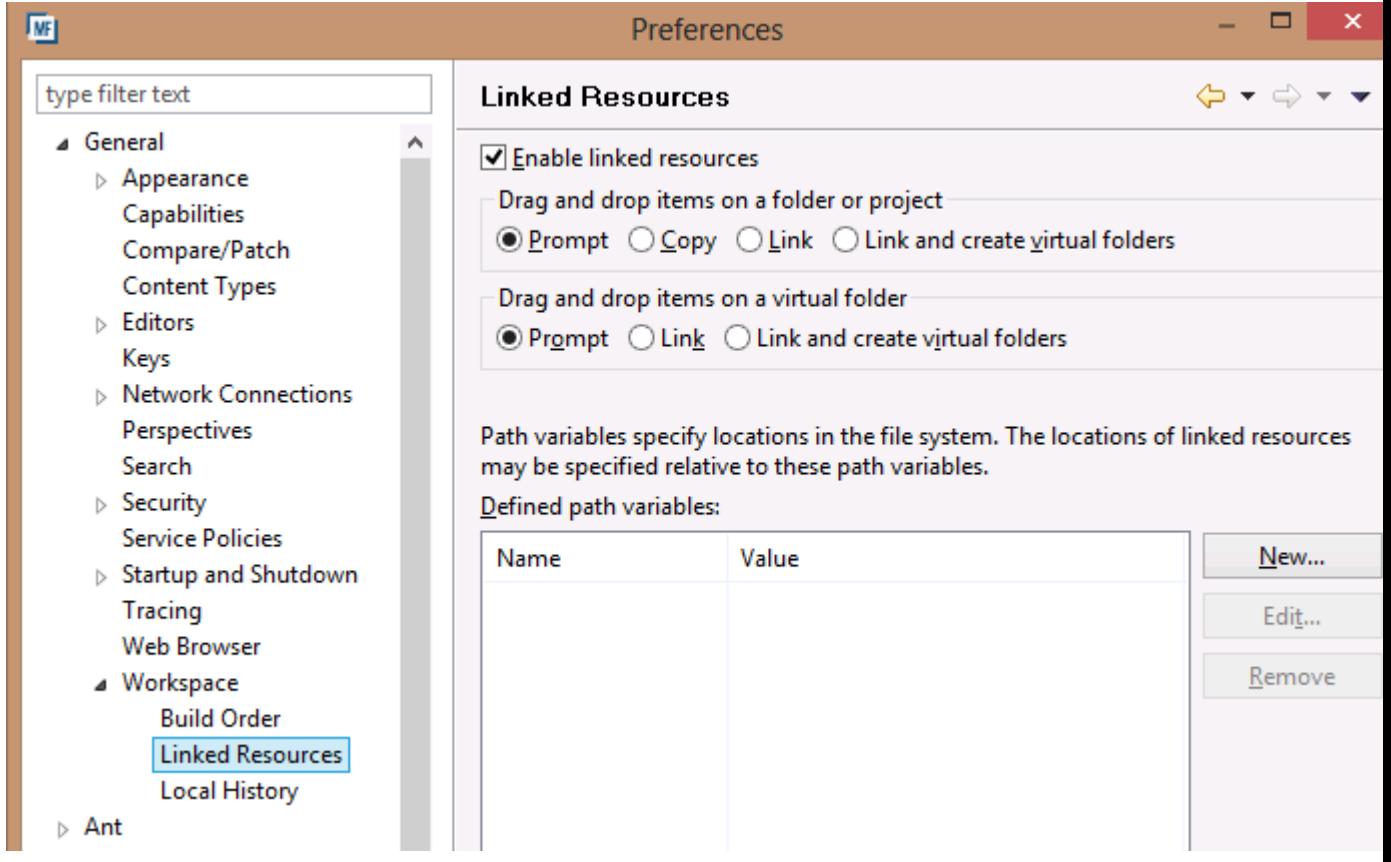

**3.** Click **New** to create a variable pointing to the root level of the workgroup level you want to use.

You can use a mapped drive letter, UNC name or a predefined location (such as  $c:\square$  source $\langle \text{prod} \rangle$ which then allows the projects to be shared among multiple users without having to make any changes:

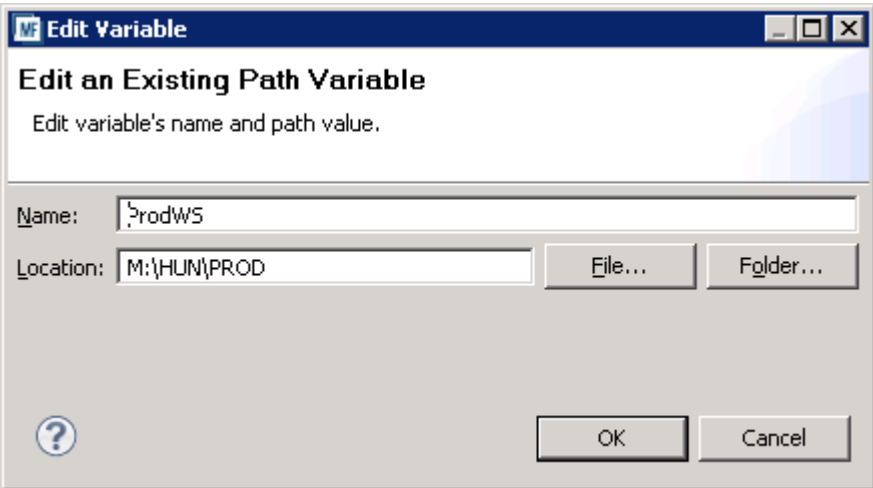

**4.** Repeat for each level that you need to set:

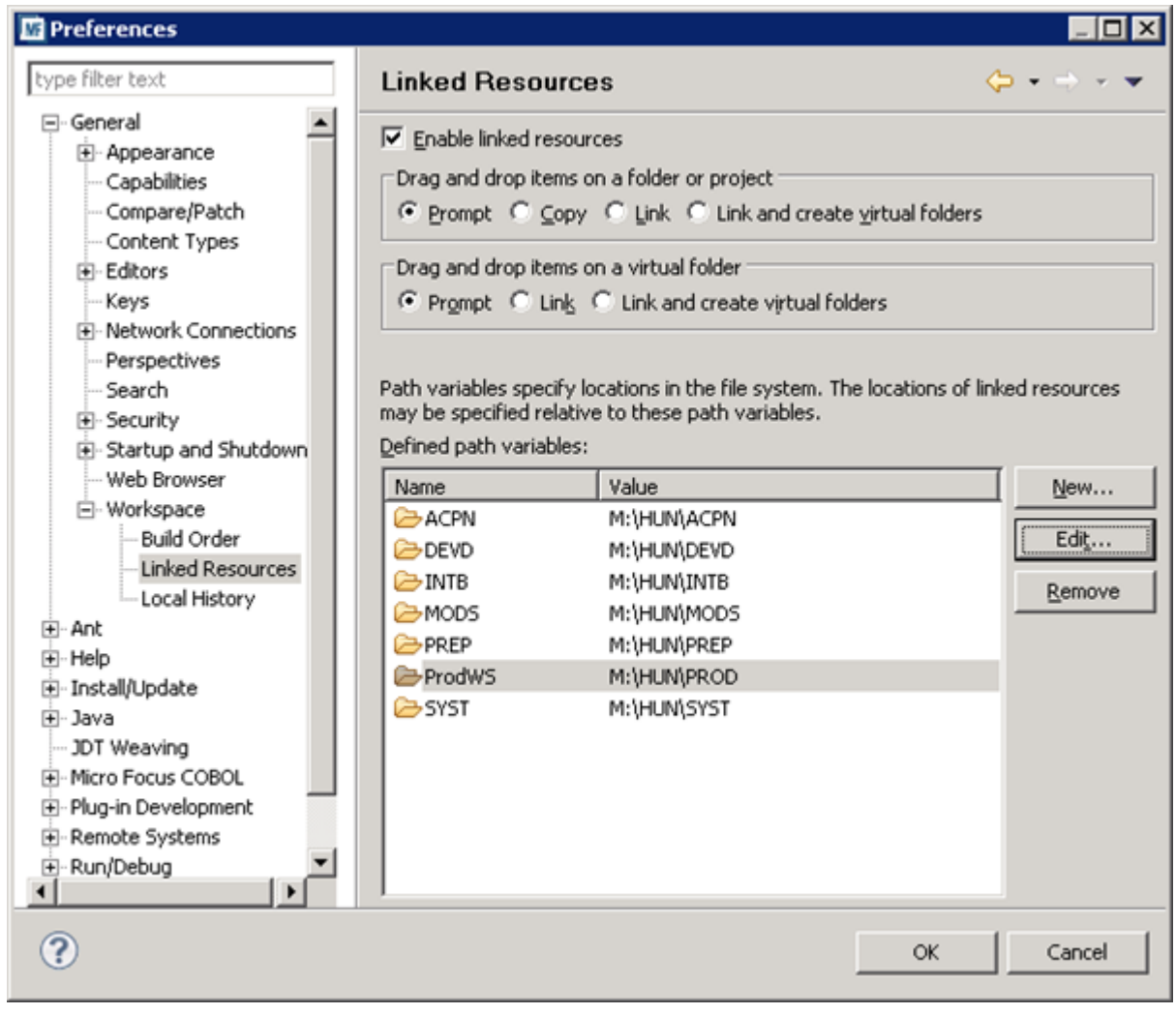

#### **5.** Click **OK**.

Remember that workspace variables are each defined on a per workspace basis - in a multi-user environment, each user needs to perform this step themselves for each workspace they need when developing their application.

#### **Create the copybook projects**

For each level in the workgroup, you need to create a copybook project. To do this, use the COBOL Copybook Project type and, for each project, give a name which reflects the name of the workgroup level you want it to represent (for example, PROD, INT, DEV).

If you check the properties of a copybook project, you can notice there are no Builders set for it. This means no compilation operation will take place if source code is found in the project location.

#### **Adding files to the copybook projects**

The quickest way to do this is by adding a single linked directory item which points to the physical location of the root of the copy file location on disk. If you have never encountered *linked resources* in Eclipse before, they work in a similar manner to a UNIX/Linux symbolic link.

- **1.** Click **File >New > Folder**.
- **2.** Click **Advanced** and click **Link to alternate location (Linked Folder)**.
- **3.** Click **Variables**.
- **4.** Select the workspace variable that you created earlier which matches up with the root directory of your workgroup level. In this case, our variable was called PROD. Click **OK** and it should populate the folder dialog as shown below:

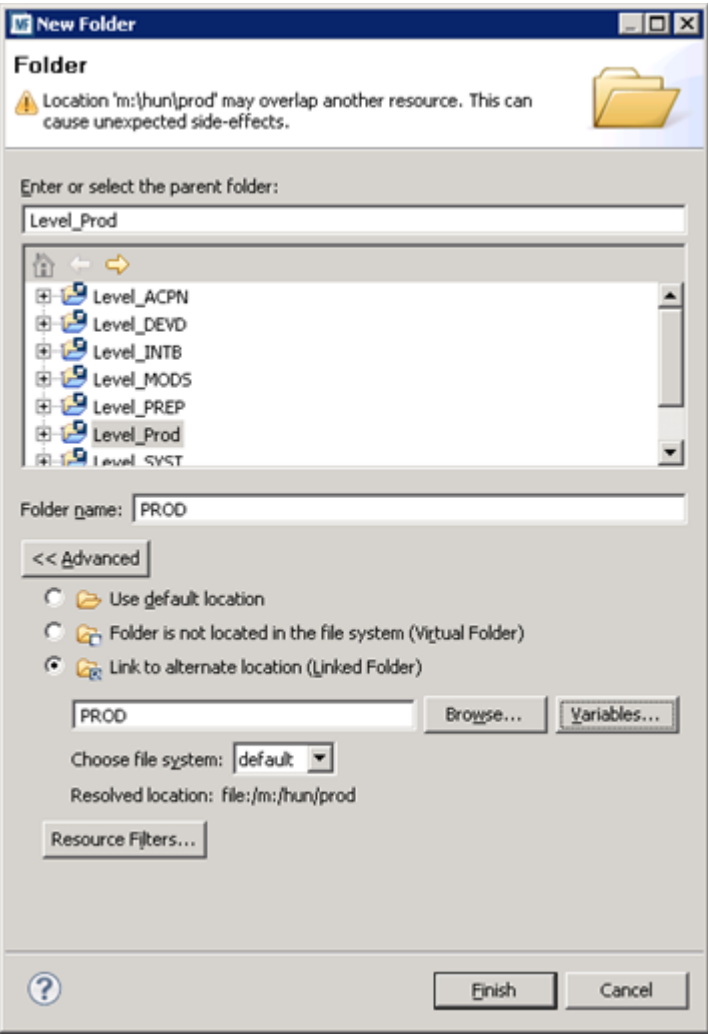

#### **5.** Click **Finish**.

The IDE inspects the directory hierarchy for recognised COBOL types so they can be identified at a later time when working with your source code.

This project can be treated as a normal COBOL project and can have any directories it contains added to the copy path as well as the ordering of any such directories altered.

- **1.** Open the project properties dialog, expand **Micro Focus > Build Path**, and then click the **Dependency Paths** tab.
- **2.** Set **Path type** to **COBOL Copybook Paths** tab item

The set of paths that will be added to the copybook path is shown. If necessary, you can reorder the paths as well as enable or disable directories.

The default is not to include any paths so some paths almost certainly have to be switched on. Here is a typical entry for the copybook paths:

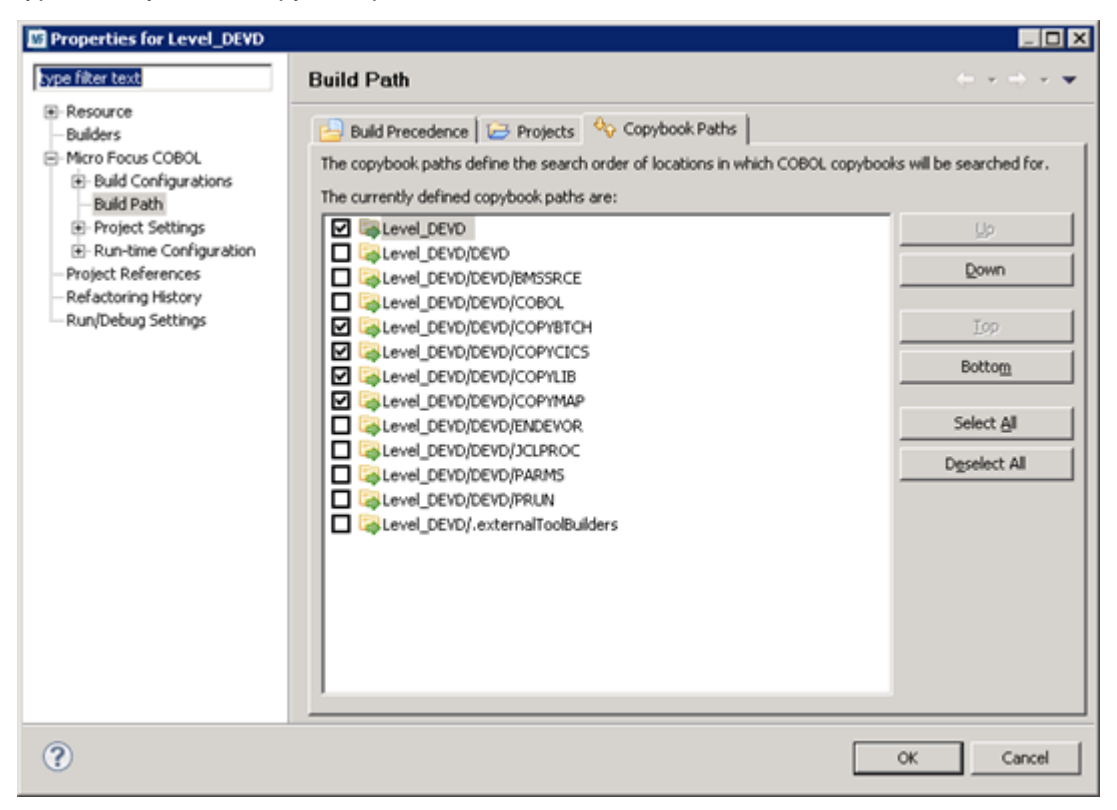

You have now created one level of your workgroup. You have created a single project with a workspace variable pointing to the top level of the physical location of the code for your level in the workgroup. You have also filtered out the COBOL source code items and have defined the copybook directory ordering for this level.

Repeat the same process for each level of your workgroup that you wish to use. In this particular example, there are seven levels defined.

#### **Add the copybook projects as a dependency to a COBOL project**

Once you have defined all your copybook projects, you can add them as dependent project to a COBOL project for the source files:

- **1.** Create a COBOL project to hold your source files.
- **2.** Add the source code items which you are going to working with.

You do not need to add every item in the entire application - just the one with which you are likely to be changing and/or debugging.

- **3.** In the project properties, expand **Micro Focus**, and click **Build Paths**.
- **4.** Click the **Projects** tab, and then click **Add**.

This enables you to select the projects on which this one depends. The following example shows seven levels have been added:

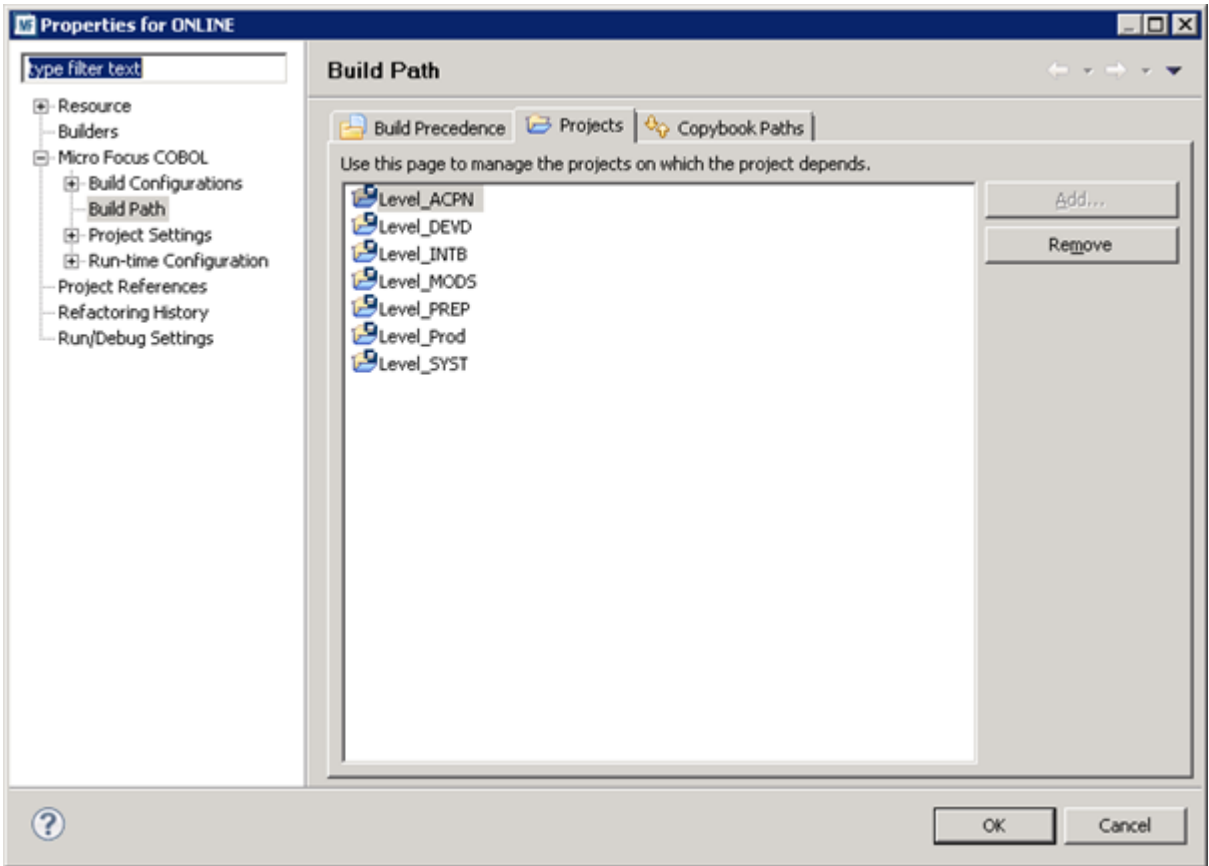

- **5.** Click the **Dependency Paths** tab and ensure **Path type** is set to **COBOL Copybook Paths**.
- **6.** You can alter the order of the copybook projects as well as turn levels on and off according to what workgroup levels you may be working with. This provides a highly configurable and user friendly way in which to alter the copybook paths:

<span id="page-20-0"></span>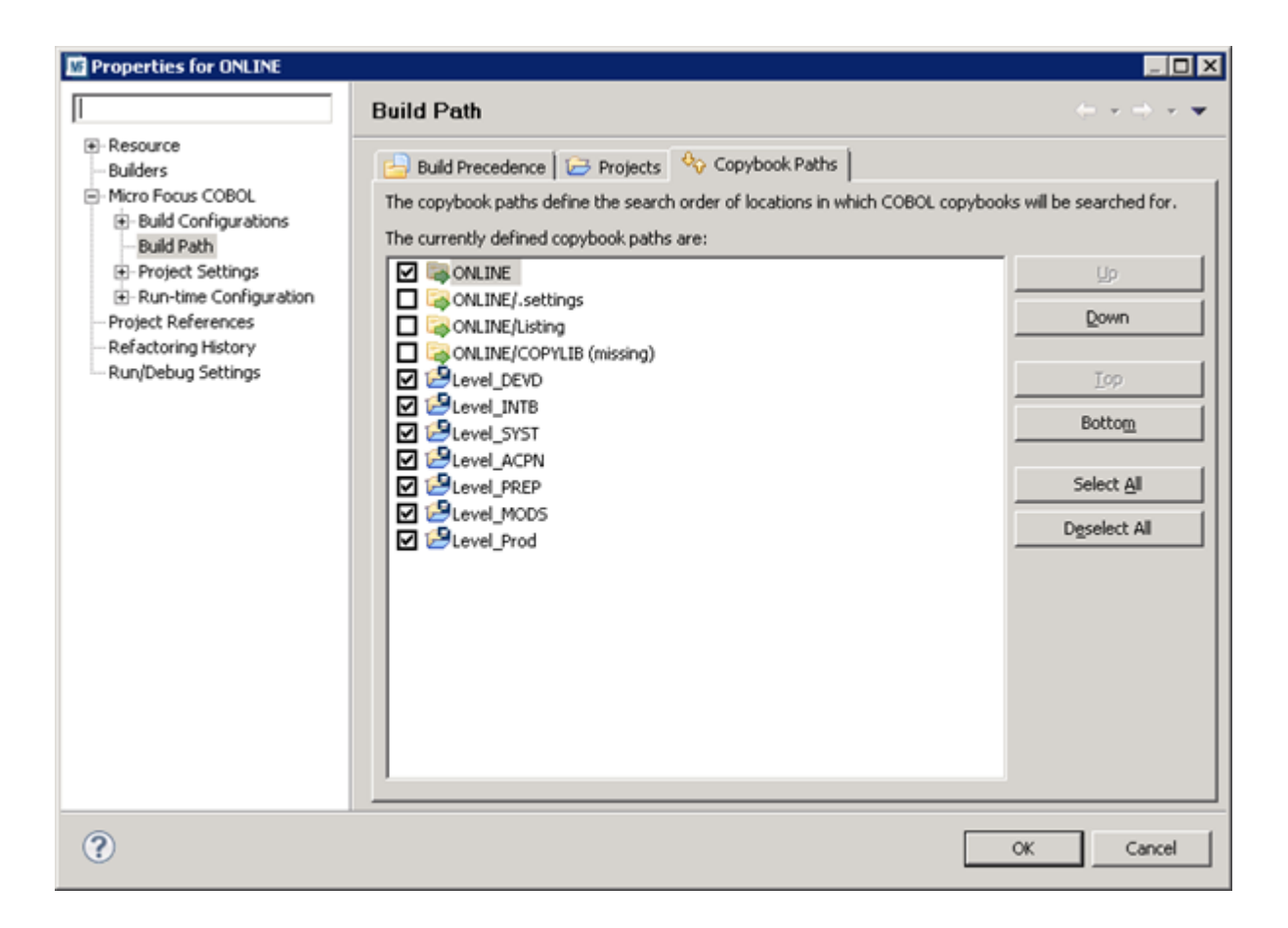

#### **Distributing the copybook projects to multiple users**

Once created, you can use the copybook projects as any other projects. Due to the way in which they utilize workspace variables, if all users in a multi-user environment are using the same locations for the source code on their local machines (or similarly named mapped drives) then the projects can be easily shared.

If a user imports the copybook projects into their own workspace (provided that they have also defined the workspace variables), then it should be a quick task to configure a workgroup hierarchy for all of your teams. The copybook projects can be committed to SVN (or any other SCCS) and should not have to be changed once created.

## **Differences between Enterprise Developer and Net Express, Server Express and Mainframe Express**

You can upgrade COBOL applications that were developed in Net Express, Server Express and Mainframe Express to Enterprise Developer. The majority of the existing applications will continue to run in Enterprise Developer without the need to change their code.

This guide lists the differences between Net Express, Server Express, Mainframe Express and Enterprise Developer in the following areas:

- **Compiling and building** Having created a project in Enterprise Developer, you can either use the IDE or the command line to build.
- **Run-time systems** There are some differences between the run-time systems supplied with Enterprise Developer and those supplied with Net Express, Server Express and Mainframe Express. This, however, will not affect your existing applications and they will

<span id="page-21-0"></span>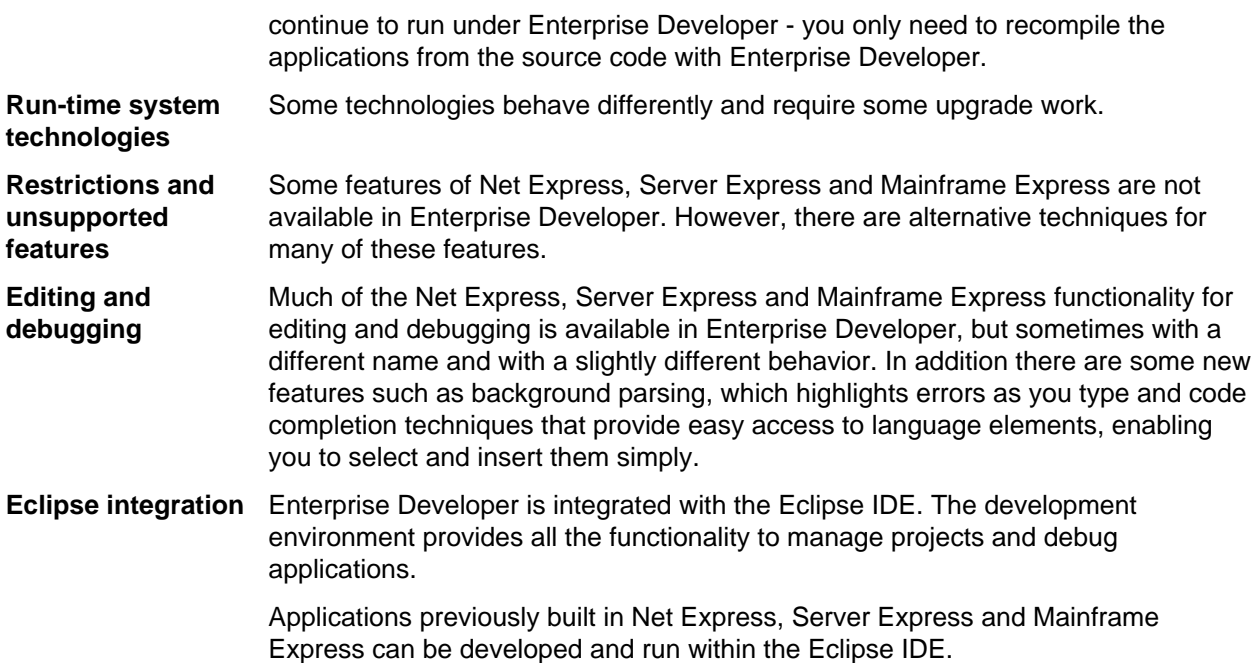

## **Summary of Differences**

The majority of the applications created with Net Express, Mainframe Express or Server Express will continue to work in Enterprise Developer without any changes. However, there are some differences between these development systems you should consider when you upgrade to Enterprise Developer.

#### **Compiling and Building Differences**

There are several aspects of compiling and building applications that behave differently in Enterprise Developer. You might need to change the project properties and update some of the Compiler directives and settings that you previously used.

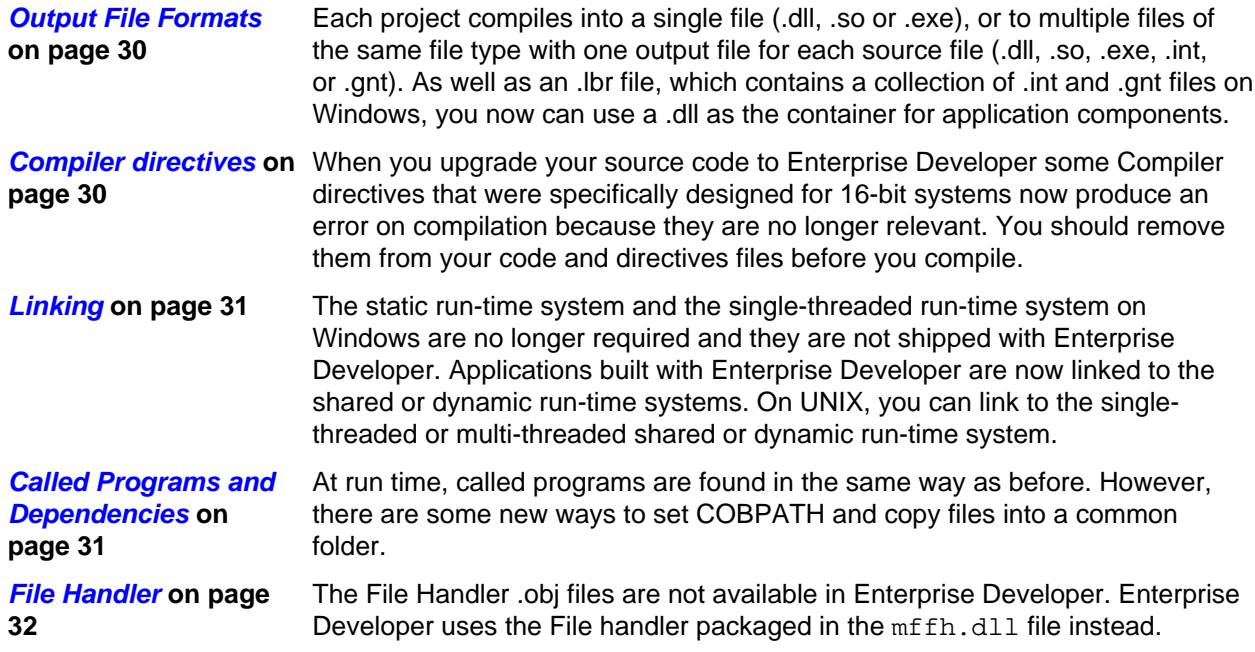

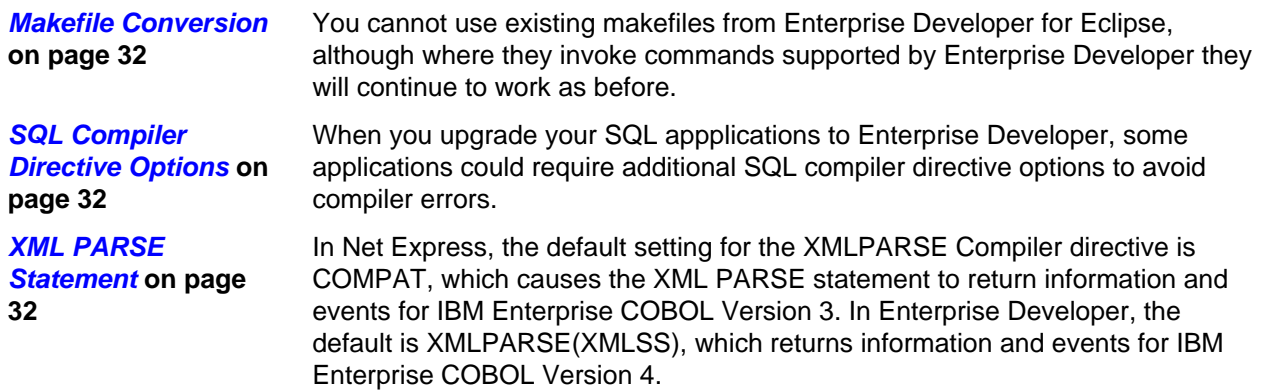

#### **Run-Time System Differences**

There are some differences between the run-time systems supplied with Enterprise Developer and those supplied with Net Express, Server Express and Mainframe Express. These, however, do not affect your existing applications if you recompile them from the source code in Enterprise Developer.

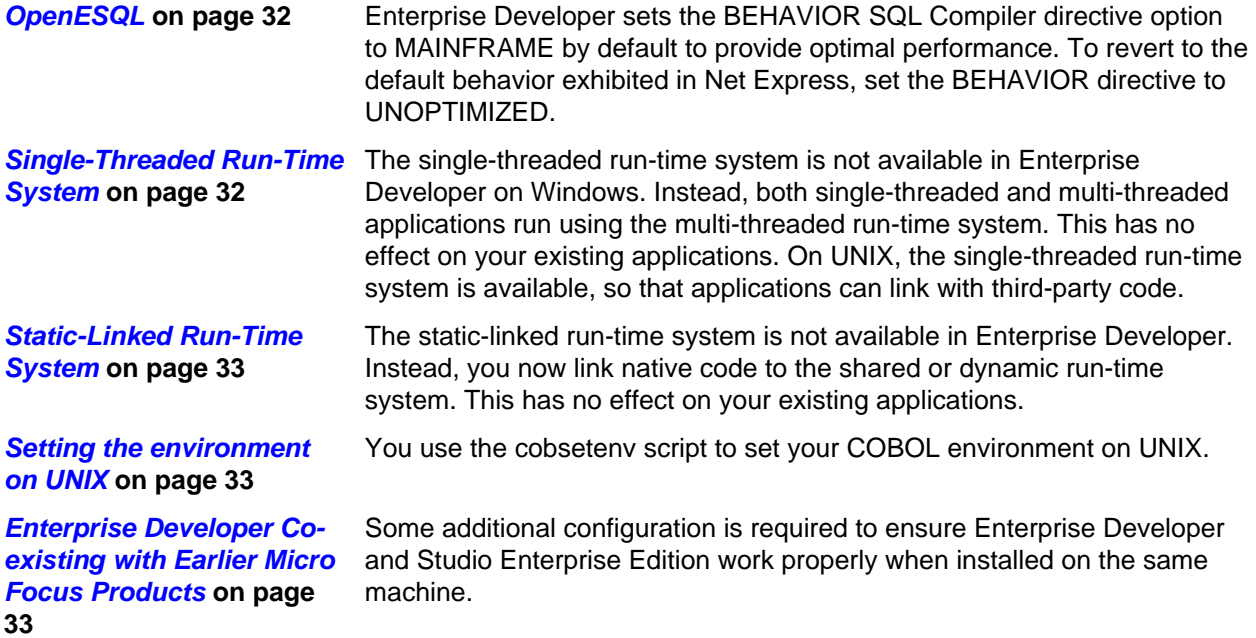

#### **Restrictions and Unsupported Features**

Some features in earlier Micro Focus products are not available in Enterprise Developer. However there are alternative techniques for many of these features.

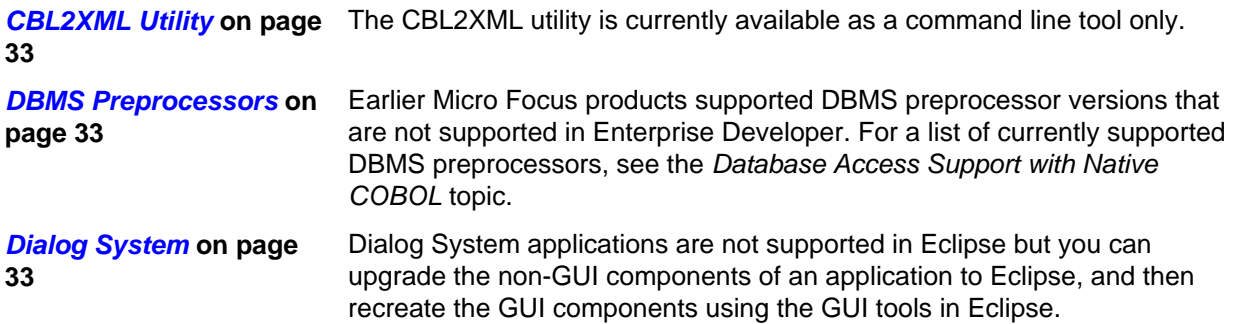

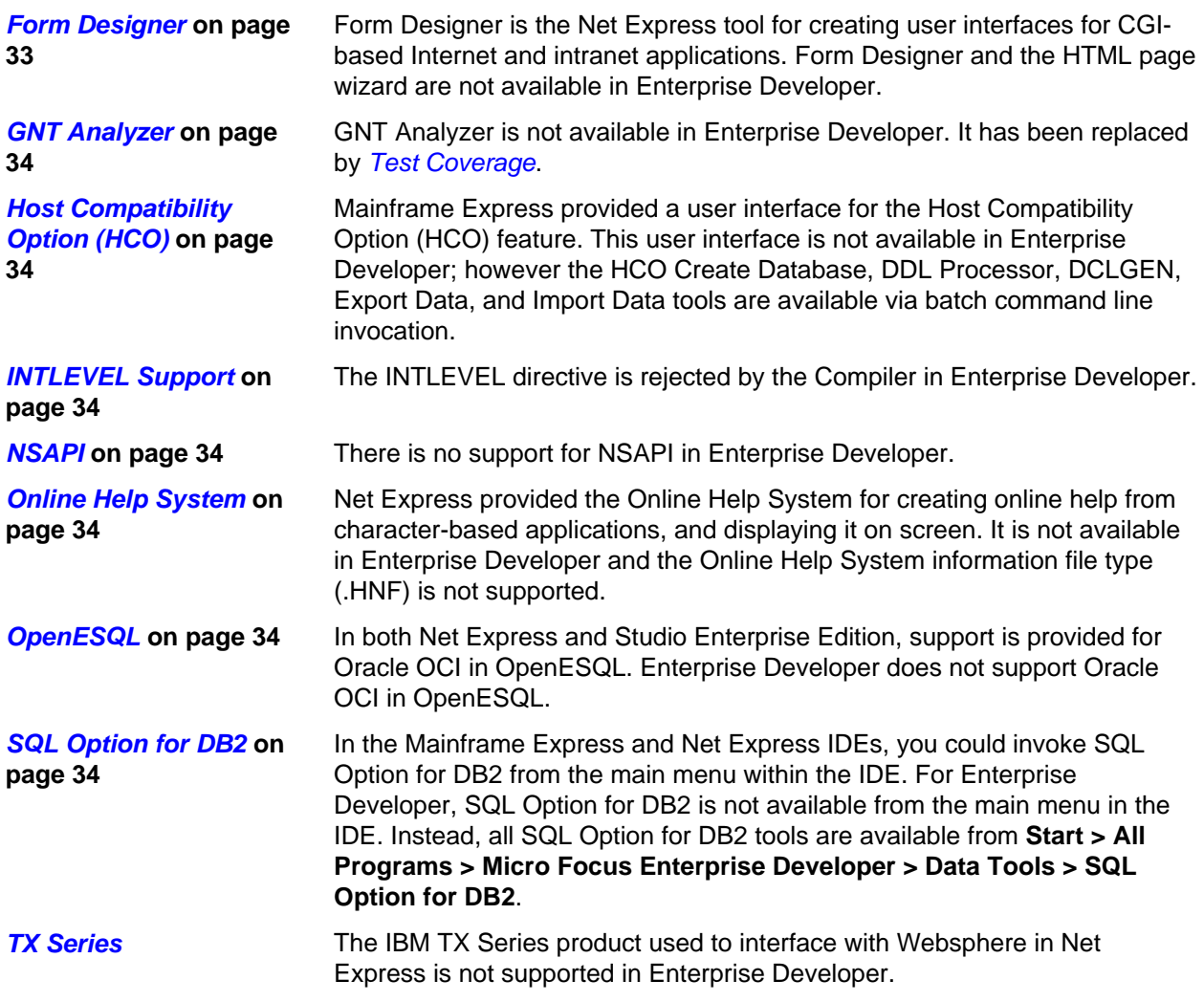

#### **Run-Time Technology Differences**

Some technologies behave differently in Enterprise Developer and this might affect how you upgrade existing applications.

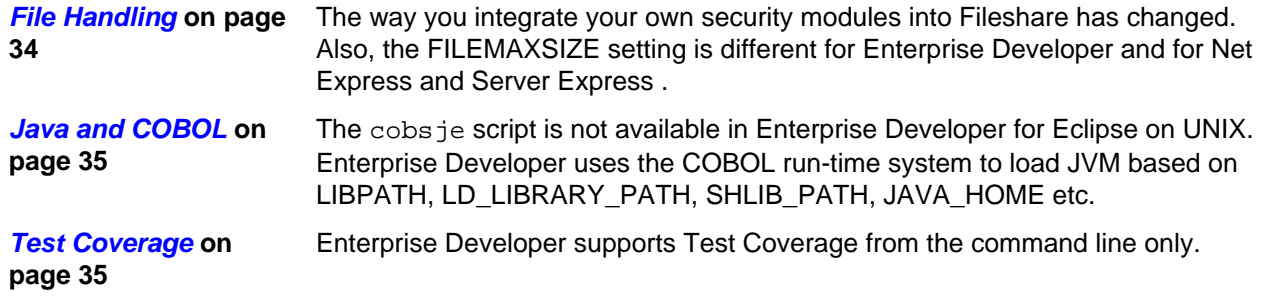

#### **Editing and Debugging Differences**

Much of the edit and debug functionality in Net Express, Mainframe Express and Server Express is available in Enterprise Developer, but some of it has a different name or slightly different behavior. In addition there are some new features such as background parsing.

**[Interface Mapping](#page-34-0) [Toolkit](#page-34-0) on page 35** The Interface Mapping Toolkit is available in Enterprise Developer for Eclipse; however it does not support CICS or IMS service interfaces.

<span id="page-24-0"></span>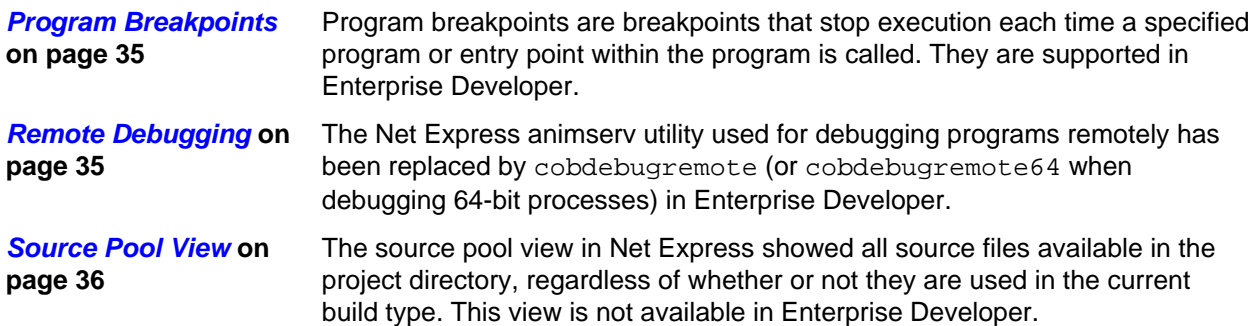

## **Backward Compatibility with Earlier Micro Focus Products**

COBOL applications developed and built using previous Micro Focus products can be developed and built with Enterprise Developer. However, there are some differences in behavior and in terminology.

#### **Executables requiring recompilation**

If you are on the AIX platform, due to an internal change, you must recompile and/or relink your programs to make them compatible with this run-time system.

#### **Terminfo files**

The following terminfo files have been removed:

- AT&T
	- att605
	- tty5420
- IBM
	- ibm3151
- Qume
	- qvt102
- Wyse
	- wy120
	- wy120-25
	- wy50
	- wy60
	- wy60-w
	- wy75
	- wy85

#### **Diagnostic tools**

The FaultFinder tool has been removed from the current version of Enterprise Developer. This includes the removal of the following tunables:

- faultfind level
- faultfind outfile
- faultfind\_recsize
- faultfind\_config
- faultfind\_cache\_enable

You should either remove these tunables from your application or set the tunable cobconfig\_error\_report=false in your configuration file.

You should also remove any calls to the library routine CBL\_FFND\_REPORT, as this now produces a COBRT107 Operation not implemented in this run-time system (fatal) error.

#### **Backward Compatibility with Studio Enterprise Edition**

**File Control Description (FCD)** The FCD format for file handling operations in 32-bit applications defaults to FCD3 in Enterprise Developer; in Studio Enterprise Edition, it defaulted to FCD2.

**Copybook name changes** A number of COBOL copybook files that were part of Studio Enterprise Edition had names in uppercase, whereas, in Enterprise Developer, most copybooks are provided with lowercase names.

> This affects the following copybooks - DFHAFCD, IDADDSA, IDADTCA, IDAS99RB, IDAS99TU, IEESMCA, IEFJFCBN, IEFJSSIB, IEFTIOT1, IEZJSCB, IHAACEE, IHAASCB, IHAASVT, IHAASXB, IHACDE, IHAPSA, IKJTCB, MFJCTLBC, MFJDCUSR, MFJDSXIT, MFJDXIT, MVSFINDM, MVSGETCT, SPOOLHK.

> If your code refers to any of these files in uppercase, and you are compiling with Enterprise Developer on UNIX, this may result in the code failing to compile, because it cannot locate the copybooks.

You can work around this issue in on of the following ways:

- **1.** Change the names of the copybooks referred to from your code to lowercase.
- **2.** Create copies of the copybooks, and save them with uppercase names.
- **3.** Set up symbolic links to point the uppercase names to their lowercase equivalents as follows:
	- **a.** Create a script file, copylink.sh, which creates symbolic links for the above copybooks.
	- **b.** Paste the following contents into the file:

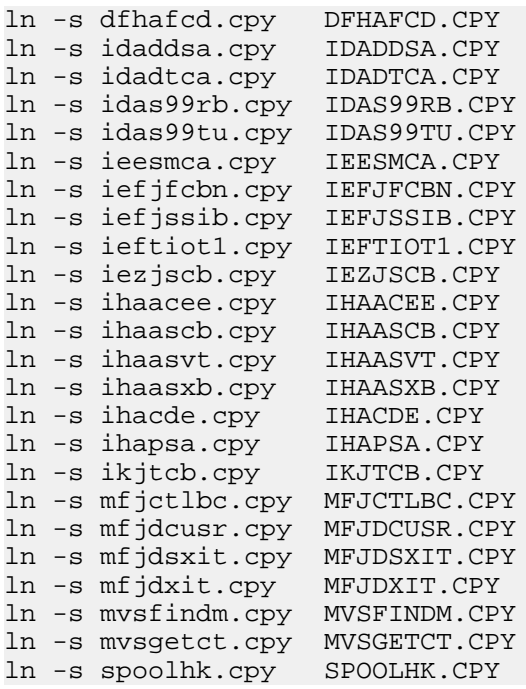

**c.** As superuser, execute the script in the folder which contains the copybooks (\$COBDIR/cpylib).

#### **Backward Compatibility with Earlier Versions of Enterprise Developer**

**Casspool performance enhancement** As part of an enhancement to improve performance when browsing the spool queue of an Enterprise Server, you must update the casspool file for any Enterprise Server created before Enterprise Developer 2.2 Update 1 before you can submit jobs to it.

> To update the casspool for each Enterprise Server, from a command prompt, run fixcasspool.bat (Windows) or fixcasspool.sh (UNIX), located in %COBDIR% \bin and %COBDIR%\bin64 (Windows) or \$COBDIR\bin (UNIX), using the following syntax:

fixcasspool.bat casspool.dat backup.dat

or

fixcasspool.sh casspool.dat backup.dat

Where: **casspool.dat**

> The spool file, located in the same directory as the Enterprise Server's system catalog, that will be updated.

#### **backup.dat**

A file that will be created with a backup of the old casspool.dat file. If backup.dat already exists, the update is not run.

If you do not update casspool and attempt to start Enterprise Server, the following messages are displayed in the console:

JES000011E Batch Spool File Error; Status [39]

JES000130E Note JES000011 Error - New casspool indexes may need generating. See error description in product docs

**Using parentheses** In managed COBOL syntax, you may only use parentheses when referencing **in member reference** methods. You can no longer specify parentheses when referencing fields or properties, as this will produce a syntax error.

For example:

set intLength to testString::Length()

must change to:

set intLength to testString::Length

**Calling RM/COBOL compatible library routines** Previously, to call an RM/COBOL compatible library routine, you had to set the DIALECT"RM" Compiler directive, which ensured the correct *call-convention* was used. To set this functionality now, you must explicitly use the correct *callconvention* in the CALL statement.

**DIALECT"ENTCOBOL"** DIALECT"ENTCOBOL" now sets NSYSMBOL"NATIONAL"; previously, this set NSYMBOL"DBCS".

**DIALECT"RM"** DIALECT"RM" now sets PERFORM-TYPE"RM". If you recompile an application that uses DIALECT"RM", the behavior may change for nested PERFORM statements. If that is the case, explicitly set PERFORM-TYPE"MF" after DIALECT"RM" to continue with the previous behavior.

- **ILREF** Previously, you could specify . jar files and other formats as a parameter when using this Compiler directive. Now, you can only specify .class files.
- **ILUSING** If you set this Compiler directive using the  $\frac{1}{5}$  set command, the imported namespace is only applicable to programs, classes and referenced copybooks in that file. If you set the directive through the IDE or from the command line, the imported namespace is applicable to all programs and classes in the project or specified on the command line.
- **FLAGCD** This Compiler directive is no longer available in Enterprise Developer. Remove it from your code, otherwise you receive a COBCH0053 Directive invalid or not allowed here error.
- **CALLFH** If your code specifies the ACUFH parameter, it may now produce adverse effects when used. You should replace it with the methods described in *Configuring Access to Vision Data Files* or *Configuring Access to RM/COBOL Data Files*. Both of these methods offer a fuller-functioning solution to handling these types of data files.

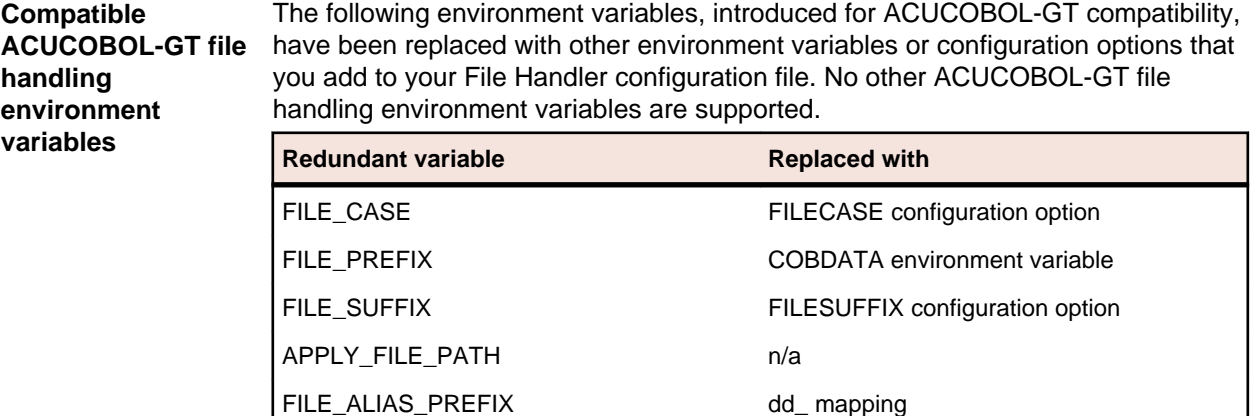

Setting these environment variables will have no effect.

#### **Backward Compatibility with the Net Express and Mainframe Express IDE**

The main differences between the Net Express, Mainframe Express and Eclipse IDEs are:

- Perspectives. The COBOL perspective shows the views and menus relevant to COBOL development, such as the COBOL Explorer, Program Outline, Outline and Console views. There are other perspectives for Debugging, the Interface Mapper and CTF.
- **Project > Build automatically**. Whenever changes to a resource are saved, an incremental build starts, which rebuilds all the resources modified since the last build. You can force a rebuild by using **Project > Clean**.
- Build settings. These are available in three places:
	- **Project > Properties > Micro Focus > Project Settings**. You can specify any additional directives to be passed to the compiler at build time. These settings do not depend on the active build configuration and are always passed to the compiler.
	- **Project > Properties > Micro Focus > Build Configurations**. You can have multiple build configurations for different build scenarios and swap between them. You choose the configuration you want to use, by setting it as the current active configuration. This then overrides the project language settings.
	- **Properties** on the context menu for a single file. To set this, right-click the COBOL file in the COBOL Explorer pane. The settings are specifically for this file and they override the currently active build configuration and the Project Language Settings.
- Debug and run configurations. You need one of these before you can debug or run a program. They are available from:
- **Project > Properties > Micro Focus > Run-time Configuration**. These are the run-time settings for this project, such as run-time arguments, run-time tunables, COBOL switches and so on.
- **Run > Debug Configurations**. Like build configurations, you can have multiple debug configurations and swap between them. These override the project run-time configuration.
- **Run > Run Configurations**. These behave in the same way as debug configurations, but provide slightly different options.
- Cheat sheets. These are like tutorials and give step-by-step instructions on how to do a task, together with brief explanations. See **Help > Cheat Sheets > COBOL Development.** There are cheat sheets to:
	- Create a project to say "Hello COBOL World".
	- Import existing COBOL files into Eclipse
	- Debug a program

Changes in some options and files delivered with the product include:

ADIS In earlier Micro Focus products, the default location for the ADISCTRL file was \$COBDIR. The default location of the file in Enterprise Developer is \$COBDIR/etc.

**Default** working mode mode set by the COBMODE environment variable was 32-bit. With the current release of In Server Express and in versions of Visual COBOL R4 and earlier, the default working Visual COBOL and Enterprise Developer, it is 64-bit.

**Format of the index files** In Net Express and Server Express, the default setting of the IDXFORMAT option was 4. With the current release of Enterprise Developer, it is 8.

**FILEMAXSIZE File Handler** In Net Express and Server Express, the default setting for FILEMAXSIZE **configuration option** was 4. With the current release of Enterprise Developer, it is 8.

#### **Coexisting with Earlier Micro Focus Products**

**Run-time system** A run-time system error occurs if either the COBCONFIG or COBCONFIG **error due to COBCONFIG** environment variable is set when you run an Enterprise Developer application or when you use Enterprise Developer to edit or create projects and the configuration file it refers to contains entries that are not valid for Enterprise Developer. For example, this might happen if you have Net Express or Studio Enterprise Edition installed and either COBCONFIG or COBCONFIG\_ is set for it. To work around this issue, ensure that Enterprise Developer is not running and then modify the configuration file by doing one of the following: If the invalid tunable is not needed by another application, remove it from the runtime configuration file. • Add the following as the first line in the configuration file: set cobconfig\_error\_report=false Unset COBCONFIG (or COBCONFIG ) or set it to another configuration file that does not contain the invalid tunable for the particular session you are running in. **Licensing error due to environment settings (applies to Windows environments only)** The message "Micro Focus License Manager service is not running" can occur when you invoke a Net Express, Mainframe Express or Studio Enterprise Edition utility from Enterprise Developer. This happens when the tool is invoked with Enterprise Developer environment settings while it requires the Net Express or Studio Enterprise Edition ones. This happens when you edit files such as .dat that have a file association with Net Express or Studio Enterprise Edition.

## <span id="page-29-0"></span>**Compiling and Building Differences**

There are several aspects of compiling and building applications that behave differently in Enterprise Developer. You might need to change the project properties and update some of the Compiler directives and settings that you previously used.

## **Output File Formats**

#### **Supported file formats - .exe and .dll**

Each project compiles into a single file (.dll, .so or .exe), or to multiple files of the same file type with one output file for each source file (.dll, .so, .exe, .int, or .gnt). As well as an .lbr file, which contains a collection of .int and .gnt files on Windows, you now can use a .dll as the container for application components.

#### **Building to multiple output files**

Each project compiles into a single file (.dll, .so or .exe), or to multiple files of the same file type with one output file for each source file.

Instead of an .lbr file, which contained a collection of .int and .gnt files on Windows, you now use a .dll as the container for application components.

Your application can consist of multiple projects, each one building a single output file, with the projects linked together so that they can access each other.

- **1.** Click **File > New > Other**.
- **2.** Expand **General** and click **File**.
- **3.** Enter the name to use for the linked resource. You can enter an alias.
- **4.** Click **Advanced**.
- **5.** Select **Link to file in the file system** and browse to the file to link to. You can also click **Variables** and define a path variable, so that you can link to files using a relative path.

## **Compiler directives**

When you upgrade your source code to Enterprise Developer some Compiler directives that were specifically designed for 16-bit systems now produce an error on compilation because they are no longer relevant.

The following Compiler directives are no longer relevant and we recommend that you remove them from your code and directives files before you compile:

01SHUFFLE 64KPARA 64KSECT AUXOPT CHIP DATAL **IT** EANIM EXPANDDATA FIXING FLAG-CHIP MASM MODEL **OPTSIZE** OPTSPEED

<span id="page-30-0"></span>PARAS PROTMODE REGPARM **SEGCROSS SEGSIZE SIGNCOMPARE** SMALLDD. TABLESEGCROSS **TRICKLECHECK** 

COBOL programs that interface with Assembler modules must be compiled with the AMODE directive. The AMODE directive was set by default in MSS; it is not set by default in Enterprise Developer.

### **Linking**

The static run-time system and the single-threaded run-time system on Windows are no longer required and they are not shipped with Enterprise Developer. Applications built with Enterprise Developer are now linked to the shared or dynamic run-time systems. On UNIX, you can link to the single-threaded or multithreaded shared or dynamic run-time system.

#### **Linking from the command line**

You can link applications from the Enterprise Developer command prompt with the cbllink or cblnames commands. For example, to produce an .exe file, use:

cbllink myprogram.cbl

To compile and link your code to produce a .dll file, use:

```
cbllink -d myprogram.cbl
```
With these commands, the single-threaded and static-linking options are automatically mapped onto the multi-threaded and shared run-time systems respectively.

#### **Linking from the IDE**

To specify what to link:

- **1.** Click **Project** > **Properties**.
- **2.** Expand **Micro Focus** > **Build Configurations**.
- **3.** Click **Link** and specify your link settings.

## **Called Programs and Dependencies**

At run time, called programs are found in the same way as before. However, there are some new ways to set COBPATH and copy files into a common folder.

#### **To build the called programs**

When you build the called programs into a .dll or .so file, you can set a property to output the built file into the same folder as the main application executable. To do this the called programs and the application main program must be in the same project. To set this:

- **1.** Create a project that contains the programs that are called.
- **2.** In the project properties, expand **Micro Focus** > **Build Configurations** and click **COBOL**.
- **3.** In **Target Settings**, select **Single Native Library File**.
- **4.** Set the **Output Path** to the subfolder where the main application executable is output.
- **5.** If you want to debug the .dll file together with the application, click **Override COBOL project settings** and check **Compile for debugging**.

<span id="page-31-0"></span>**6.** Build the project.

#### **To set the COBPATH environment variable**

Add the COBPATH environment variable to the run-time configuration, as follows:

- **1.** In the properties of the calling application project, expand **Micro Focus** > **Run-time Configuration** > **Environment Variables**.
- **2.** Add the COBPATH variable and specify the full path to your called files.

### **File Handler**

The File Handler .obj files are not available in Enterprise Developer. Enterprise Developer uses the File handler packaged in the mffh.dll file instead.

If the application you are upgrading from Net Express used the File Handler .obj files, when you link your application in Enterprise Developer the linker will emit a warning. The application will continue to operate as before provided that you supply the mffh.dll file with it.

### **Makefile Conversion**

You cannot use existing makefiles from Enterprise Developer for Eclipse, although where they invoke commands supported by Enterprise Developer they will continue to work as before.

It is not possible to use or convert existing makefiles and Visual Studio MSBuild files.

## **SQL Compiler Directive Options**

If you get errors in Enterprise Developer when compiling an object application that was created in Net Express or Studio Enterprise Edition, recompile specifying the GEN-CLASS-VAR SQL Compiler directive option in addition to other appropriate options.

### **XML PARSE Statement**

In Net Express, the default setting for the XMLPARSE Compiler directive is COMPAT, which causes the XML PARSE statement to return information and events for IBM Enterprise COBOL Version 3. In Enterprise Developer, the default is XMLPARSE(XMLSS), which returns information and events for IBM Enterprise COBOL Version 4.

To emulate the Net Express behavior in Enterprise Developer, specify the XMLPARSE(COMPAT) Compiler directive option.

For a summary of the differences in event information between XMLPARSE(XMLSS) and XMLPARSE(COMPAT), see the *Special Registers* topic in your Enterprise Developer documentation.

## **Run-time System Differences**

There are some differences between the run-time systems supplied with Enterprise Developer and those supplied with Net Express, Server Express and Mainframe Express. These, however, do not affect your existing applications if you recompile them from the source code in Enterprise Developer.

The changes in the run-time system are described in the following sections.

## **OpenESQL**

Enterprise Developer sets the BEHAVIOR SQL Compiler directive option to MAINFRAME by default to provide optimal performance. To revert to the default behavior exhibited in Net Express, set the BEHAVIOR directive to UNOPTIMIZED.

### **Single-Threaded Run-Time System**

The single-threaded run-time system is not available in Enterprise Developer on Windows. Instead, both single-threaded and multi-threaded applications run using the multi-threaded run-time system. This has no <span id="page-32-0"></span>effect on your existing applications. On UNIX, the single-threaded run-time system is available, so that applications can link with third-party code.

### **Static-Linked Run-Time System**

The static-linked run-time system is not available in Enterprise Developer. Instead, you now link native code to the shared or dynamic run-time system. This has no effect on your existing applications.

See *Linking Native COBOL Code* in the product Help.

## **Setting the environment on UNIX**

Before you start developing applications with Enterprise Developer for Eclipse on UNIX you need to set the environment. We recommend that you use the cobsetenv script to do this:

. /opt/microfocus/EnterpriseDeveloper/bin/cobsetenv

Note that cobsetenv is only compatible with POSIX-like shells, such as bash, ksh, or XPG4 sh. It is not compatible with C-shell or pre-XPG4 Bourne shell.

## **Enterprise Developer Co-existing with Earlier Micro Focus Products**

If you have Enterprise Developer and Net Express or Studio Enterprise Edition installed on the same machine, you sometimes receive a run-time system error if either the COBCONFIG or COBCONFIG environment variable is set when you run an Enterprise Developer application the configuration file it refers to contains entries that are not valid for Enterprise Developer.

To work around this issue, ensure that Enterprise Developer is not running and then modify the configuration file by doing one of the following:

- If the invalid tunable is not needed by another application, remove it from the run-time configuration file.
- Add the following as the first line in the configuration file:
	- set cobconfig\_error\_report=false
- Unset COBCONFIG (or COBCONFIG) or set it to another configuration file that does not contain the invalid tunable for the particular session you are running in.

## **Restrictions and Unsupported Features**

Some features in earlier Micro Focus products are not available in Enterprise Developer. However there are alternative techniques for many of these features.

### **CBL2XML Utility**

The CBL2XML utility is currently available as a command line tool only.

### **DBMS Preprocessors**

Earlier Micro Focus products supported DBMS preprocessor versions that are not supported in Enterprise Developer. For a list of currently supported DBMS preprocessors, see the *Database Access Support with Native COBOL* topic.

## **Dialog System**

Dialog System applications are not supported in Eclipse but you can upgrade the non-GUI components of an application to Eclipse, and then recreate the GUI components using the GUI tools in Eclipse.

## **Form Designer**

Form Designer is the Net Express tool for creating user interfaces for CGI-based Internet and intranet applications. Form Designer and the HTML page wizard are not available in Enterprise Developer.

In Enterprise Developer for Eclipse, you can install one of the available plug-ins to replicate these features.

## <span id="page-33-0"></span>**GNT Analyzer**

GNT Analyzer is not available in Enterprise Developer. It has been replaced by *[Test Coverage](#page-34-0)*.

## **Host Compatibility Option (HCO)**

Mainframe Express provided a user interface for the Host Compatibility Option (HCO) feature. This user interface is not available in Enterprise Developer; however the HCO Create Database, DDL Processor, DCLGEN, Export Data, and Import Data tools are available via batch command line invocation.

## **INTLEVEL Support**

The INTLEVEL directive is rejected by the Compiler in Enterprise Developer.

An INTLEVEL of 1, 2, or 3 is no longer supported and causes compilation errors. Other values are reserved for internal use and should not be used.

## **NSAPI**

There is no support for NSAPI in Enterprise Developer.

## **Online Help System**

Net Express provided the Online Help System for creating online help from character-based applications, and displaying it on screen. It is not available in Enterprise Developer and the Online Help System information file type (.HNF) is not supported.

## **OpenESQL**

In both Net Express and Studio Enterprise Edition, support is provided for Oracle OCI in OpenESQL. Enterprise Developer does not support Oracle OCI in OpenESQL.

## **SQL Option for DB2**

In the Mainframe Express and Net Express IDEs, you could invoke SQL Option for DB2 from the main menu within the IDE. For Enterprise Developer, SQL Option for DB2 is not available from the main menu in the IDE. Instead, all SQL Option for DB2 tools are available from **Start > All Programs > Micro Focus Enterprise Developer > Data Tools > SQL Option for DB2**.

## **TX Series**

The IBM TX Series product used to interface with Websphere in Net Express is not supported in Enterprise Developer.

## **Run-Time Technology Differences**

Some technologies behave differently in Enterprise Developer and this might affect how you upgrade existing applications.

## **File Handling**

The way you integrate your own security modules into Fileshare has changed. Also, the FILEMAXSIZE setting is different for Enterprise Developer and for Net Express and Server Express .

#### **Using security modules**

The way you integrate your own security modules (fhrdrpwd, fsseclog and fssecopn) into Fileshare has changed.

In Enterprise Developer, you no longer relink Fileshare but you need to supply your own separate files, which are .dll files on Windows or shared objects on UNIX. For more information, see *Writing Your Own FHRdrPwd Module*, *File Access Validation Module* and *Logon Validation Module* in the *File Handling* section of your product Help.

<span id="page-34-0"></span>To use fsseclog and fssecopn, you need to link one or both of them into a cobfssecurity.dll or a shared object and place on the search path. Fileshare will issue a message indicating that it has loaded user security modules.

On UNIX, you no longer use fsclose to call Fileshare Manager. You need to use cobfsclose instead.

#### **Sharing data files between applications built in Enterprise Developer and others built using Net Express or Server Express**

If you have applications that access the same data files, all those applications should be built with the same FILEMAXSIZE setting. However, applications built with Enterprise Developer use a default setting of FILEMAXSIZE=8 while those built in Net Express or Server Express use FILEMAXSIZE=4.

In Enterprise Developer you need to set the FILEMAXSIZE setting in the file handler configuration file (EXTFH.CFG). This ensures Net Express, Server Express, and Enterprise Developer are all using the same setting and that programs running under the Net Express or Server Express run-time systems do not access the same files as programs running under the Enterprise Developer run-time system.

### **Java and COBOL**

The cobsje script is not available in Enterprise Developer for Eclipse on UNIX. Enterprise Developer uses the COBOL run-time system to load JVM based on LIBPATH, LD\_LIBRARY\_PATH, SHLIB\_PATH, JAVA\_HOME etc.

### **Test Coverage**

Enterprise Developer supports Test Coverage from the command line only.

Test Coverage replaces GNT Analyzer, which was available in Server Express.

## **Editing and Debugging Differences**

Much of the edit and debug functionality in Net Express, Mainframe Express and Server Express is available in Enterprise Developer, but some of it has a different name or slightly different behavior. In addition there are some new features such as background parsing.

### **Interface Mapping Toolkit**

The Interface Mapping Toolkit is available in Enterprise Developer for Eclipse; however it does not support CICS or IMS service interfaces.

### **Program Breakpoints**

Program breakpoints are breakpoints that stop execution each time a specified program or entry point within the program is called. They are supported in Enterprise Developer.

## **Remote Debugging**

The Net Express animserv utility used for debugging programs remotely has been replaced by cobdebugremote (or cobdebugremote64 when debugging 64-bit processes) in Enterprise Developer.

To debug locally-developed programs on a remote machine you must start cobdebugremote (or cobdebugremote64 when debugging 64-bit processes) before communication can be established. See the Enterprise Developer help for more information on cobdebugremote.

To debug remotely-developed programs on a remote machine:

- If you have developed a COBOL remote project on a machine using a local Eclipse installation and a remote UNIX machine, you use debug configurations in the same way as locally-developed projects. However you do not need to start the cobdebugremote (or cobdebugremote64 for a 64-bit process) or identify a port for it to listen on, merely select the remote project in the debug configuration.
- To enable remote debugging using a COBOL Application debug configuration, you need to have an X window implementation installed and running, so that the output of a remote application running on a

<span id="page-35-0"></span>UNIX machine can be viewed on your local machine. You do not need X window for other debug configuration types.

For more information, see the section on *Remote Debugging* in your product help.

### **Source Pool View**

The source pool view in Net Express showed all source files available in the project directory, regardless of whether or not they are used in the current build type. This view is not available in Enterprise Developer.

## **Tips: Eclipse IDE Equivalents to IDE Features in Earlier Products**

The following table shows Mainframe Express and Net Express IDE features and their corresponding equivalents and locations in Eclipse.

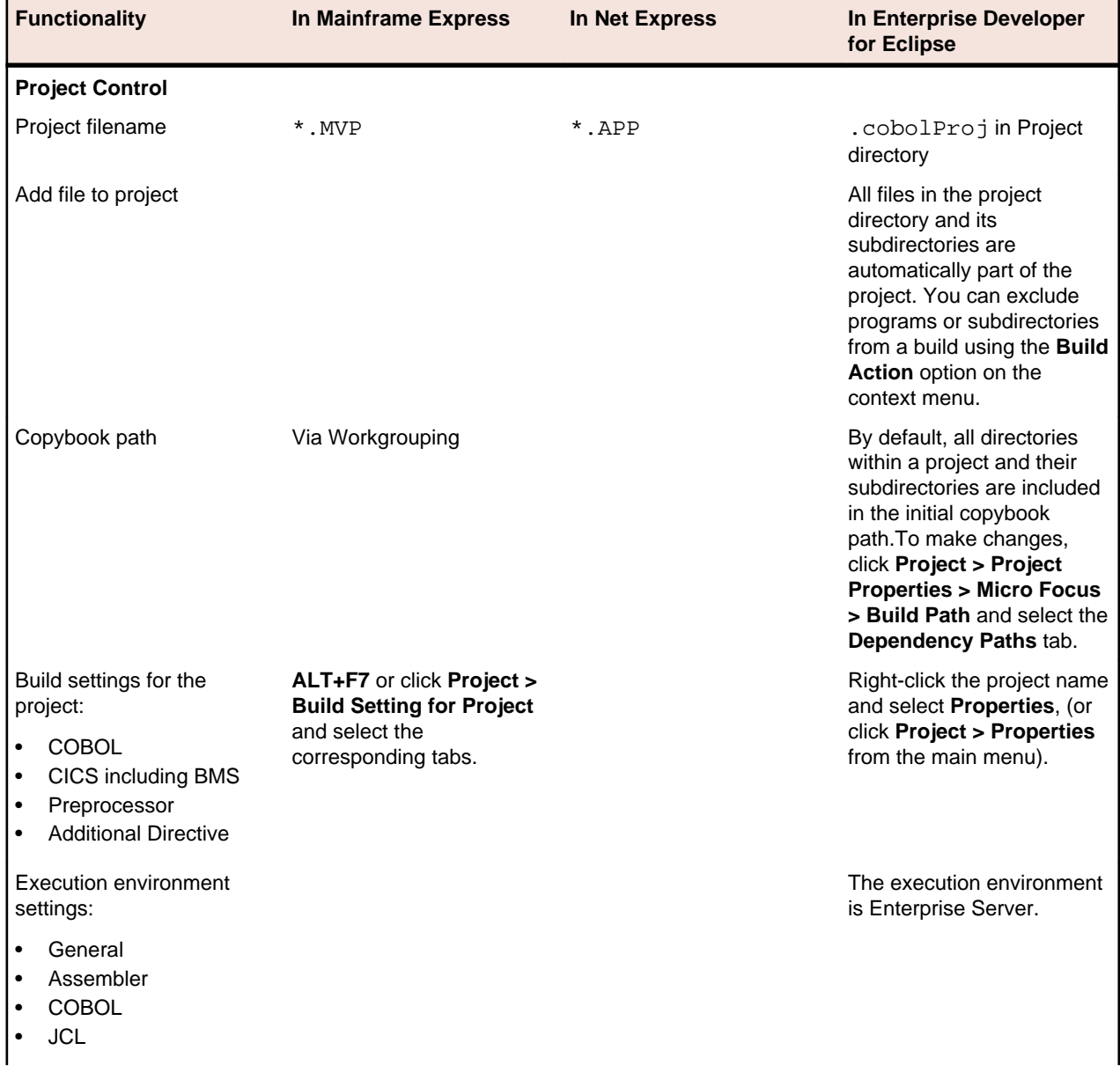
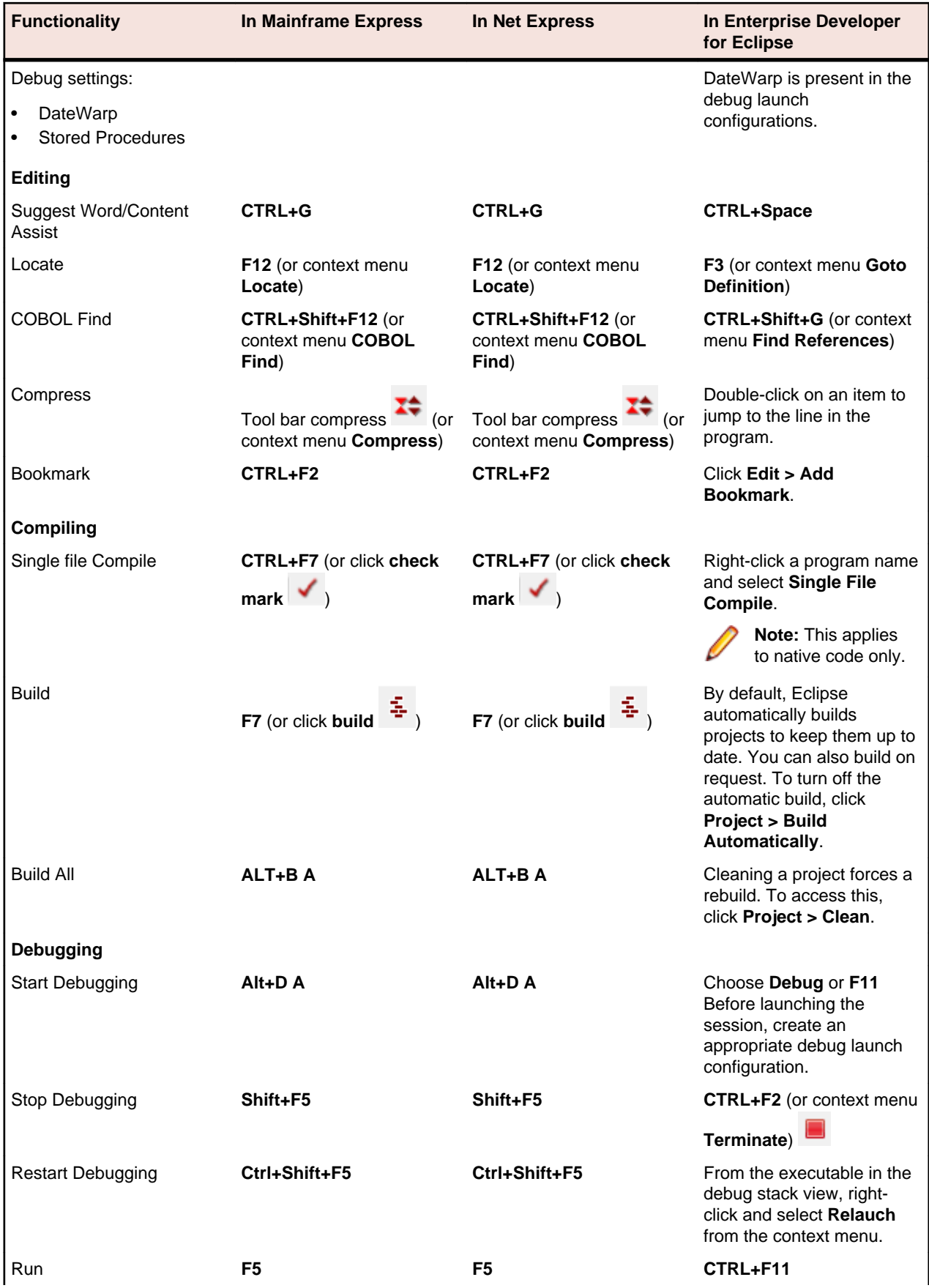

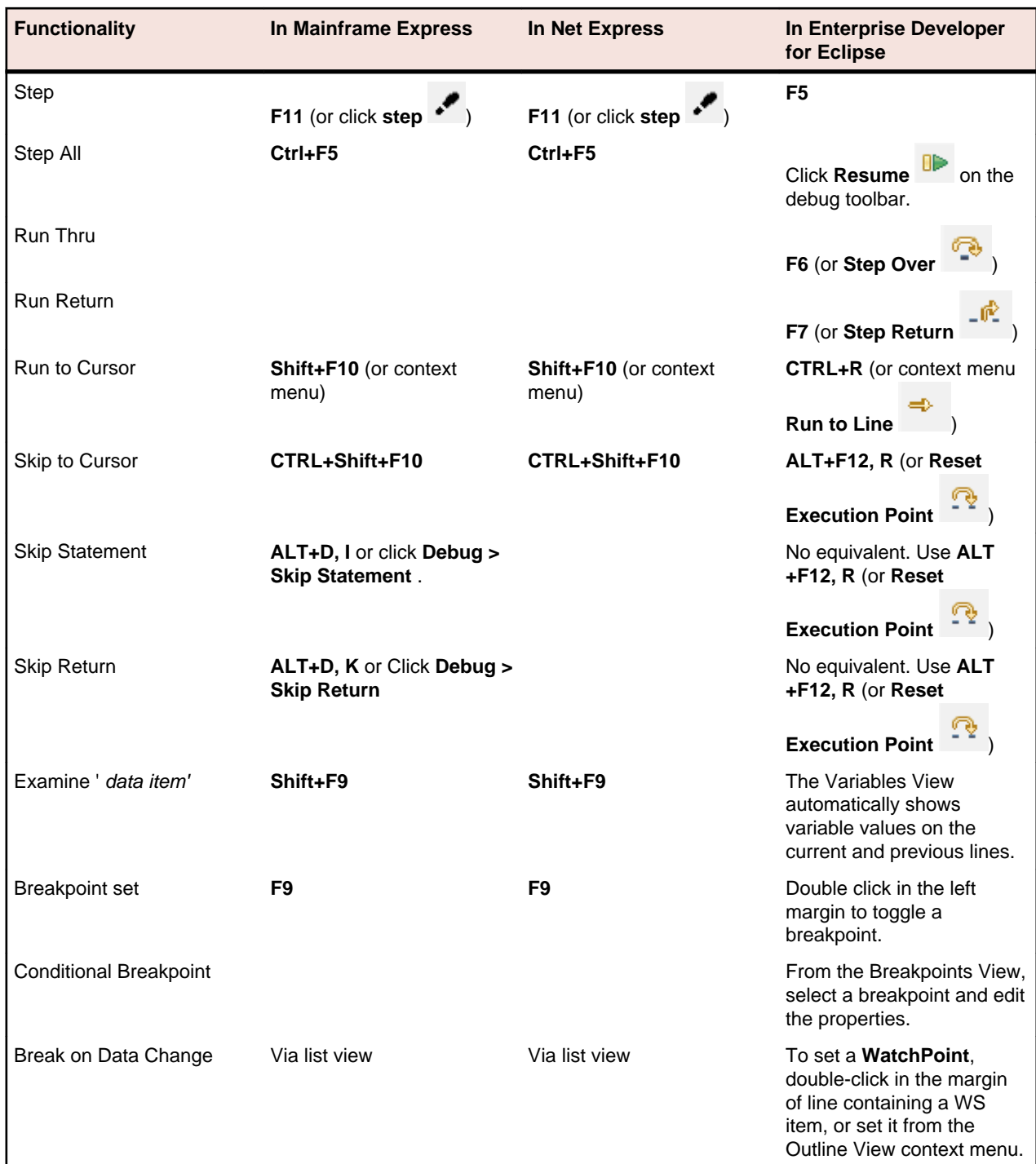

# **Upgrading from ACUCOBOL-GT**

There are conceptual and behavioral differences between Enterprise Developer and ACUCOBOL-GT, part of the Micro Focus extend® product family, and these differences can affect the way you upgrade existing applications to Enterprise Developer.

Refer to the *Compatibility with ACUCOBOL-GT* section for guidance and best practice on moving your applications to Enterprise Developer. It covers:

• Supported ACUCOBOL-GT features, including detailed information on support for compiler options and standard library routines.

- Syntactical differences between the two COBOL dialects, including workarounds or equivalent syntax where applicable.
- Detailed support of compatible ACUCOBOL Windowing syntax.
- Details on how to configure your applications to continue using your Vision data files.
- Details on converting your GUI projects using an import wizard (AddPack required).

# **Compatibility with ACUCOBOL-GT**

The following sections describe supported ACUCOBOL-GT features and how to enable them.

## **Converting ACUCOBOL-GT Applications**

With Enterprise Developer you can build, compile and debug ACUCOBOL-GT applications. Certain Compiler directives are provided to enable compatibility with some of ACUCOBOL-GT's language extensions, data files, and other behaviors.

There is also a modernization tool available that helps to locate and transform incompatibilities in your GUI and character mode projects, and makes them compliant in this COBOL system. This tool is available as an AddPack; see the *Product Updates* section of the SupportLine website (*[http://](HTTP://SUPPORTLINE.MICROFOCUS.COM) [supportline.microfocus.com](HTTP://SUPPORTLINE.MICROFOCUS.COM)*) for details on the *ACUCOBOL-GT to Visual COBOL Modernization* AddPack.

Users of this AddPack should also join the ACUCOBOL-GT Modernization community group. Through this group, you will have direct access to Micro Focus SupportLine, Technical Services, and Development staff members, as well as other users who are modernizing their code. To join the group, first join the Micro Focus Community (*[community.microfocus.com](http://community.microfocus.com/)*) if you have not already done so, then provide your Community account name to your sales representative, who will request access on your behalf. You will receive email notification when you have been added to the group.

After you have converted your application, you must run, license, and distribute your programs in the same manner as other Micro Focus programs. There is currently no clone of the ACUCOBOL-GT runtime known as wrun32 (Windows) or runcb1 (UNIX).

This section describes the ACUCOBOL-GT compatibility features, such as how they are enabled within Enterprise Developer, and also the potential problems you may encounter with some aspects of the converted source code.

## **Enabling ACUCOBOL-GT Compatibility**

Compile your ACUCOBOL-GT source code with certain Compiler directives that enable support for ACUCOBOL-GT syntax, data types, and other behaviors. A number of traditional ACUCOBOL-GT compiler options are also available.

#### *Compiler Directives for ACUCOBOL-GT Compatibility*

There are a number of Compiler directives that provide compatibility with ACUCOBOL-GT. Use the DIALECT"ACU" directive to set all of these directives at once.

By setting DIALECT"ACU" you enable certain reserved words, data type storage behavior, and more. See *ACU DIALECT setting* for full details of the directives that are set.

You can set this directive in your source code directly, through the COBOL project options interface in your IDE or from the command line.

## *Compiler Option Support*

You can use many of the ACUCOBOL-GT compiler options when compiling, by setting then with the ACUOPT Compiler directive. A list of the supported options is listed in this section.

Alternatively, you can compile using a clone of the ACUCOBOL-GT compiler known as ccbl.exe (Windows) or  $\text{ccb1}$  (UNIX). This executable is located in the  $\text{bin}$  directory found here: %ProgramFiles(x86)%\Micro Focus\Enterprise Developer . ccbl.exe (Windows) or ccbl (UNIX) compiles to .int code unless you specify one of the ccbl's native code options, in which case it produces .gnt code.

#### *Setting Compiler Options*

You can set the ACUCOBOL-GT compiler options by using the ACUOPT Compiler directive, or from a command line utility.

This COBOL system supports many of the compiler options available with the ACUCOBOL-GT (Acu) compiler. To specify these options use the ACUOPT Compiler directive along with the traditional ACU compiler option name.

#### For example:

ACUOPT(-option)

Or:

ACUOPT(--option)

ACUOPT automatically sets the ACU directive, which turns on overall ACUCOBOL-GT compatibility.

NOACU or NOACUOPT are not allowed.

Alternatively, you can compile using a clone of the ACUCOBOL-GT compiler known as  $\text{ccb1}.\text{exe}$ (Windows) or  $\text{ccb1}$  (UNIX). This executable is located in the bin directory found here: %ProgramFiles(x86)%\Micro Focus\Enterprise Developer. ccbl.exe (Windows) or ccbl (UNIX) compiles to .int code unless you specify one of the ccbl's native code options, in which case it produces .gnt code.

#### *Supported ACUCOBOL-GT Compiler Options*

There are a number of ACUCOBOL-GT Compiler options supported in Enterprise Developer, which you enable using the ACUOPT Compiler directive.

#### **General Support Notes**

Enterprise Developer supports the following ACUCOBOL-GT compiler functionality:

- Grouping of options
- CBLFLAGS environment variable
- Replacement of @ by the base name of the source file.

The following compiler options are available:

#### *Standard Options*

The standard options enable you to control certain compile time options, such as verbose output and renaming the object file.

The following compiler options are supported in Enterprise Developer when using ccbl (Windows) or ccbl32 and ccbl64 (UNIX) from the command line or the ACUOPT Compiler directive.

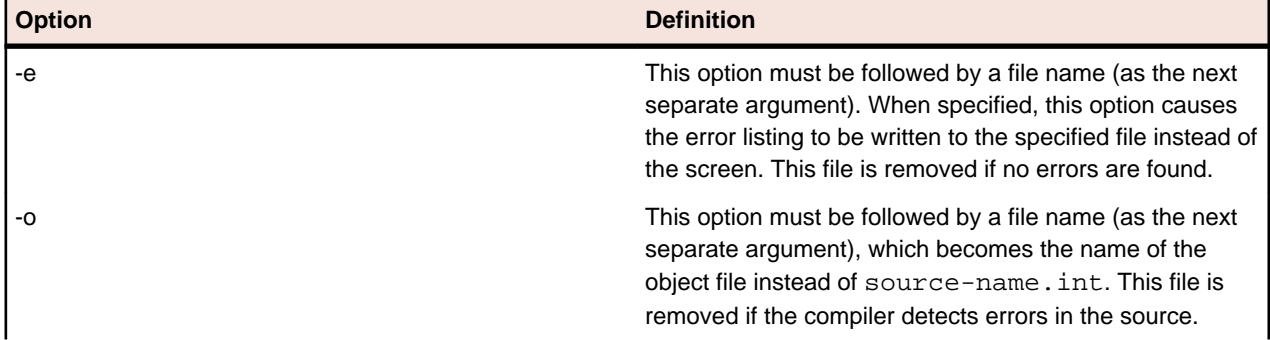

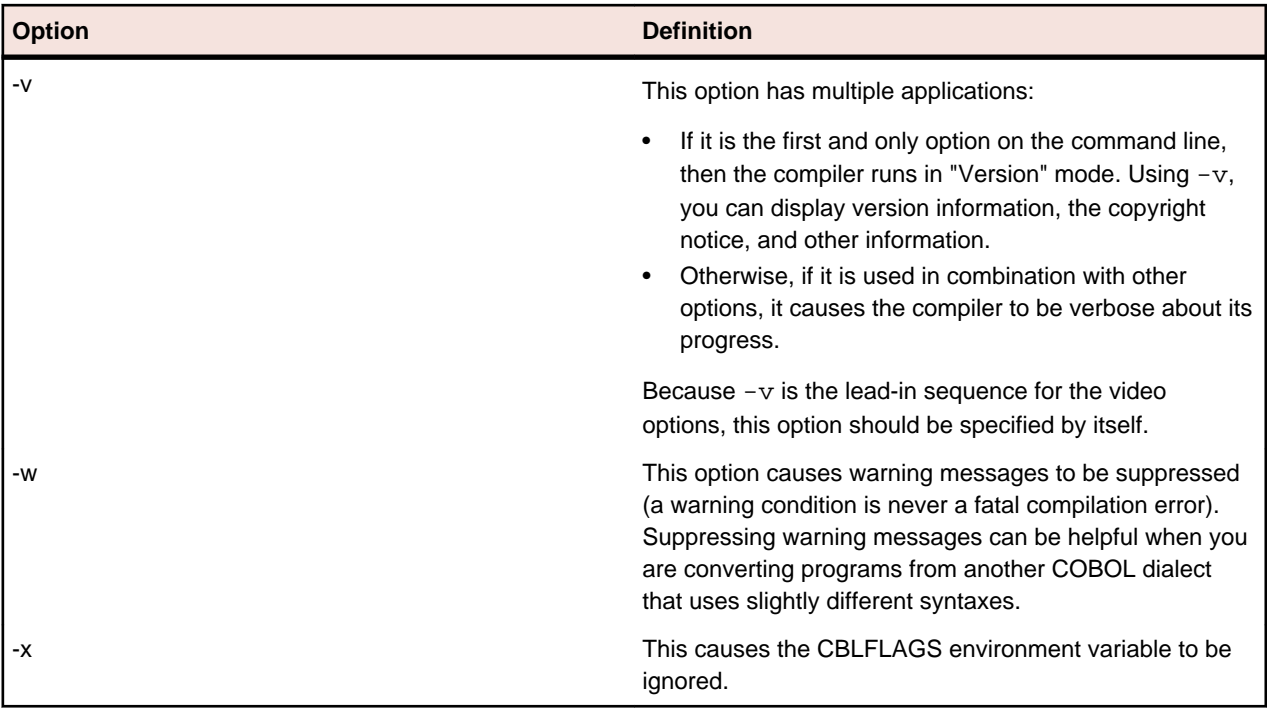

## *Native Object Code Options*

The native object code option enables you to execute object files that contain native instructions for select families of processors.

The following compiler option is supported in Enterprise Developer when using ccbl (Windows) or ccbl32 and ccbl64 (UNIX) from the command line.

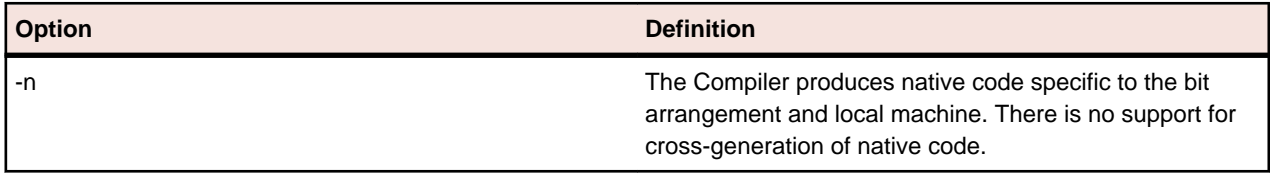

## *Listing Options*

The listing options enable you to control listing information generated with an object file.

The following compiler options are supported in Enterprise Developer when using ccbl (Windows) or ccb132 and ccb164 (UNIX) from the command line or the ACUOPT Compiler directive.

**Note:** The results of these options will differ from how they appear in ACUCOBOL-GT COBOL, as they map to listing Compiler directives in Enterprise Developer.

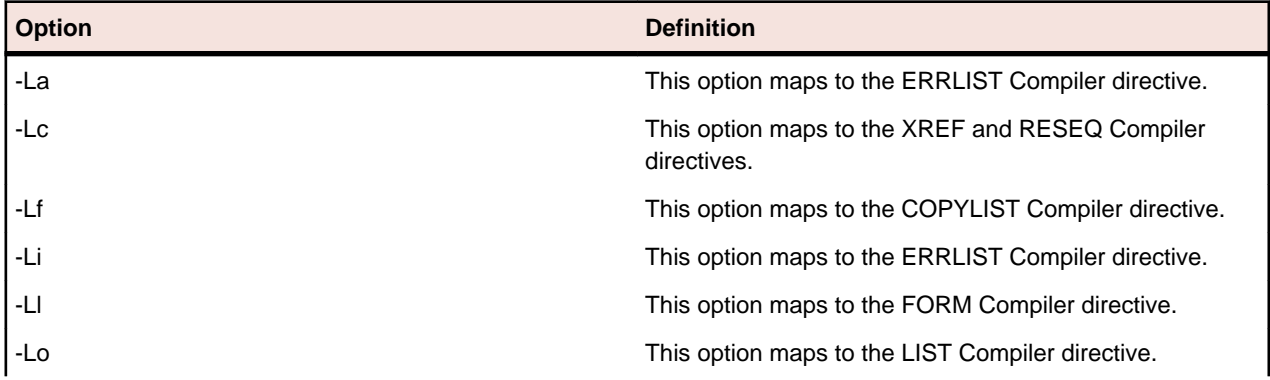

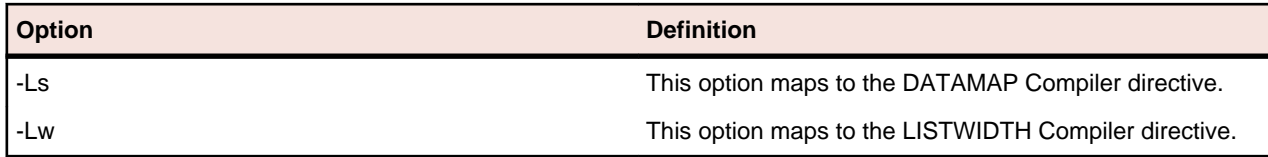

## *Internal Table Options*

The Internal Table options available in ACUCOBOL-GT are not required in Enterprise Developer. The following options are accepted by the compiler, but are ignored.

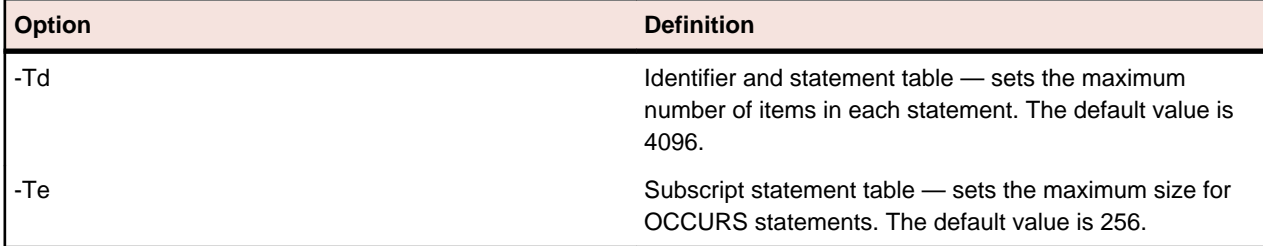

## *Compatibility Options*

The compatibility options enable you to control the compatibility with certain other COBOL systems.

The following compiler options are supported in Enterprise Developer when using ccbl (Windows) or ccb132 and ccb164 (UNIX) from the command line or the ACUOPT Compiler directive.

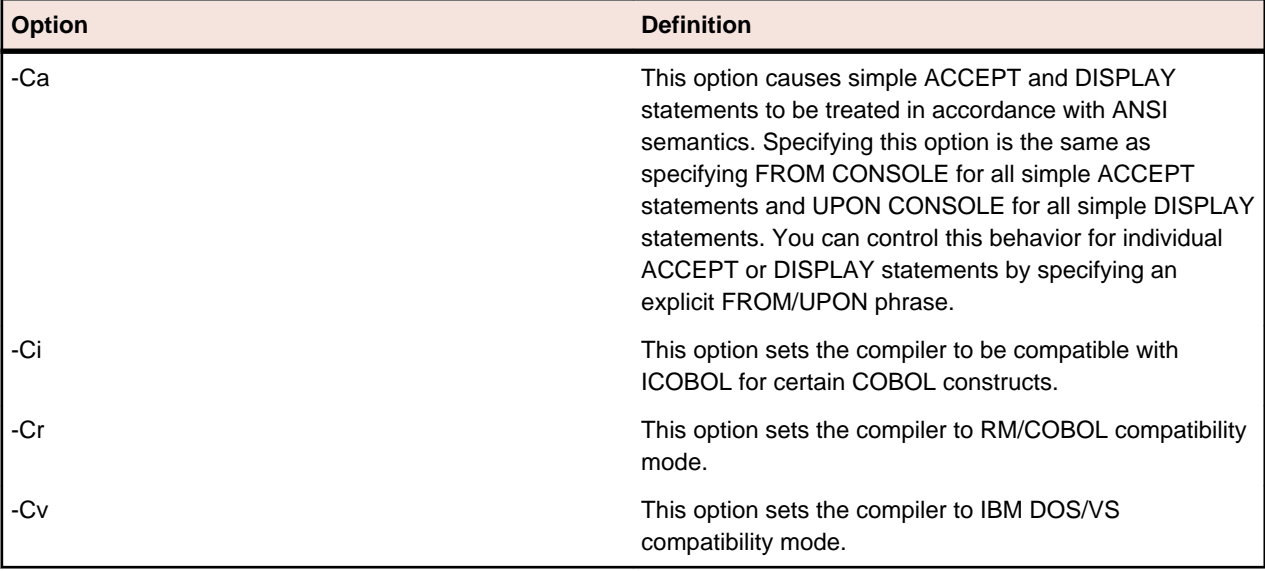

## *Source Options*

The source options enable you to modify the way that the Compiler treats the physical source files.

The following compiler options are supported in Enterprise Developer when using ccbl (Windows) or ccbl32 and ccbl64 (UNIX) from the command line or the ACUOPT Compiler directive.

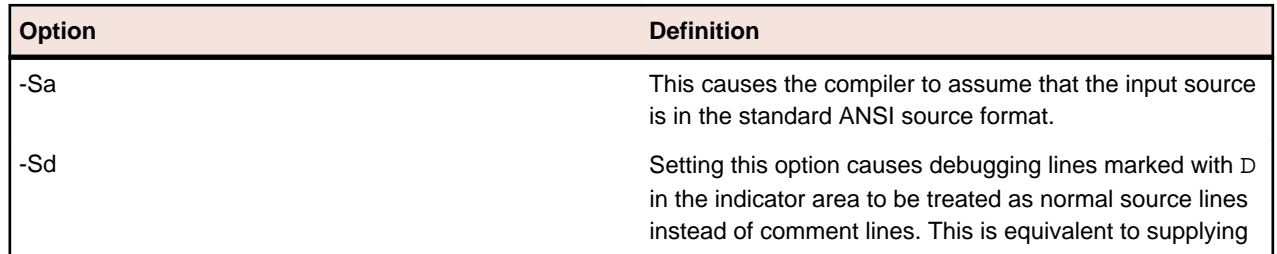

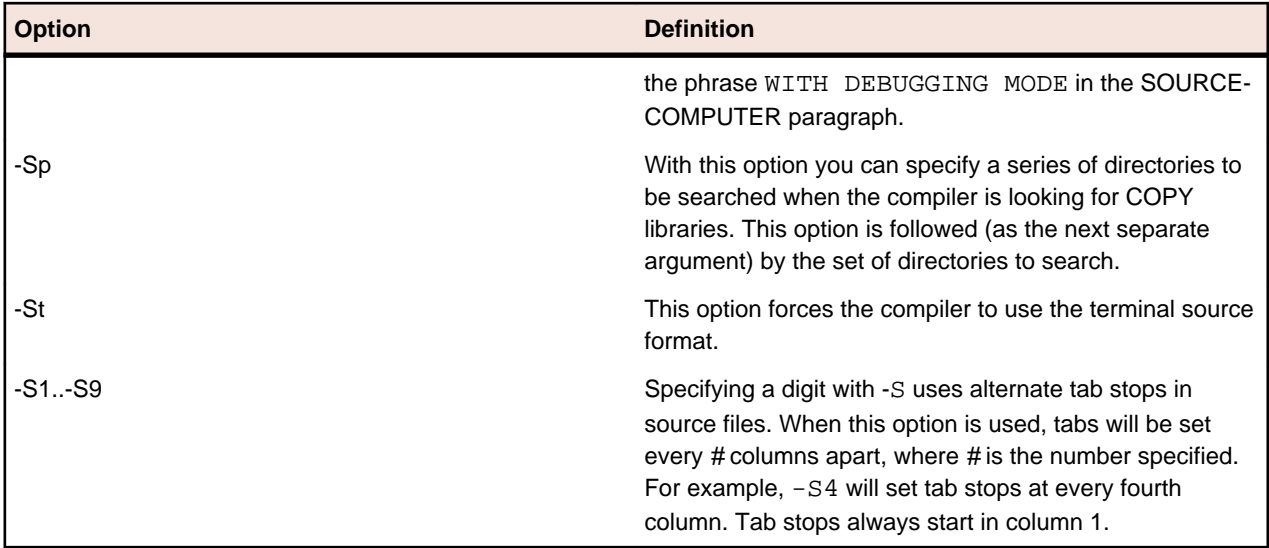

*Reserved Word Options*

The reserved word options enable you to override the behavior of reserved words and synonyms.

The following compiler options are supported in Enterprise Developer when using ccb1 (Windows) or ccb132 and ccb164 (UNIX) from the command line or the ACUOPT Compiler directive.

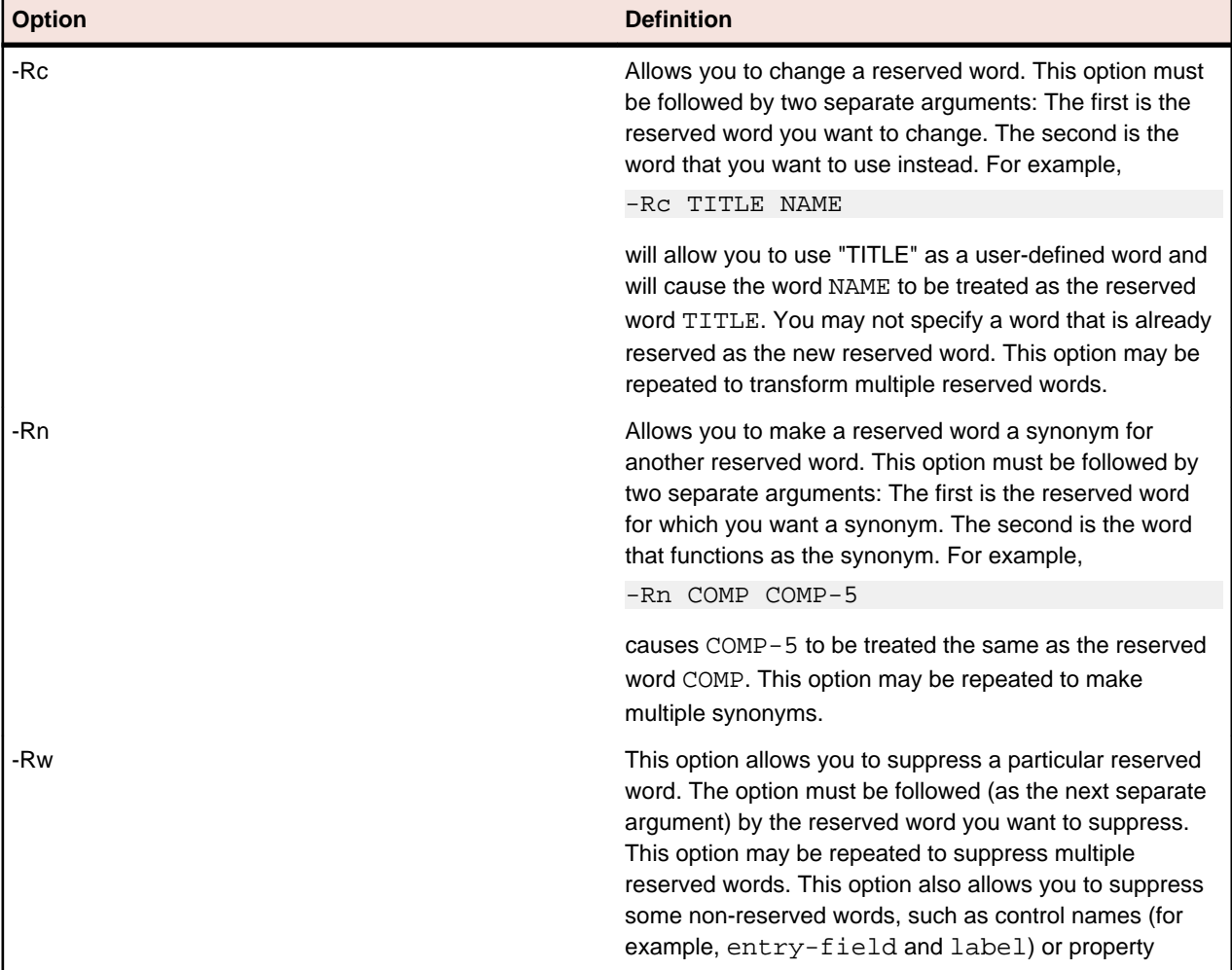

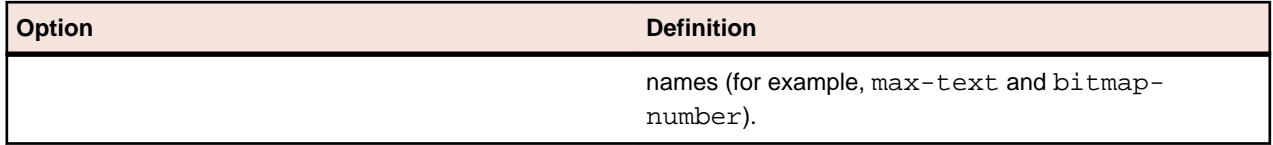

## *Data Storage Options*

The data storage options control the behavior of certain data items and how they are stored.

The following compiler options are supported in Enterprise Developer when using ccb1 (Windows) or ccbl32 and ccbl64 (UNIX) from the command line or the ACUOPT Compiler directive.

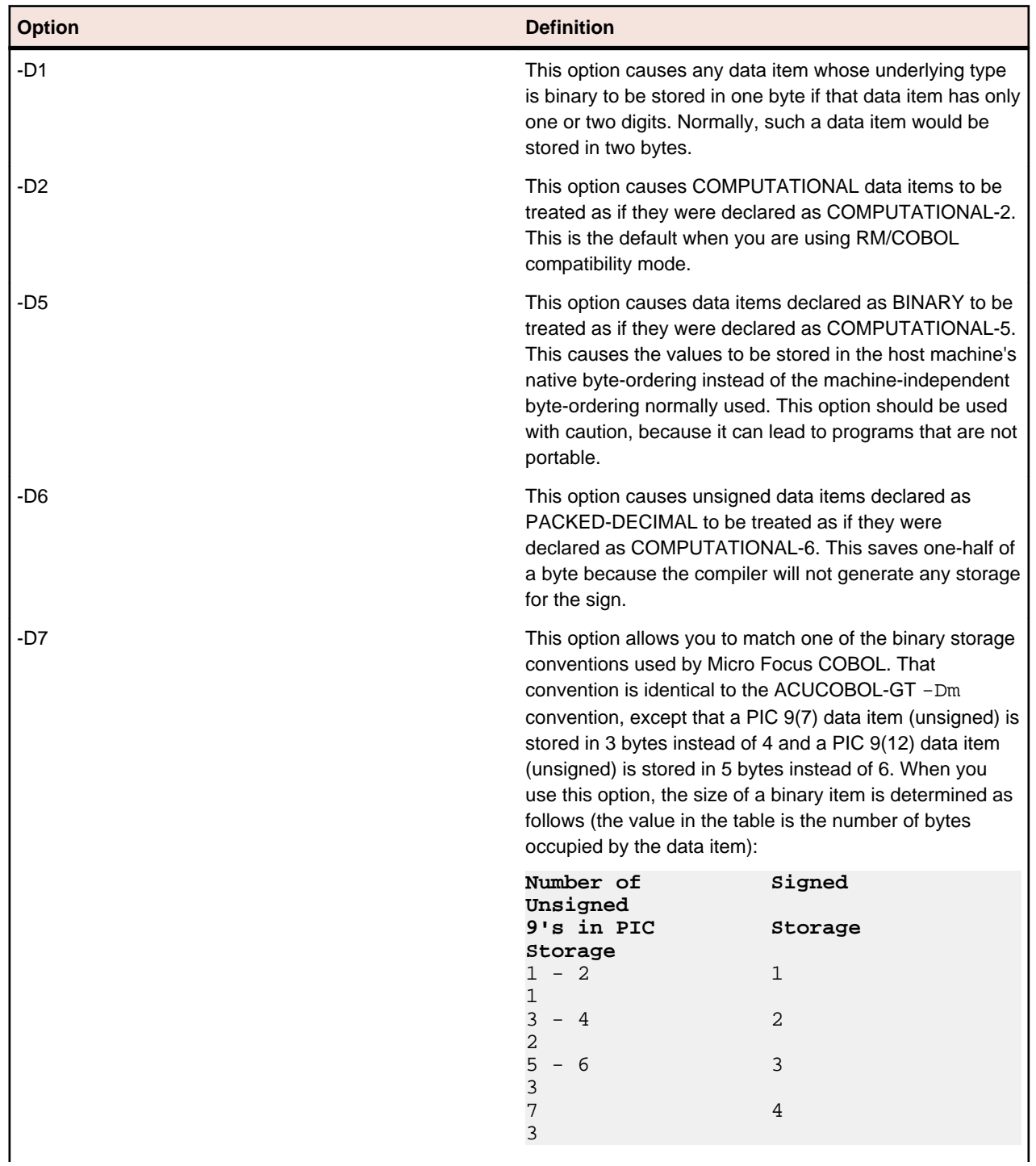

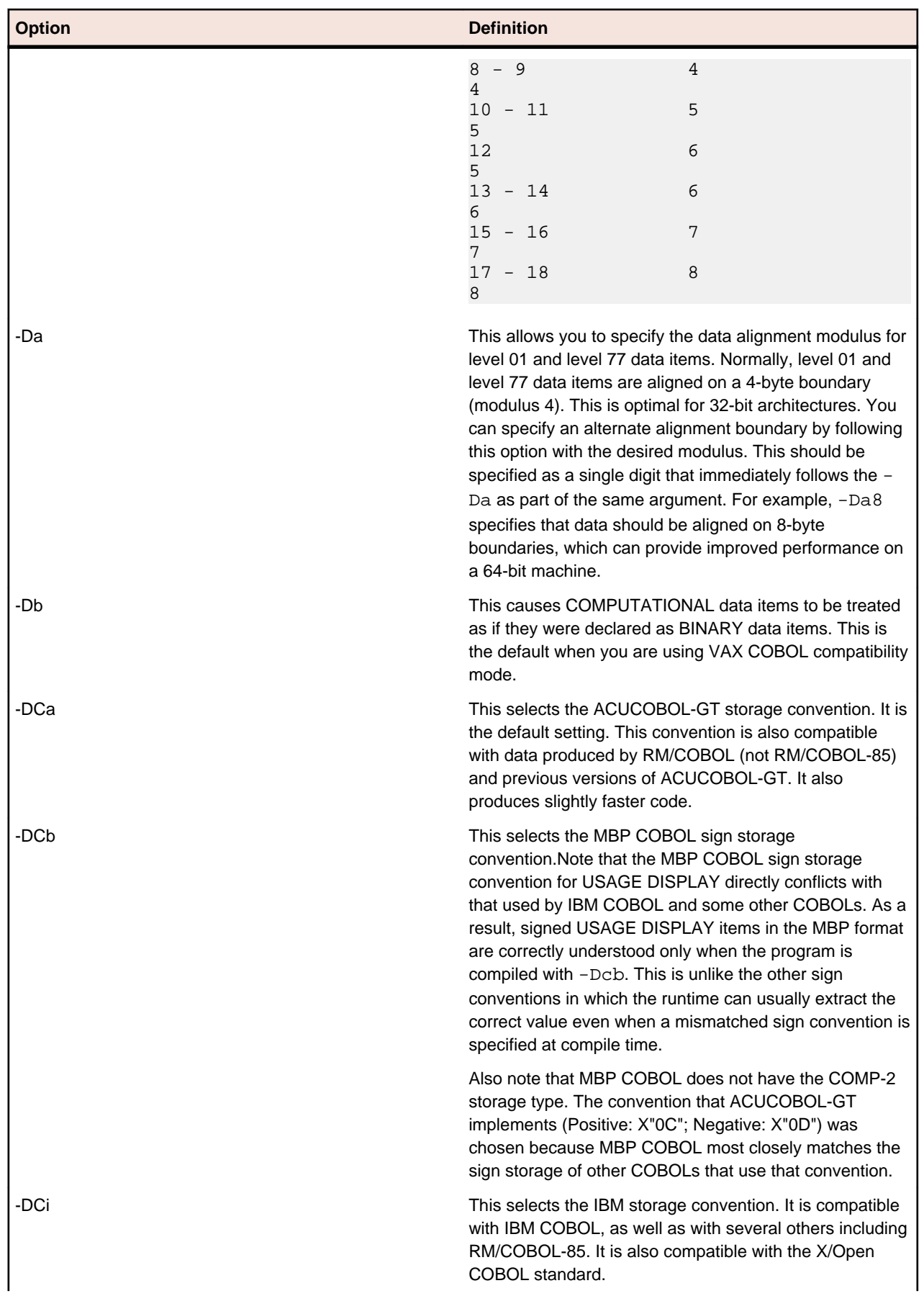

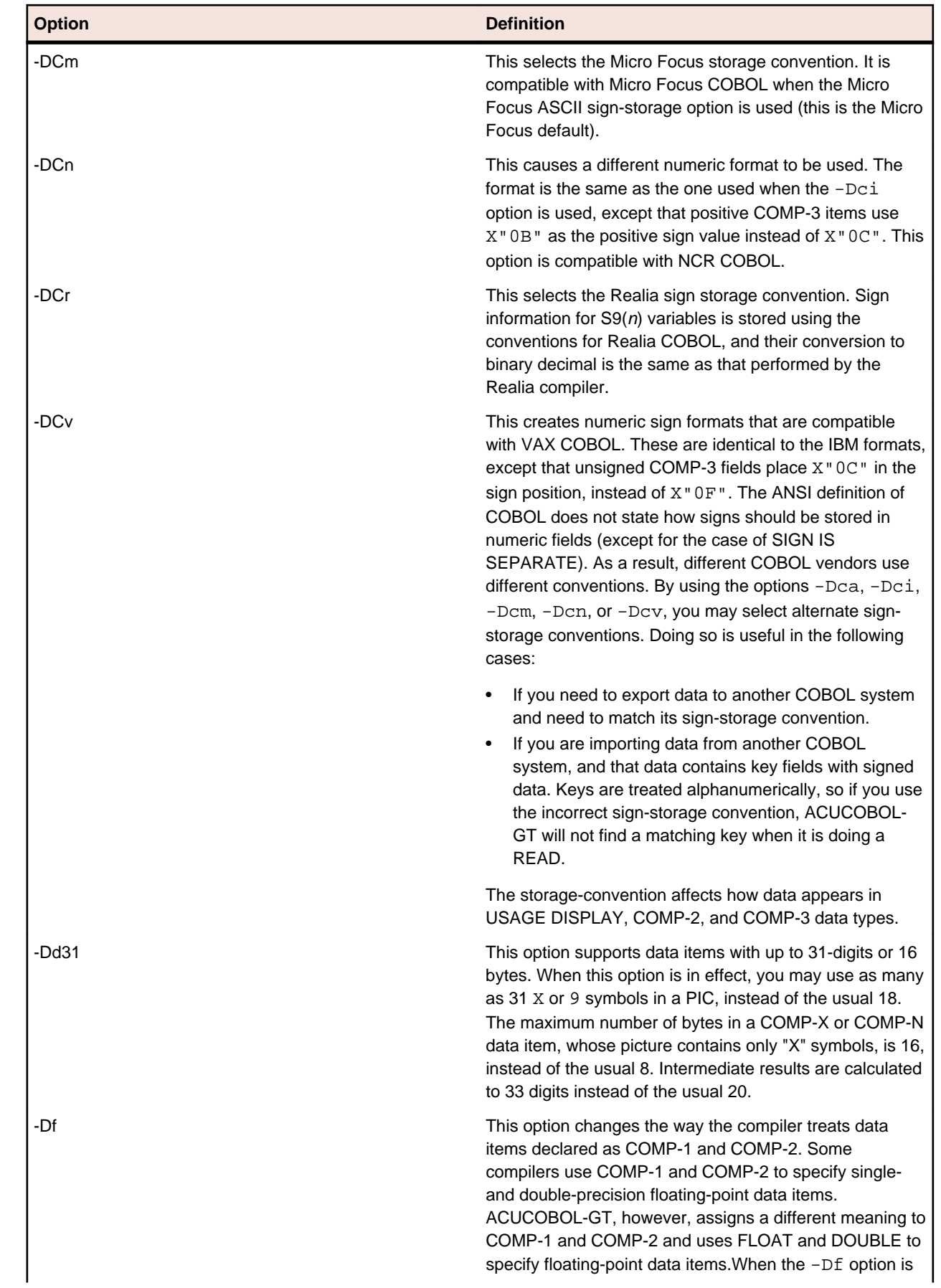

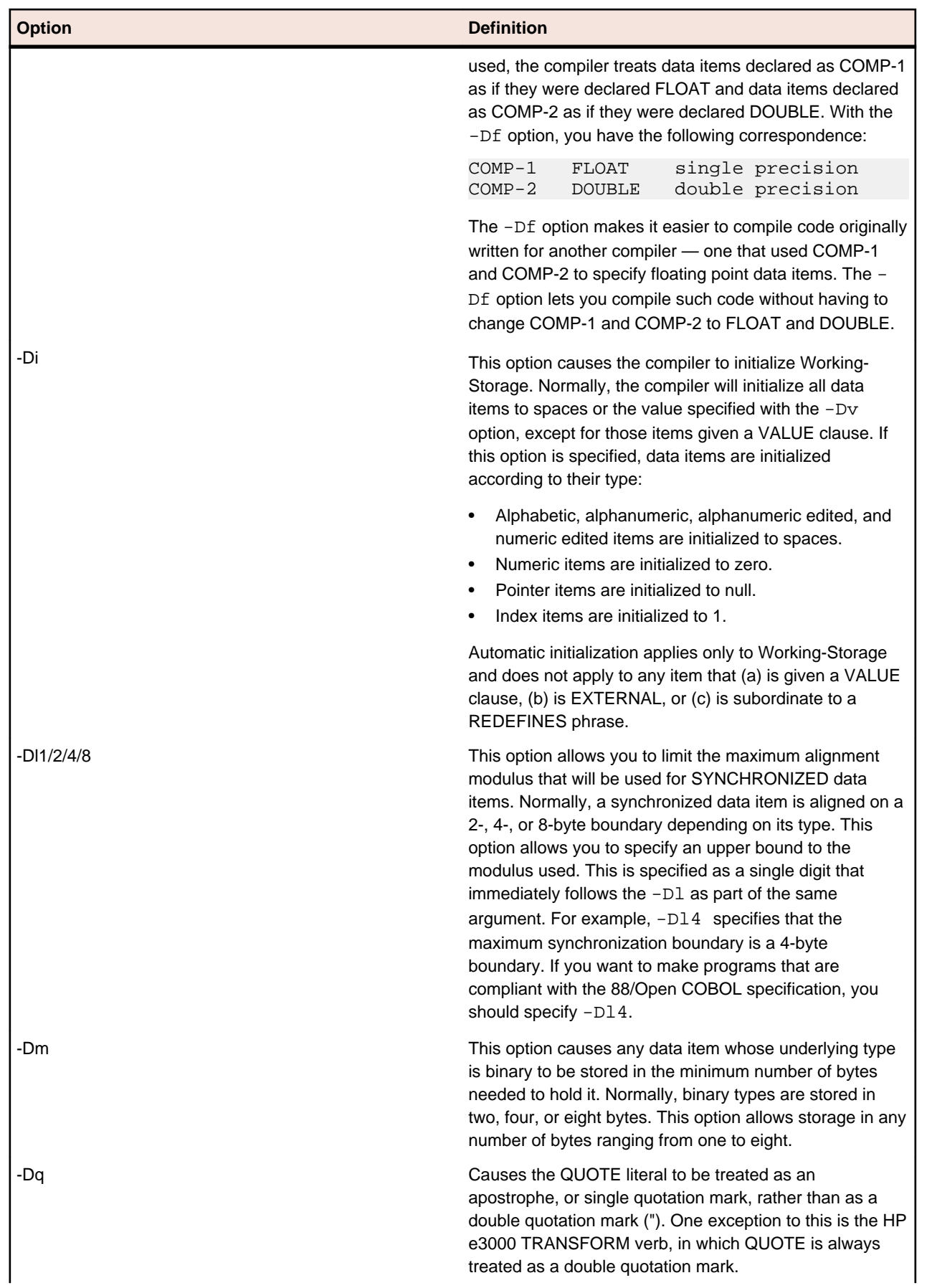

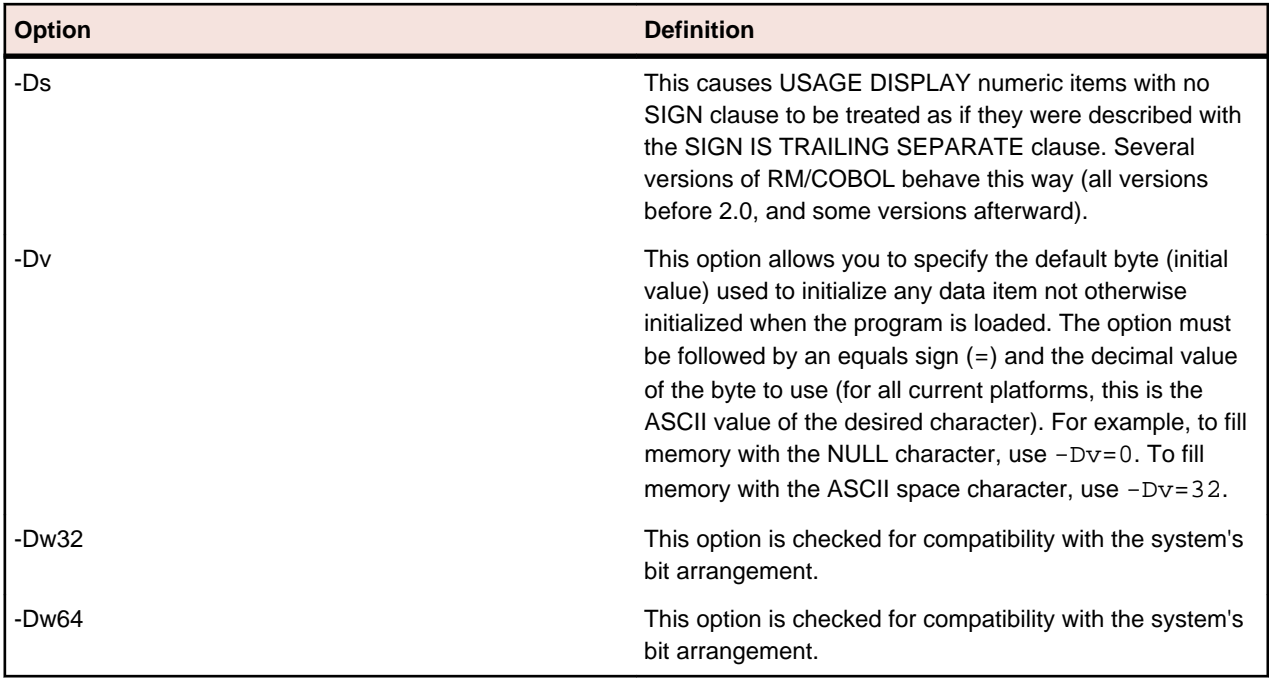

## *Truncation Options*

The truncation options enable you to control the truncation of certain data items.

The following compiler options are supported in Enterprise Developer when using ccb1 (Windows) or ccbl32 and ccbl64 (UNIX) from the command line or the ACUOPT Compiler directive.

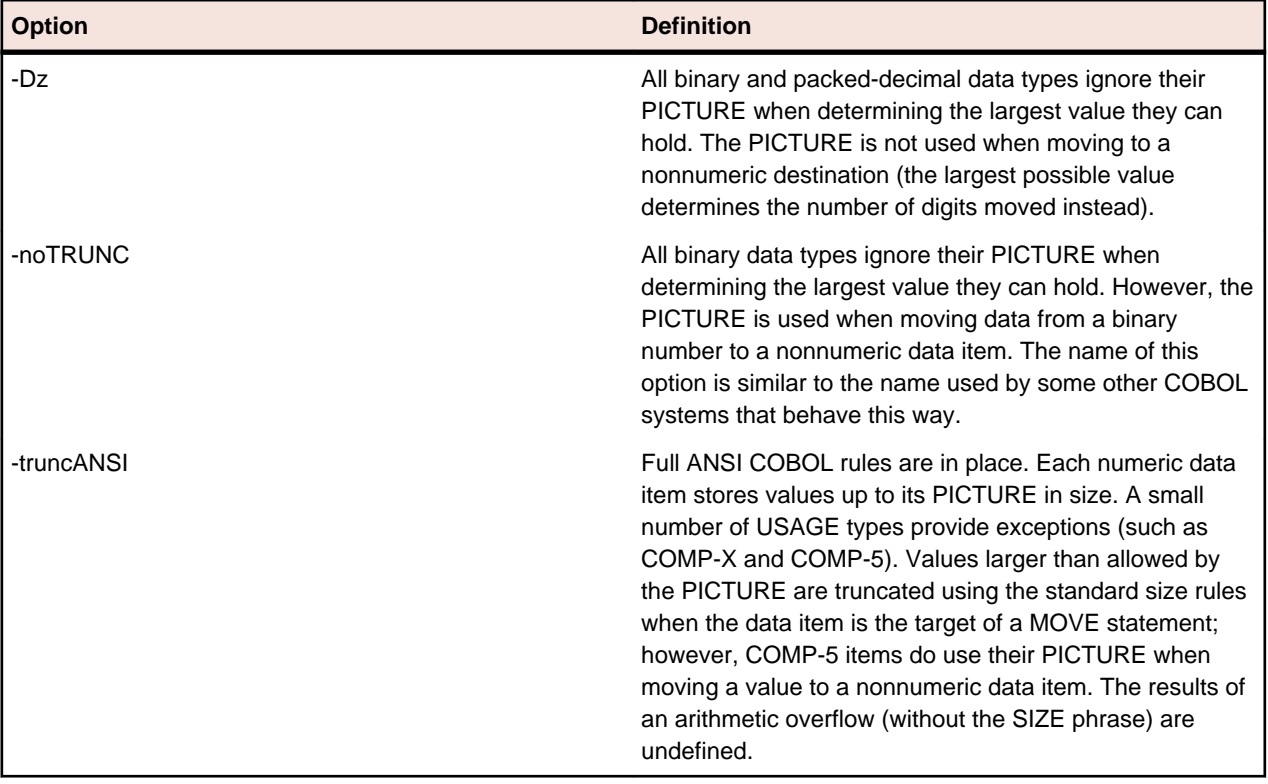

## **Comments:**

The -Dz truncation option is not supported in Managed COBOL.

## *Video Options*

The video options enable you to control the behavior of certain items displayed to screen.

The following compiler options are supported in Enterprise Developer when using ccb1 (Windows) or ccbl32 and ccbl64 (UNIX) from the command line or the ACUOPT Compiler directive.

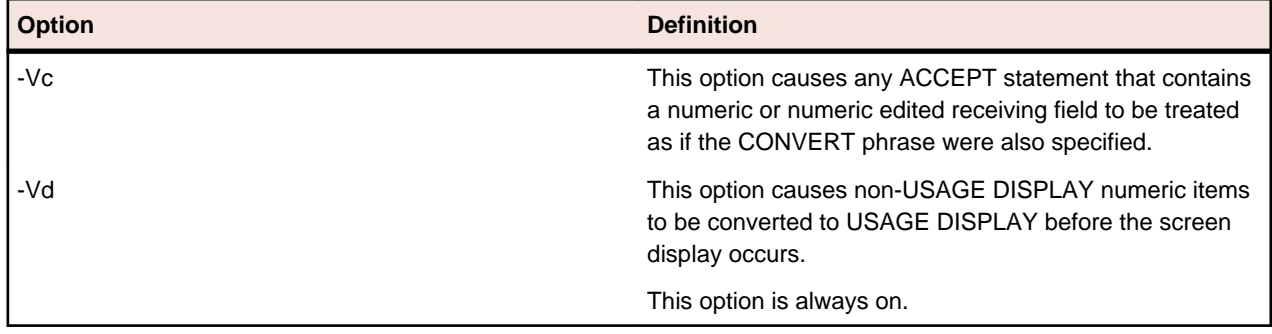

## *Warning and Error Options*

The warning and error options enable you to set the error threshold before a object file will stop executing.

The following compiler options are supported in Enterprise Developer when using ccbl (Windows) or ccbl32 and ccbl64 (UNIX) from the command line or the ACUOPT Compiler directive.

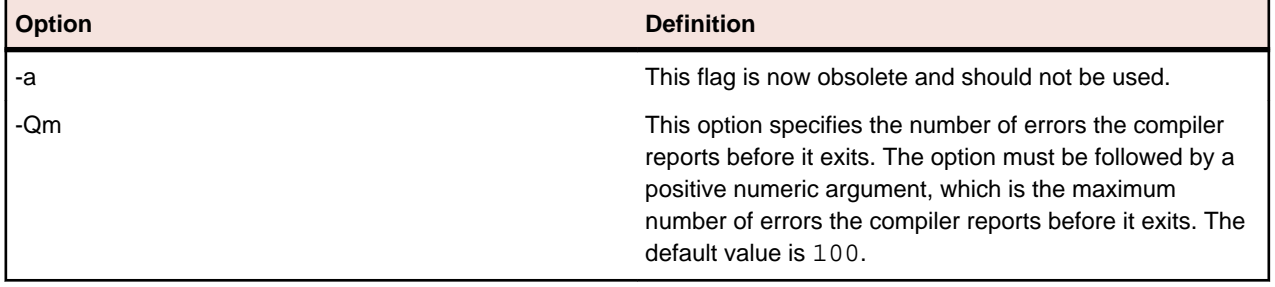

## *Debugging Options*

The debugging options enable you to generate and execute object files suitable for debugging.

The following compiler options are supported in Enterprise Developer when using ccb1 (Windows) or ccbl32 and ccbl64 (UNIX) from the command line or the ACUOPT Compiler directive.

**Note:** The results of these options may differ slightly from how they appear in ACUCOBOL-GT COBOL, as they map to the debugging Compiler directives in Enterprise Developer.

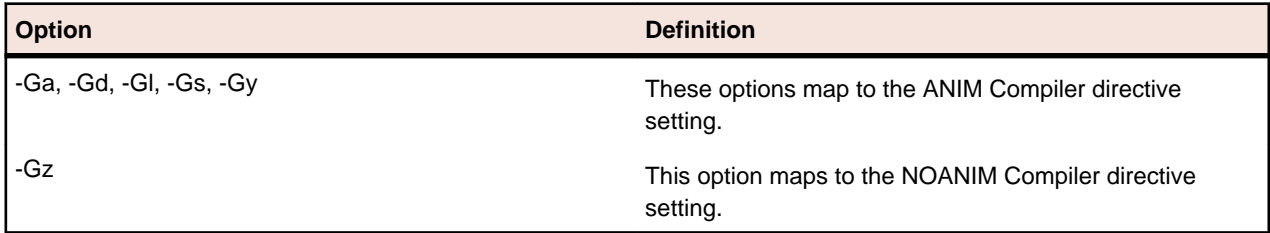

#### *Miscellaneous Options*

The miscellaneous options enable you to control a number of aspects of the generated object files, such as bounds checking and optimization.

The following compiler options are supported in Enterprise Developer when using ccb1 (Windows) or ccbl32 and ccbl64 (UNIX) from the command line or the ACUOPT Compiler directive.

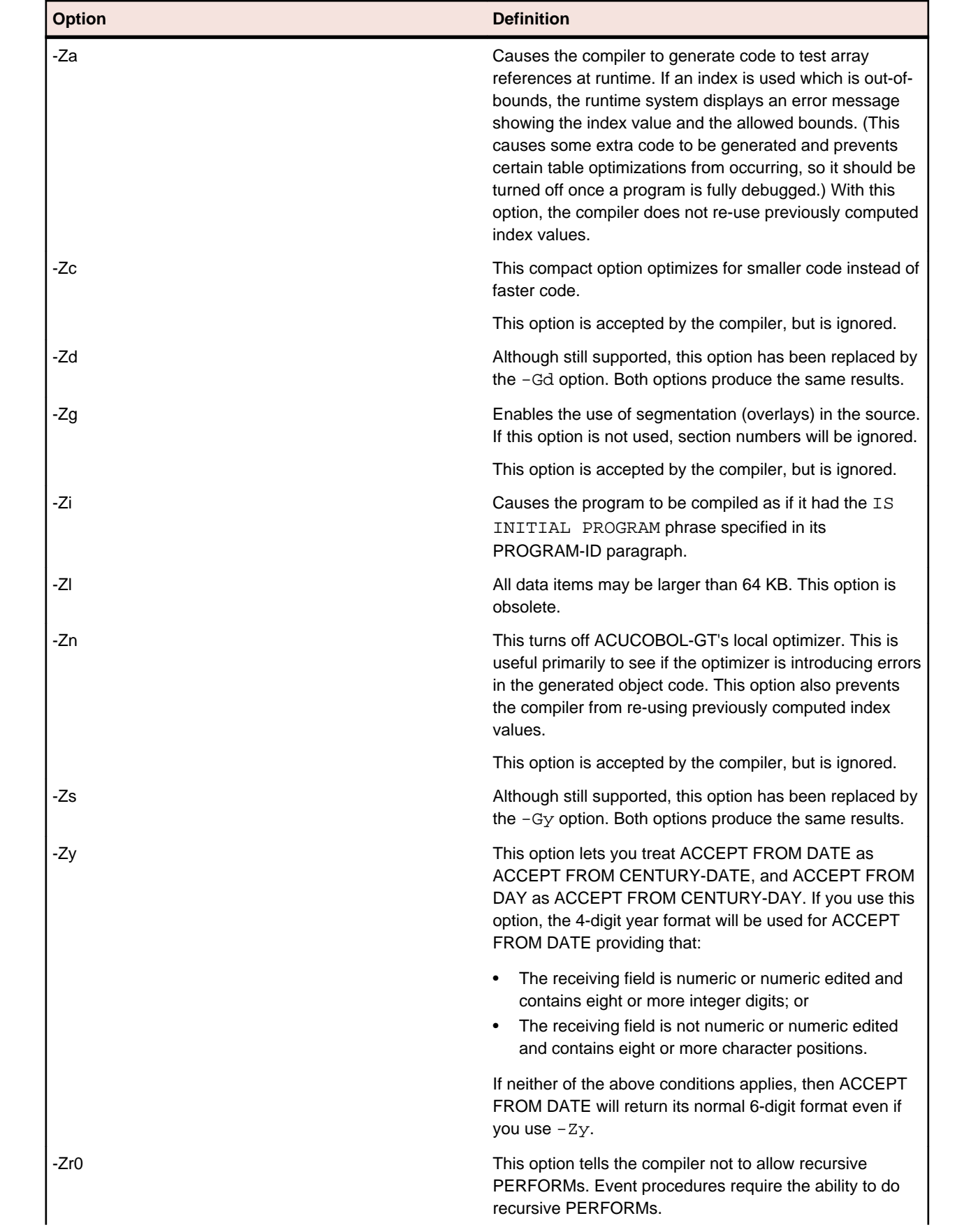

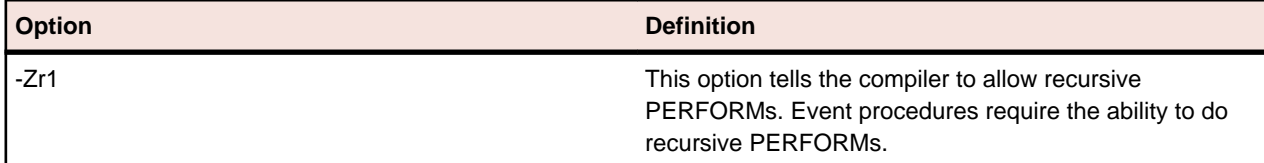

## *32- and 64-Bit Code Generation*

When compiling with the DIALECT"ACU" directive, the Compiler generates intermediate code that is bit independent. By using ccbl, you can specify 32 or 64-bit intermediate code.

When compiling for generated code you must specify 32 or 64-bit. Enterprise Developer is bit-specific and does not support cross-bit generation.

## **For UNIX environments**

ccbl is sensitive to the current COBMODE setting. There are also the ccbl32 and ccbl64 commands, which generate 32 or 64-bit code respectively. This is all analogous to cob.

## **For Windows environments**

To produce bit-specific code, use  $\text{ccb1}$  from either a 32-bit or 64-bit command prompt.

## **ACUCOBOL-GT Conversion Issues**

The syntax of most ACUCOBOL-GT source programs when submitted to run on this COBOL system will be accepted and run successfully. However, sometimes this COBOL system might reject some of the syntax in the original source program, or might cause your program to behave unexpectedly at run-time.

The following is not an exhaustive list of the restrictions of using ACUCOBOL-GT source code in Enterprise Developer. In most cases, if your code includes ACUCOBOL-GT features not supported by Enterprise Developer, you will receive a Compiler error.

#### *Complementary ACUCOBOL-GT Technologies*

In ACUCOBOL-GT, you can utilize a number of complementary technologies in your applications. In Enterprise Developer, there are a number of technologies that provide equivalent or similar functionality.

You should compile your source code with the *DIALECT"ACU"* Compiler directive to give the fullest ACUCOBOL-GT emulation in Enterprise Developer. If problems persist relating to any of the ACUCOBOL-GT technologies listed below, refer to the documentation for the corresponding Micro Focus technology to help remediate your code.

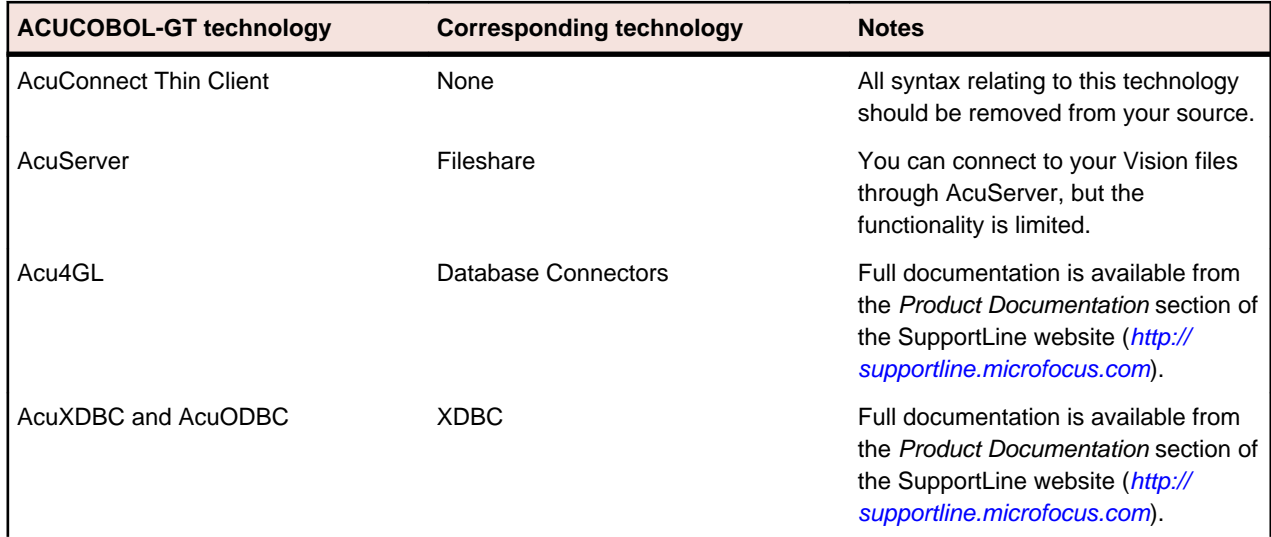

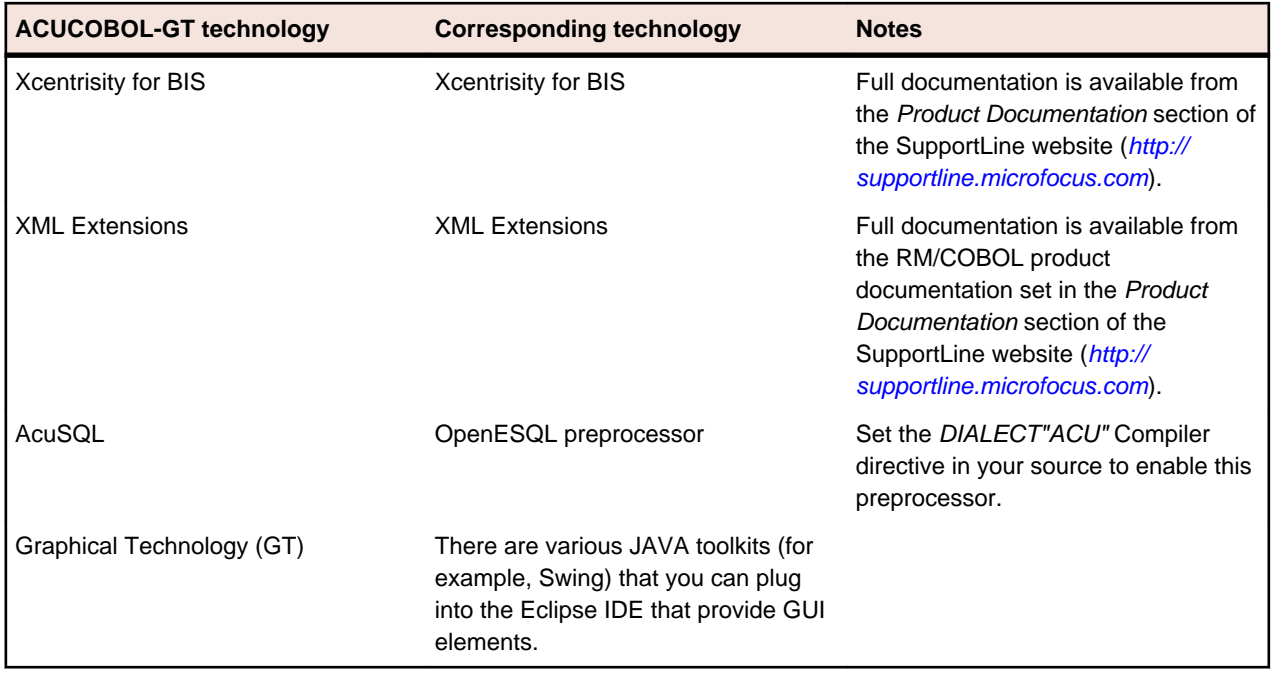

## *Configuration Files and Configuration Variables*

ACUCOBOL-GT configuration files and configuration variables are not supported in Enterprise Developer.

Enterprise Developer uses different configuration files and variables. You need to review your existing ACUCOBOL-GT configuration to determine which settings are relevant for use and which settings have Enterprise Developer equivalents.

For example, some configuration settings for handling Vision files can be set in the default File Handler in Enterprise Developer.

Some ACU configuration variables are not necessary or applicable in Micro Focus COBOL (for example, PERFORM STACK), and the functionality of others is covered by the Micro Focus compile and run-time options (for example, A\_CHECKDIV).

#### *Multi-threading Implementation*

The ACUCOBOL-GT multi-threading model differs from the multi-threading model implemented in Enterprise Developer.

The ACUCOBOL-GT model contains some additional syntax not supported in Enterprise Developer. Refer to *Multi-threaded Programming* for details of supported syntax and concepts in Enterprise Developer.

#### *Screen Descriptions*

Enterprise Developer and extend<sup>®</sup> differ in their support for some of the Screen Description phrases.

In Enterprise Developer, the following phrases of the Screen Description entry are not supported and should be removed from your programs:

AFTER **BEFORE** EXCEPTION

*Truncation Options in Managed Code*

The -Dz truncation option is not supported in Managed COBOL.

It is, however, supported in native COBOL, using the ACUOPT Compiler directive.

#### *Unsupported Library Routines*

The following ACUCOBOL-GT library routines are not (or will ever be) supported in Enterprise Developer and will produce a COBRT097 Acu library routine is and will remain unimplemented error. You should remove any calls to the following routines from your source code to avoid producing the error.

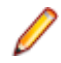

**Note:** This list may contain customer-specific routines that are not found in the ACUCOBOL-GT product documentation.

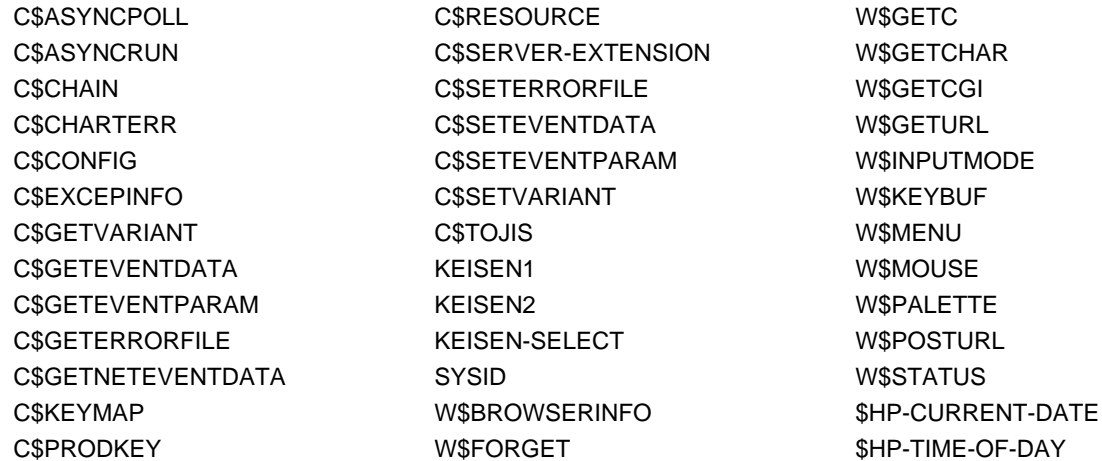

There is also another list of library routines that are not currently supported, but may be in the future. These also produce a run-time error COBRT098 The library routine is not available in Visual COBOL (routine-name) Please contact Micro Focus Customer Care for information and must be removed from your source code whilst they are not supported.

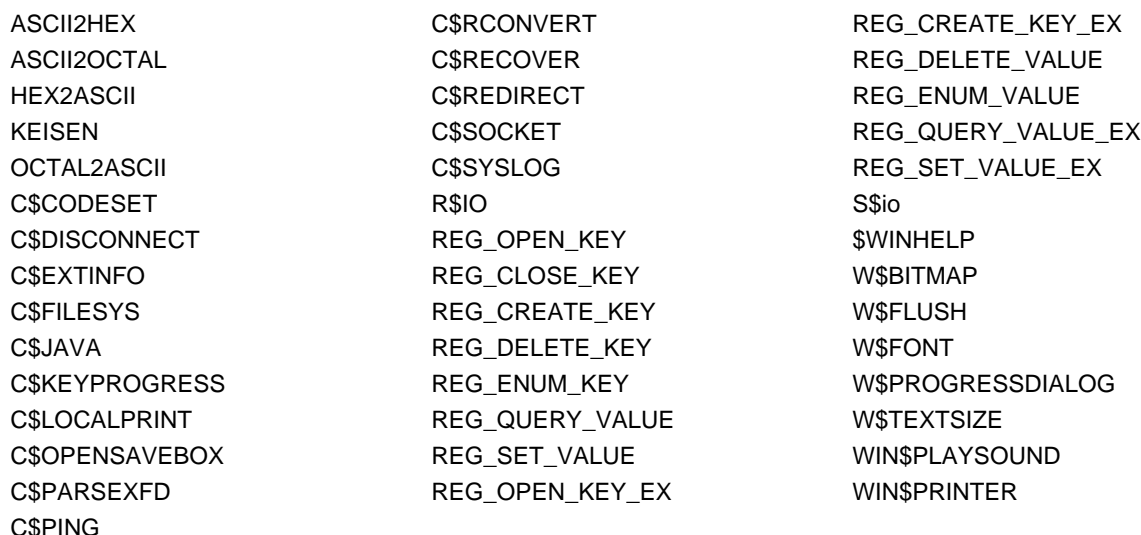

For a list of currently supported library routines, refer to *ACUCOBOL-GT Library Routines*.

*Using Pipes to Assign Filenames When Using the Vision File Handler*

When assigning filenames, you cannot use certain pipes to assign a filename in the ASSIGN clause of the SELECT statement if you are using the Vision file handler.

The ACUCOBOL-GT syntax of assigning a file using the -P, -D, and -F syntax is not supported in Enterprise Developer; for example:

select test-file assign to "-P %TMP% cmd /c dir \*.\* > %TMP%"

select test-file assign to "-P ls \*"

If your applications use this syntax, you should remove it from your SELECT statements.

For more information on the pipes that are supported, read *Programming > File Handling > File Handling Guide > Filenames > Setting Up Pipes*.

## **ACUCOBOL-GT File Handling**

Enterprise Developer allows you to continue to use your existing ACUCOBOL-GT data files, including Vision indexed data files.

Those files can also continue to be used through AcuServer, with minimal changes to your code required.

Alternatively, you can convert your Vision files to Micro Focus format. There is no need to convert your sequential data files.

## **Configuring Access to Vision Files**

To handle Vision files, you map a file to a compatible IDXFORMAT in the File Handler configuration file.

Within the configuration file, you can map an IDXFORMAT to all files in a particular folder, all files with a specific file extension, or a single file. See *Format of the Configuration File* for the tags that you can use for the mapping, and the order in which settings in these tags are applied.

The order that the mapping is applied is important, as conflicting settings can be overwritten; for example, the following excerpt of the configuration file sets all files in  $c:\file{s\rm files}$  (Windows) or usr/ files/rmfiles (UNIX) to IDXFORMAT 21 and all files with a .DAT extension to IDXFORMAT 17:

#### **Windows:**

```
[FOLDER:C:\\files\\rmfiles]
IDXFORMAT=21
```

```
[*.DAT]
IDXFORMAT=17
```
#### **UNIX:**

```
[FOLDER:usr/files/rmfiles]
IDXFORMAT=21
```
[\*.DAT] IDXFORMAT=17

If there is a .DAT file in c:\files\rmfiles (Windows) or usr/files/rmfiles (UNIX), the mappings are applied according to the type of tag. In the case above, mappings in the extension tag are applied after mappings in the FOLDER tag, and so the . DAT file in that directory has an IDXFORMAT of 17.

By default, the File Handler handles all sequential and relative data files, but if you want to handle them through the Vision file handler, use the INTEROP=ACU configuration option; however, in cases where the INTEROP and IDXFORMAT mappings conflict, the INTEROP setting will override IDXFORMAT for your Vision indexed data files.

#### **Vision Related Utilities**

Vision provides a series of utilities that enable you to manipulate Vision files from the command line.

Windows Platforms:

Each utility is available in a 32-bit and a 64-bit version, located in  $\text{PerogramFiles}(x86)$ )\Micro Focus\Enterprise Developer\binn and \binn64 respectively.

## UNIX Platforms:

Each utility is available in a 32-bit and a 64-bit version, located in  $$COBDIR/bin$ . The version executed is determined by the COBMODE environment variable.

Commands

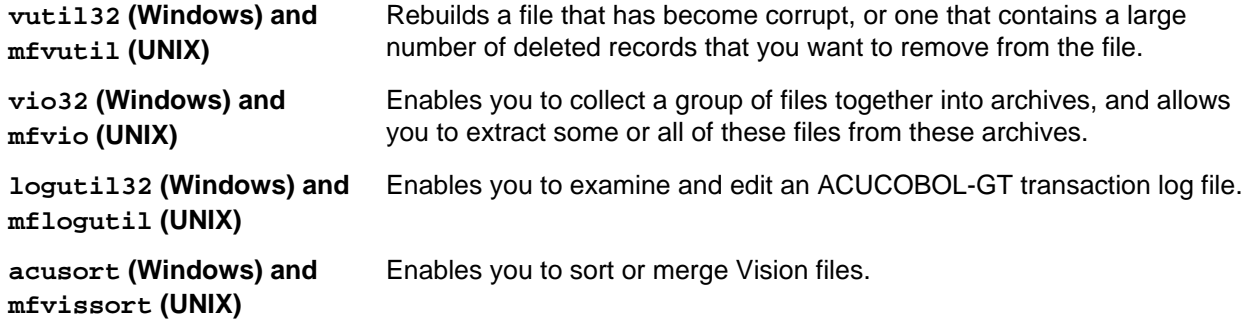

## **Converting Vision Files**

You can access your Vision files using the File Handler, but if you prefer to convert them to Micro Focus format, as part of a migration, using the following:

**ACU2MFDataMigration utility** Use ACU2MFDataMigration.exe, a utility available from the folder in which the product samples are installed. The utility contains Help on how to complete the conversion wizard.

**Data File Converter** Use the Micro Focus Data File Converter to convert your Vision files to Micro Focus format.

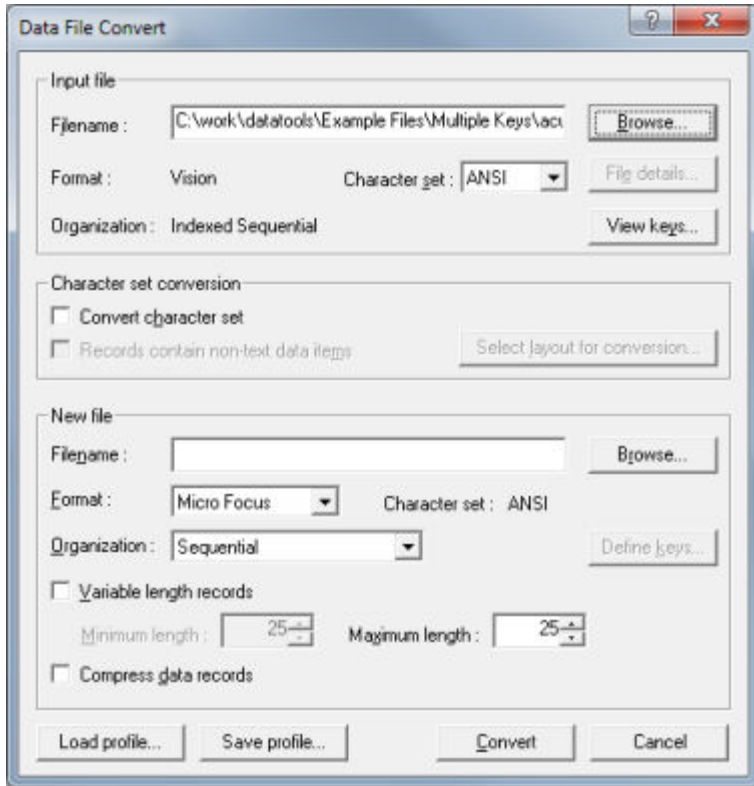

**utility**

**DFCONV command line** Use DFCONV from the command line, specifying Vision as the input format for the file.

## **Configuring Access to Data Files Through AcuServer**

Configure your converted applications to access data files through AcuServer.

**Note:** It is assumed that your environment and server is already configured correctly for using AcuServer.

#### **Syntax:**

To access a data file through AcuServer, the following syntax must be passed to the file handler:

#### Windows:

acurfap://servername:[port]:path\to\file

#### UNIX:

acurfap://servername:[port]:/path/to/file

#### **acurfap://**

The protocol to use for AcuServer. This does not change.

#### **servername**

The name of the AcuServer server.

#### **port**

The server port to use when connecting to AcuServer. This is optional, and if omitted, the default port number is used.

#### **path/to/file**

The path name to the file.

#### **Specifying the file explicitly:**

You can specify the full syntax in the SELECT statement. For example, the following statement connects to the server asyr1, on port 3011, then locates the file  $idx1$  at  $C:\idx\$  (Windows) or /home/idx/ (UNIX).

Windows:

```
...
select acusvridx assign to acurfap://asvr1:3011:c:\idx\idx1.
...
```
UNIX:

```
...
select acusvridx assign to acurfap://asvr1:3011:/home/idx/idx1.
...
```
## **Specifying the file implicitly:**

If you are not explicitly using the AcuServer syntax in your SELECT statement, for example:

```
...
select acusvridx assign to idx1.
...
```
you must specify it in the COBDATA environment variable using the syntax described above:

Windows:

set COBDATA=%COBDATA%; "acurfap://servername:port:path/to/file"

UNIX:

export COBDATA=\$COBDATA: '"acurfap://servername:port:path/to/file"'

The following example connects to the server asvr2, on the default port, then locates the file in the SELECT statement at  $c:\idx \ (Windows)$  or /home/idx/ (UNIX).

Windows:

set COBDATA=%COBDATA%; "acurfap://asvr2::c:\idx"

UNIX:

export COBDATA=\$COBDATA: '"acurfap://asvr2::/home/idx"'

**Note:** An additional set of quotation marks is required around the AcuServer syntax to preserve the original quotation marks. (UNIX only)

If a path name is specified in COBDATA, it is prepended to the file name before file name mapping takes affect.

You must also compile with FILETYPE=17 if you are using a sequential file, or if your file handling configuration file does not specify IDXFORMAT=17 for the Vision file.

## **File name mapping:**

If you have used any ACUCOBOL file name mapping techniques to specify an AcuServer file, you will need to update the configuration to use Micro Focus file name mapping. Use the following table as a guide to some of the equivalents in this COBOL system.

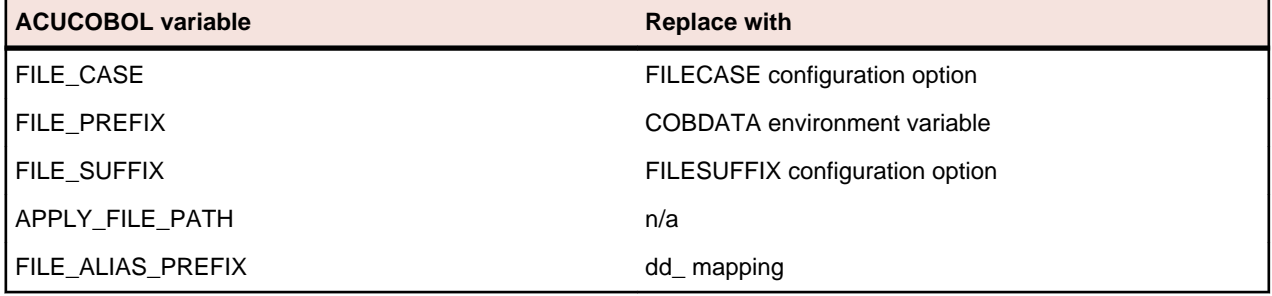

## **Restrictions**

The encryption and password protection features are not supported in Enterprise Developer.

## **ACUCOBOL-GT Library Routines**

This COBOL development system provides a number of ACUCOBOL-GT library routines in native and managed code.

#### **C\$CALLEDBY**

Returns the name of the caller of the currently running COBOL program or spaces if no caller exists or if the caller is unknown.

**Note:** This ACUCOBOL-GT library routine is available in this COBOL version. Any compatibility issues in this COBOL system are in the Compatibility Issues section at the end of the topic.

#### **Usage**

```
CALL "C$CALLEDBY" 
     USING CALLING-PROGRAM
     GIVING CALL-STATUS
```
#### **Parameters**

CALLING-PROGRAM PIC  $X(n)$  Contains the name of the calling program or spaces if no caller exists or if the caller is unknown. The runtime will use as much space for the name or spaces as the COBOL program allows. If the object being called is in an

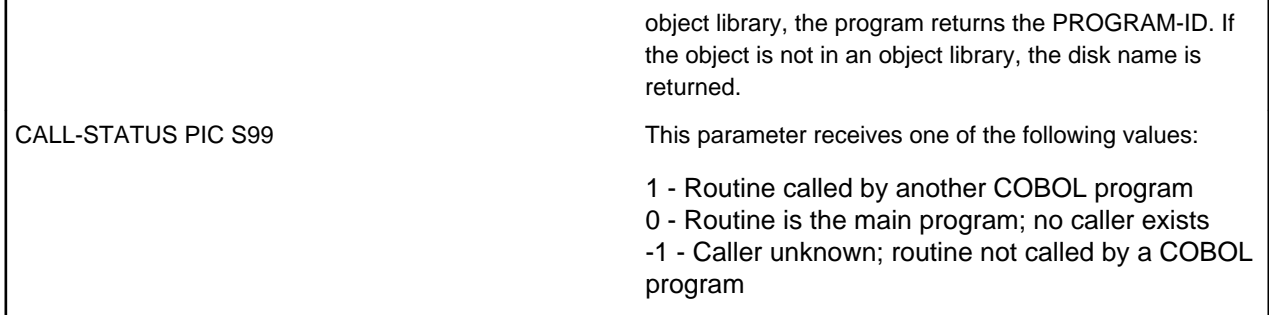

## **Compatibility Issues**

None.

## **C\$CALLERR**

Retrieves the reason why the last CALL statement failed. For accurate information, it must be called before any other CALL statement is executed.

**Note:** This ACUCOBOL-GT library routine is available in this COBOL version. Any compatibility issues in this COBOL system are in the Compatibility Issues section at the end of the topic.

## **Usage**

```
CALL "C$CALLERR" 
    USING ERR-CODE, ERR-MESSAGE
```
## **Parameters**

ERR-CODE PIC X(2)

This parameter receives one of the following values:

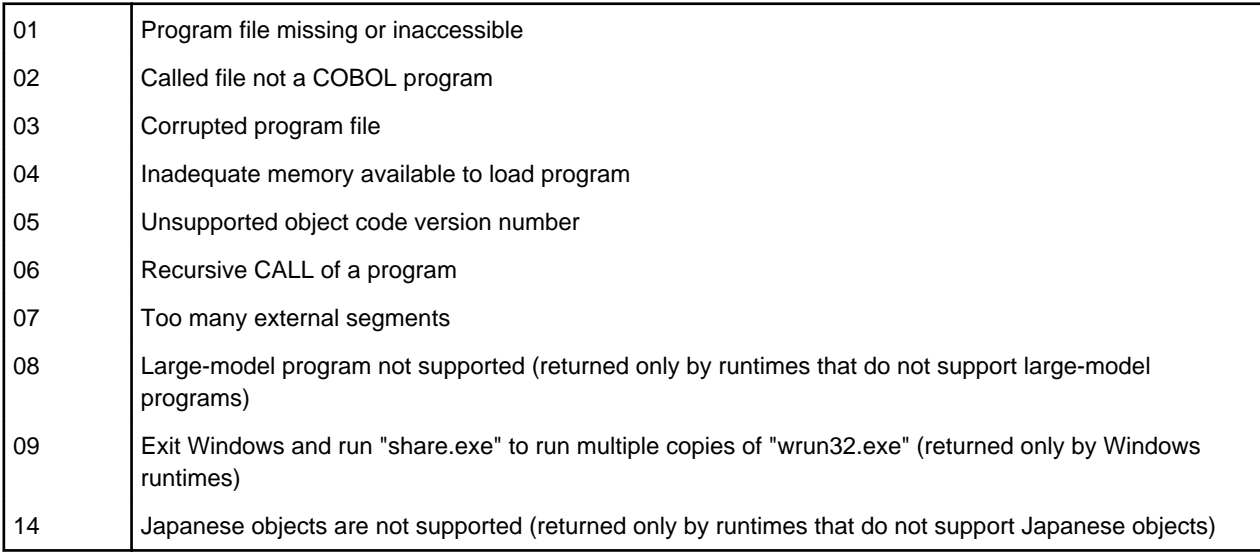

#### ERR-MESSAGE PIC X(n) (optional)

This routine may optionally be passed a second alphanumeric parameter. This parameter is filled in with a descriptive message about the error encountered.

## **Compatibility Issues**

• Only ERR-CODE 01 is returned in this COBOL system.

• ERR-MESSAGE is always set to SPACES.

## **C\$CHDIR**

Changes the current working directory.

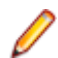

**Note:** This ACUCOBOL-GT library routine is available in this COBOL version. Any compatibility issues in this COBOL system are in the Compatibility Issues section at the end of the topic.

## **Usage**

```
CALL "C$CHDIR" 
     USING DIR-NAME, ERR-NUM
```
#### **Parameters**

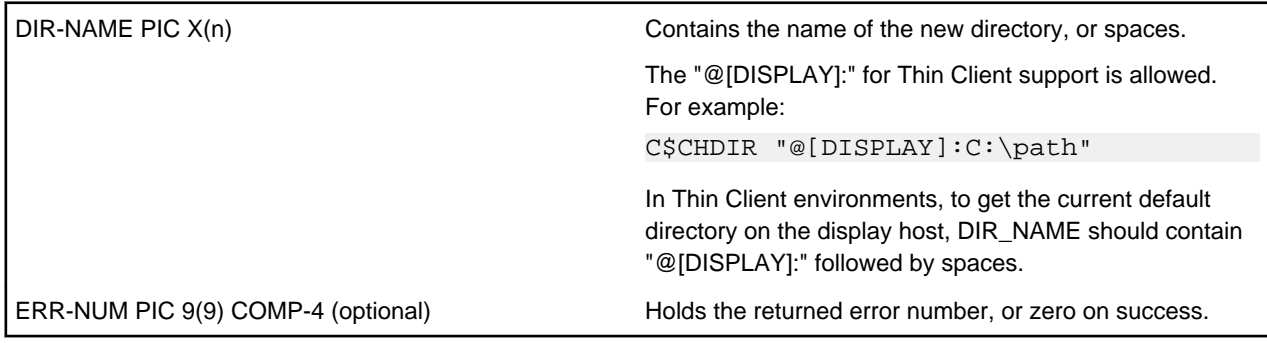

## **Comments**

If a second USING parameter is passed, it must be described as PIC 9(9) COMP-4. This parameter will be set to ZERO if the directory change is successful. Otherwise, it will contain the operating system's error number.

If DIR-NAME contains spaces, then the current default directory is returned in it. In this case, ERR-NUM is not used. Otherwise, DIR-NAME should contain the name of a directory to make the new default directory. On Windows machines, this can include a drive letter. If you pass ERR-NUM, it will be set to zero if the change was successful. Otherwise, ERR-NUM will contain the error value returned by the operating system.

On some systems (such as VMS), it is legal to switch to a directory that does not exist, while other systems (Windows, UNIX) do not allow it.

The behavior of this routine is affected by the FILENAME\_SPACES configuration variable. The value of FILENAME\_SPACES determines whether spaces are allowed in a file name.

## IMPORTANT

If you use C\$CHDIR, create a CODE\_PREFIX configuration entry to locate your object files. Ensure that all of the search locations specified by the CODE-PREFIX are full path names. Do not use the current directory or any relative path names in the CODE\_PREFIX. Without a full path name, the runtime system may be unable to find your object files if it needs to re-open them.

For example, the runtime system must occasionally re-open an object file when:

- you are using the source debugger
- the program contains segmentation (overlays)
- you are using object libraries

If the object file was initially found in the current directory or a directory specified relative to the current directory, and you then change the current directory with the C\$CHDIR routine, the runtime system will not be able to find the object file if it needs to re-open it. This will cause a fatal error and your program will halt. If you use C\$CHDIR and you are running in debug mode, be sure to set CODE PREFIX in the configuration file, not in the environment. You may set CODE\_PREFIX in the environment when you are not in debug mode.

#### **Compatibility Issues**

- In JVM COBOL, this routine is not supported.
- "@[DISPLAY]" is not supported in this COBOL system.
- The FILENAME SPACES configuration variable is not supported in this COBOL system. To use filenames that contain spaces, enclose them in quotation marks.
- The CODE PREFIX configuration variable is not supported in this COBOL system.

#### **C\$COPY**

Creates a copy of an existing file.

#### **Syntax:**

```
CALL "C$COPY"
   USING source-file, dest-file, [file-type,]
   [GIVING status]
```
#### **Parameters:**

## **source-file**

PIC X(n)

#### **dest-file**

PIC X(n)

#### **file-type**

PIC X

#### **status**

Any numeric type

#### **On Entry:**

**source-file**

The path name of the file to be copied

#### **dest-file**

The path name of the destination file

#### **file-type**

The file organization of the source file.It must be one of: S (for sequential), R (for relative) or I (for indexed).

This defaults to S if not specified.

## **On Exit:**

## **copy-status**

Returns zero if the copy is successful, or non-zero if not.

#### **Comments:**

To obtain an extended file status code for this operation, define status as comp xx comp-x and follow the example in *Extended File Status Codes*.

#### **C\$DELETE**

Deletes a file.

### **Syntax:**

```
CALL "C$DELETE"
   USING file-name, [file-type,]
   [GIVING status]
```
#### **Parameters:**

## **file-name**

PIC X(n)

#### **file-type**

PIC X

#### **status**

Any numeric type

## **On Entry:**

## **file-name**

The pathname of the file to be deleted

#### **file-type**

The file organization of the filename. It must be one of: S (for sequential), R (for relative) or I (for indexed).

This defaults to S if not specified.

## **On Exit:**

#### **status**

Returns zero if the delete is successful, or non-zero if not.

#### **Comments:**

To obtain an extended file status code for this operation, define status as comp xx comp-x and follow the example in *Extended File Status Codes*.

#### **C\$FILEINFO**

Retrieves some operating system information about a given file.

#### **Syntax:**

```
CALL "C$FILEINFO"
   USING file-name, file-info
   GIVING status
```
#### **Parameters:**

**file-name**

PIC X(n)

## **file-info**

Define the following group

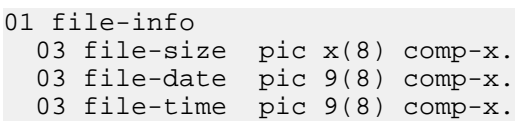

#### **status**

Any numeric type

#### **On Entry: file-name**

The name of the file

## **On Exit:**

**file-info**

The group item to receive the file information

## **status**

Returns zero if the delete is successful, or non-zero if not.

## **Comments:**

To obtain an extended file status code for this operation, define status as comp xx comp-x and follow the example in *Extended File Status Codes*.

## **C\$GetLastFileOp**

Retrieves the last COBOL I/O operation performed.

Use this library routine within a declarative procedure after an I/O error has occurred.

#### **Syntax:**

CALL "C\$GetLastFileOp" USING operation

## **Parameters:**

### **operation**

PIC X(20)

#### **On Exit:**

**operation** The name of the last I/O operation performed. The valid operations returned are:

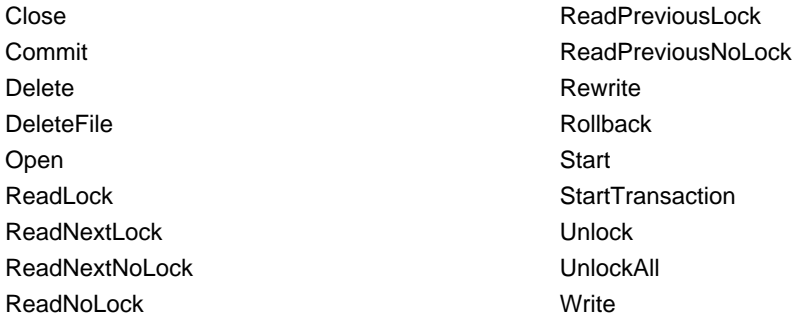

#### **Comments:**

If the operation is longer than 20 characters, it is truncated to the right.

If the value SPACES is returned that indicates that no operation is available.

## **C\$JUSTIFY**

C\$JUSTIFY performs left or right justification of data and centering of data.

**Note:** This ACUCOBOL-GT library routine is available in this COBOL version. Any compatibility issues in this COBOL system are in the Compatibility Issues section at the end of the topic.

#### **Usage**

```
CALL "C$JUSTIFY" 
     USING DATA-ITEM, JUSTIFY-TYPE
```
## **Parameters**

#### **DATA-ITEM Any data item**

This data item contains the data to be justified.

## **JUSTIFY-TYPE PIC X**

This optional parameter contains one of three literal values:

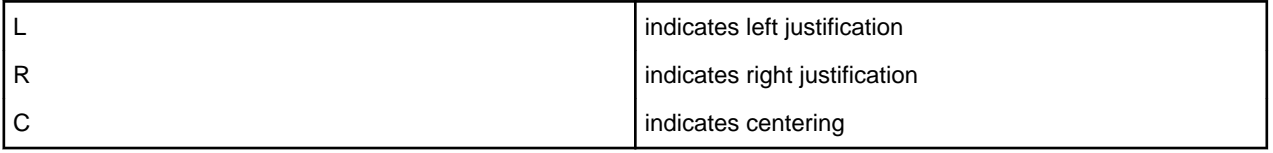

If this parameter is omitted, then "R" is implied.

#### **Description**

This routine removes all leading and trailing spaces from DATA-ITEM and justifies the remaining data as indicated by JUSTIFY-TYPE. The resulting string is returned in DATA-ITEM. If centering is chosen, there will be one more space on the right than on the left if an odd number of spaces is used.

#### **Compatibility Issues**

None

#### **C\$LIST-DIRECTORY**

The C\$LIST-DIRECTORY routine lists the contents of a selected directory. Each operating system has a unique method for performing this task. C\$LIST-DIRECTORY provides a single method that will work for all operating systems.

**Note:** This ACUCOBOL-GT library routine is available in this COBOL version. Any compatibility issues in this COBOL system are in the Compatibility Issues section at the end of the topic.

#### **Usage**

```
CALL "C$LIST-DIRECTORY" 
    USING OP-CODE, parameters
```
#### **Parameters**

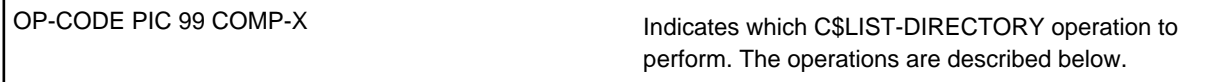

Parameters vary depending on the op-code chosen.

Parameters provide information and hold results for the op-code specified. These parameters are described below.

#### **Description**

C\$LIST-DIRECTORY allows you to get the names of files residing in a given directory. It accomplishes this through three distinct operations. The first operation opens the specified directory. The second operation returns the filenames in the list, one-at-a-time. The third operation closes the directory and deallocates all

memory used by the routine. C\$LIST-DIRECTORY has the following operation codes (defined in acucobol.def):

## **LISTDIR-OPEN (VALUE 1)**

Opens the specified directory. It has two parameters: **Directoryname PIC X(n)**

Contains the name of the directory to open. This directory must exist, and you must have permissions to read the directory. You may use remote name syntax if AcuServer is installed on the remote machine. The "@[DISPLAY]:" for Thin Client support may be used. For example:

C\$LIST-DIRECTORY using listdir-open, "@[DISPLAY]:C:\path", pattern

## **Pattern PIC X(n)**

Specifies the type of filename for which to search. This routine supports "wildcards," meaning that the character "\*" will match any number of characters, and the character "?" will match any single character. For example, you can search by file suffix (\*.def) or by a common part of a file name (acu\*).

If the call to LISTDIR-OPEN is successful, RETURN-CODE contains a handle to the list. The value in RETURN-CODE should be moved to a data item that is USAGE HANDLE. That data item should be passed as the directory handle to the other C\$LISTDIRECTORY operations. If the call to LISTDIR-OPEN fails (if the directory does not exist, contains no files, or you do not have permission to read the directory), RETURN-CODE is set to a NULL handle.

#### **LISTDIR-NEXT (VALUE 2)**

Reads each filename from the open directory. It has two parameters: **Handle USAGE HANDLE**

The handle returned in the LISTDIR-OPEN operation.

#### **Filename PIC X(n)**

The location of the next filename to be returned. If the directory listing is finished, it is filled with spaces.

The call to LISTDIR-NEXT can include an additional argument, LISTDIR-FILE-INFORMATION (defined in "acucobol.def"), which receives information about the returned file name. This is an optional group item which returns information about the following data items:

## **LISTDIR-FILE-TYPE**

The file type can be one of the following:

- $B = block$  device
- $C =$  character device
- $D =$  directory
- $F =$  regular file
- $P = pipe (FIFO)$
- $S =$ socket
- $U =$ unknown

## **LISTDIR-FILE-CREATION-TIME**

The creation time is the date (and time) that the file was originally created.

#### **LISTDIR-FILE-LAST-ACCESS-TIME**

The last access time is the date (and time) that the file was last accessed by some application (usually when the file was queried in some way).

## **LISTDIR-FILE-LAST-MODIFICATION-TIME**

The last modification time is the date (and time) the file was last written to.

#### **LISTDIR-FILE-SIZE**

The size of the file is given in bytes.

## **LISTDIR-CLOSE (VALUE 3)**

Releases the resources used by the other operations. It must be called to avoid memory leaks. It has one parameter, handle, which is the same data item used by the LISTDIR-NEXT operation.

## **Handle USAGE HANDLE**

The handle returned in the LISTDIR-OPEN operation.

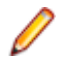

**Note:** Because the supported file types vary by operating system, The data items in the above list have slightly different meanings depending on your operating system. Even on operating systems that support these values, some file systems may not. Some versions of the UNIX<sup>®</sup> operating system may change these values when permissions are changed. Refer to your operating system documentation for specific definitions.

## **Example**

The following example lists the contents of a directory with repeated calls C\$LISTDIRECTORY:

```
WORKING-STORAGE SECTION.
copy "def/acucobol.def".
01 pattern pic x(5) value "*.vbs".
01 directory pic x(20) value "/virusscan".
01 filename pic x(128).
01 mydir vsage handle.
PROCEDURE DIVISION.
MAIN.
* CALL LISTDIR-OPEN to get a directory handle.
    call "C$LIST-DIRECTORY" 
       using listdir-open, directory, pattern.
    move return-code to mydir.
    if mydir = 0
       stop run
    end-if.
* CALL LISTDIR-NEXT to get the names of the files. 
* Repeat this operation until a filename containing only 
* spaces is returned. The filenames are not necessarily 
* returned in any particular order. Filenames may be 
* sorted on some machines and not on others.
    perform with test after until filename = spaces
       call "C$LIST-DIRECTORY" 
          using listdir-next, mydir, filename
    end-perform.
* CALL LISTDIR-CLOSE to close the directory and deallocate
* memory. Omitting this call will result in memory leaks.
    call "C$LIST-DIRECTORY" using listdir-close, mydir.
   stop run.
```
#### **Compatibility Issues**

- You must compile with the DIALECT"ACU" Compiler directive when using this library routine.
- "@[DISPLAY]" is not supported in this COBOL system.
- Under the optional LISTDIR-FILE-INFORMATION group item, the fields LISTDIR-FILE-CREATION-TIME and LISTDIR-FILE-LAST-ACCESS-TIME only return zeroes.

## **C\$LOCKPID**

This routine returns the Process ID (PID) of the process holding the lock responsible for the previous file lock or record locked condition encountered. This library routine works only with the Vision file system and the UNIX platform.

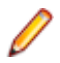

**Note:** This ACUCOBOL-GT library routine is available in this COBOL version. Any compatibility issues in this COBOL system are in the Compatibility Issues section at the end of the topic.

#### **Usage**

```
CALL "C$LOCKPID" 
     GIVING PROCESS-ID.
```
## **Parameter**

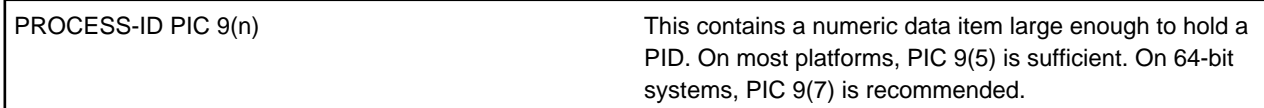

#### **Comments**

C\$LOCKPID returns a PROCESS-ID of 0 if you have not yet encountered a locked file or record, if the PID is otherwise not found, or if you've used this routine with a non-UNIX runtime.

#### **Compatibility Issues**

None

#### **C\$MAKEDIR**

Creates a new directory.

**Note:** This ACUCOBOL-GT library routine is available in this COBOL version. Any compatibility issues in this COBOL system are in the Compatibility Issues section at the end of the topic.

C\$MAKEDIR can make a directory only one level lower than an existing directory and cannot create more than one level at a time.

#### **Usage**

```
CALL "C$MAKEDIR" 
    USING DIR-NAME GIVING STATUS-CODE
```
#### **Parameters**

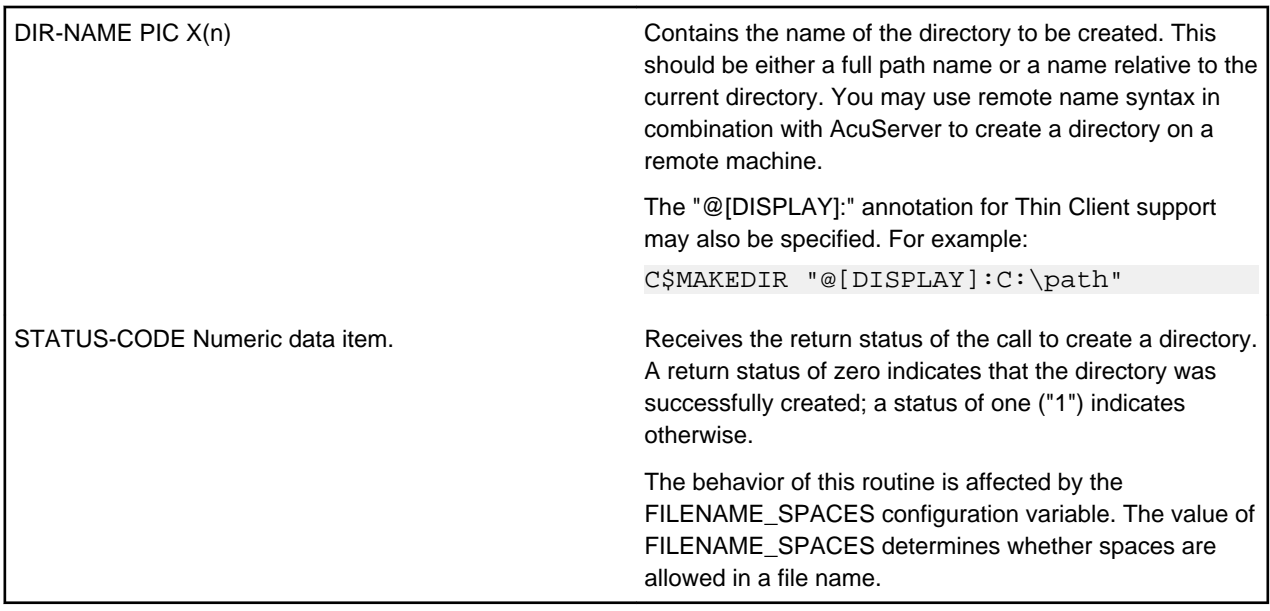

#### **Compatibility Issues**

- "@[DISPLAY]" is not supported in this COBOL system.
- The FILENAME SPACES configuration variable is not supported in this COBOL system. To use filenames that contain spaces, enclose them in quotation marks.

#### **C\$MEMCPY (Dynamic Memory Routine)**

Copies bytes between any two memory locations.

**Note:** This ACUCOBOL-GT library routine is available in this COBOL version. Any compatibility issues in this COBOL system are in the Compatibility Issues section at the end of the topic.

#### **Usage**

```
CALL "C$MEMCPY" 
    USING, BY VALUE, DEST-PTR, SRC-PTR, NUM-BYTES
```
#### **Parameters**

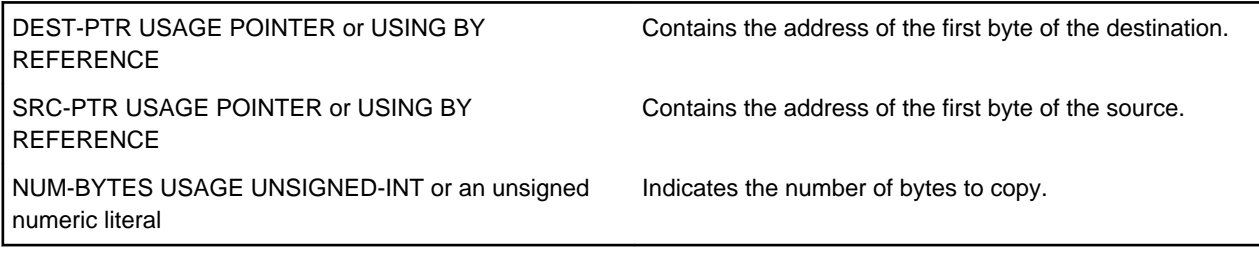

#### **Description**

This routine copies NUM-BYTES bytes of memory from the address contained in SRC-PTR to the address contained in DEST-PTR. This routine is functionally similar to the M\$COPY (Dynamic Memory Routine) routine except that parameters are passed by value instead of by reference. This routine can be used in cases where M\$PUT and M\$GET are not adequate. Note that this routine is relatively dangerous to use. It does not perform any error checking and can easily cause memory access violations if you pass it incorrect data. In other words, this routine is a very low-level routine and should be used cautiously.

You do not need to pass POINTER data items for SRC-PTR and DEST-PTR. If you prefer, either or both can be replaced by a data item passed BY REFERENCE. If you do this, then the address of the data item is passed to C\$MEMCPY. For example, you can copy 10 bytes to DEST-ITEM from the memory address contained in SRC-PTR with:

 CALL "C\$MEMCPY" USING BY REFERENCE DEST-ITEM, BY VALUE SRC-PTR, 10

#### **Compatibility Issues**

None.

#### **C\$MYFILE**

Returns the filename of the disk file containing the currently executing program.

**Note:** This ACUCOBOL-GT library routine is available in this COBOL version. Any compatibility issues in this COBOL system are in the Compatibility Issues section at the end of the topic.

This is especially useful if the disk file is an object library.

#### **Usage**

```
CALL "C$MYFILE" 
    USING PROGRAM-NAME 
    GIVING CALL-STATUS
```
#### **Parameters**

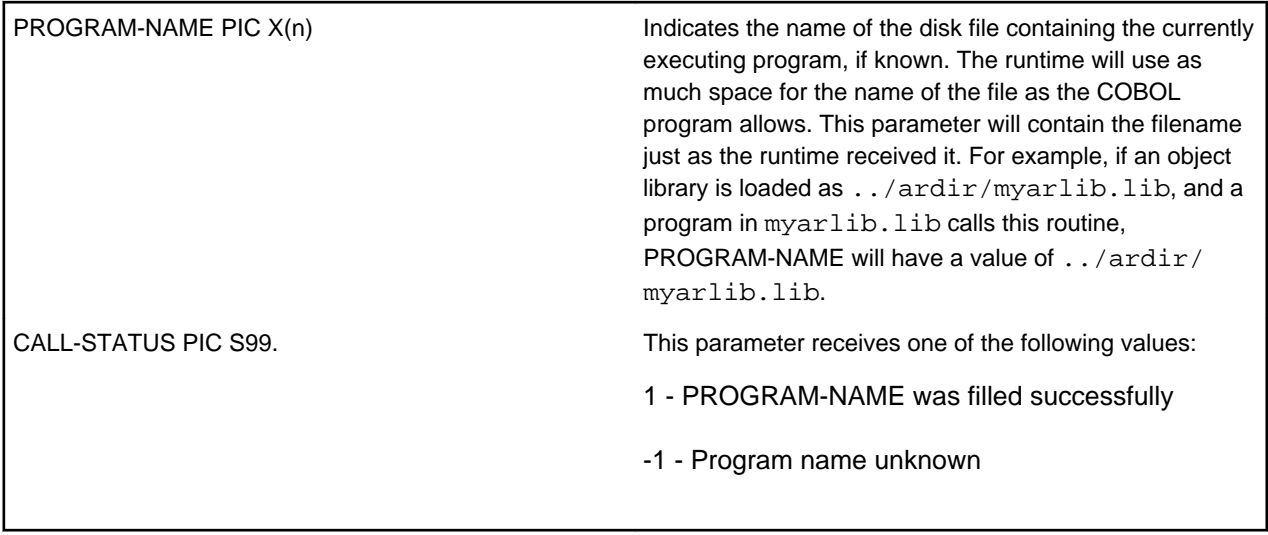

#### **Compatibility Issues**

None.

## **C\$NARG**

This routine returns the number of parameters passed to the current program.

**Note:** This ACUCOBOL-GT library routine is available in this COBOL version. Any compatibility issues in this COBOL system are in the Compatibility Issues section at the end of the topic.

#### **Usage**

CALL "C\$NARG" USING NUM-PARAM

#### **Parameter**

```
NUM-PARAM COMP-1
```
#### **Description**

This routine must be called with one USING parameter that must be a COMP-1 data item. This data item is filled in with the number of parameters. If the calling program is a subprogram, then this will be the number of USING items in the CALL statement that initiated the program. If the calling program is a main program, then this will be the number of CHAINING parameters passed from the runcbl command line or the CHAIN statement that initiated the program. C\$NARG works only when the program is a called subroutine. It does not work with the "CALL RUN" form of the CALL verb.

#### **Compatibility Issues**

- This routine is not supported in managed COBOL.
- Set the Compiler directive COMP1(BINARY) to set ACUCOBOL-GT behavior for COMP-1 data items.
- The "CALL RUN" statement is not supported in this COBOL system.
- In ACUCOBOL-GT COBOL, the number of parameters passed is calculated by the number of parameters specified in the USING phase of the CALL statement in the calling program. In this COBOL system, the number of parameters passed is calculated by the number of parameters the calling program actually receives.

#### **C\$PARAMSIZE**

This routine returns the number of bytes actually passed by the caller for a particular parameter.

**Note:** This ACUCOBOL-GT library routine is available in this COBOL version. Any compatibility issues in this COBOL system are in the Compatibility Issues section at the end of the topic.

#### **Usage**

```
CALL "C$PARAMSIZE" 
     USING PARAM-NUM, 
     GIVING PARAM-SIZE
```
#### **Parameters**

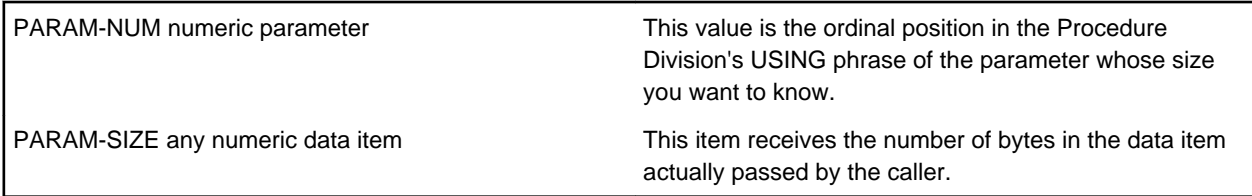

## **Description**

This routine returns the actual size (in bytes) of a data item passed to the current program by its caller. You pass the number (starting with 1) of the data item in the Procedure Division's USING phrase, and C \$PARAMSIZE will return the size of the corresponding item that was actually passed. This can be useful for handling data items of unknown size.

For example, suppose that you wanted to write a routine that could convert any data item to upper-case, up to 10000 bytes in size. This routine could look like this:

```
IDENTIFICATION DIVISION.
PROGRAM-ID. MAKE-UPPERCASE.
DATA DIVISION.
WORKING-STORAGE SECTION.
77 PARAM-SIZE PIC 9(5).
LINKAGE SECTION.
77 PASSED-ITEM PIC X(10000).
PROCEDURE DIVISION USING PASSED-ITEM.
MAIN-LOGIC.
   CALL "C$PARAMSIZE" USING 1, GIVING PARAM-SIZE
    INSPECT PASSED-ITEM( 1 : PARAM-SIZE ) 
      CONVERTING "abcdefqhijklmnopqrstuvwxyz"
       TO "ABCDEFGHIJKLMNOPQRSTUVWXYZ"
   EXIT PROGRAM.
```
In this example, if you do not use C\$PARAMSIZE, you have to pass a full 10000 bytes to this routine or you get a memory usage error. By using C\$PARAMSIZE and reference modification, only the memory actually passed is referenced, and there is no error. C\$PARAMSIZE works only when the program is a called subroutine. It does not work with the "CALL RUN" form of the CALL verb.

If you pass a subitem of a linkage item in a CALL statement and the subprogram calls C\$PARAMSIZE with requesting the size of the parameter, it will get the size as described in the linkage section of the calling program, unless that subitem is the first item of the linkage item. In that case, the size returned will be the size of the original item.

#### **Compatibility Issues**

• This routine is not supported in managed COBOL.

• In this COBOL system, the size of the item as specified in the calling program is always returned.

## **C\$RERR**

Returns extended file status information for the last I/O statement.

#### **Syntax:**

CALL "C\$RERR" USING extend-stat [text-message, status-type]

## **Parameters:**

## **extend-stat**

PIC X(5) or larger

#### **text-message**

PIC X(n)

**Note:** This optional parameter is ignored in this COBOL system.

#### **status-type**

PIC 9

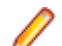

**Note:** This optional parameter is ignored in this COBOL system.

#### **On Exit:**

**extend-stat** Returns the extended file status caused by the last file I/O

#### **Comments:**

The statuses returned are listed in the file status table found in *Appendix E* of the ACUCOBOL-GT product documentation. If the file status (first two characters) is 30, the remainder of the information is the operating system's status code explaining what caused the error. On some systems, the operating system requires more than two digits for its status codes. That is why the C\$RERR routine may be passed a field that is larger than four characters.

Whenever an error 30 occurs, the operating system's status value is returned in this extended field. The number returned is a left-justified decimal value. If the receiving field is too small, the right-most digits are returned. If the receiving field is too large, the excess characters are filled with spaces.

#### **C\$RERRNAME**

Returns the name of the last file used in an I/O statement.

Use it in conjunction with C\$RERR to diagnose file errors.

#### **Syntax:**

CALL "C\$RERRNAME" USING file-name

#### **Parameters: file-name**

PIC X(n)

**On Exit:**

**file-name** The name of the last file that was involved in an I/O statement.

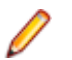

**Note:** The filename is the one specified in the ASSIGN clause.

## **C\$RUN**

ACUCOBOL-GT for Windows supports an alternate method for running other programs. This is through the library routine C\$RUN. This library routine works identically to the SYSTEM library routine, except that the calling program does not wait for the called program to finish. Instead, both programs run in parallel.

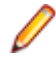

**Note:** This ACUCOBOL-GT library routine is available in this COBOL version. Any compatibility issues in this COBOL system are in the Compatibility Issues section at the end of the topic.

#### **Usage**

```
CALL "C$RUN"
     USING COMMAND-LINE,
     GIVING STATUS-VAL
```
#### **Parameters**

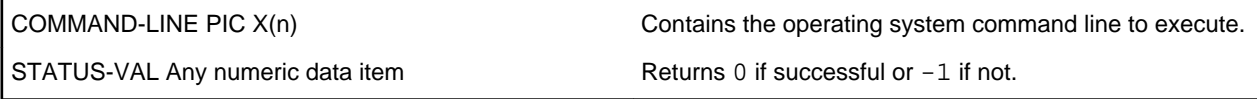

#### **Description**

C\$RUN sets STATUS-VAL to -1 if the call fails or to 0 if it succeeds.

C\$RUN is implemented only under the Windows and Windows NT versions of ACUCOBOL-GT. On other systems, it always returns 1.

C\$RUN is supported in Thin Client environments. To execute a program on the display host in a thin client environment, add the prefix @[DISPLAY]: to the name of any program that resides on the client machine. For example:

C\$RUN "@[DISPLAY]:C:\notepad myfile.txt

#### **Compatibility Issues**

"@[DISPLAY]" is not supported in this COBOL system.

#### **C\$SLEEP**

This routine causes the program to pause in a machine efficient fashion.

**Note:** This ACUCOBOL-GT library routine is available in this COBOL version. Any compatibility issues in this COBOL system are in the Compatibility Issues section at the end of the topic.

#### **Usage**

```
CALL "C$SLEEP" 
    USING NUM-SEC
```
#### **Parameter**

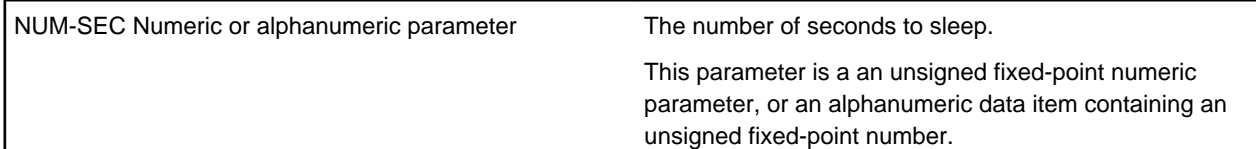

#### **Description**

This routine can be used to impose slight delays in loops. For example, you might want to introduce a delay in a loop that is waiting for a record to become unlocked. Calling C\$SLEEP will allow the machine to execute other programs while you wait.

The C\$SLEEP routine is passed one argument. This argument is the number of seconds you want to pause. For example, to pause the program for five and a half seconds, you could use either of the following:

```
CALL "C$SLEEP" USING 5.5
CALL "C$SLEEP" USING "5.5"
```
The amount of time paused is only approximate. Depending on the granularity of the system clock and the current load on the machine, the time paused may actually be shorter or longer than the time requested. Typically, the time paused will be within one second or one-tenth of a second of the amount requested (unless the machine is excessively loaded).

If the sleep duration is zero, this function does nothing. If the sleep duration is signed, this function generates a runtime error.

#### **Compatibility Issues**

None

#### **C\$TOUPPER and C\$TOLOWER**

These routines translate text to upper- or lower-case.

**Note:** This ACUCOBOL-GT library routine is available in this COBOL version. Any compatibility issues in this COBOL system are in the Compatibility Issues section at the end of the topic.

#### **Usage**

```
CALL "C$TOUPPER" 
    USING TEXT-DATA, VALUE TEXT-LEN
CALL "C$TOLOWER" 
    USING TEXT-DATA, VALUE TEXT-LEN
```
#### **Parameters**

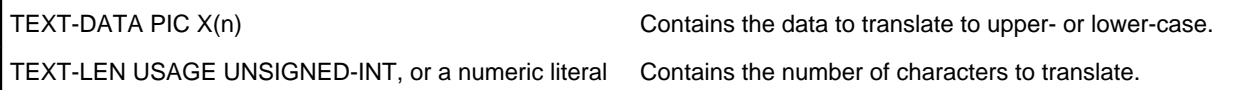

#### **Description**

C\$TOUPPER translates the first TEXT-LEN characters in TEXT-DATA to upper-case. C\$TOLOWER translates them to lower-case. No size checking is done on TEXT-DATA, so you must ensure that TEXT-LEN has a valid value. VALUE must be included in the calling statement. If it is omitted, the program will very likely encounter memory errors. These routines only translate characters with a numeric value of 0-128. Anything above that (such as é, with a value of 130) must be mapped to its associated upper- or lower-case character using the configuration variable UPPER-LOWER-MAP.

#### **Compatibility Issues**

• Calls to these routines immediately call the Micro Focus library routines CBL\_TOUPPER and CBL\_TOLOWER.

#### **I\$IO**

The I\$IO routine provides an interface to the file handler.
**Note:** This ACUCOBOL-GT library routine is available in this COBOL version. Any compatibility issues in this COBOL system are in the Compatibility Issues section at the end of the topic.

An operation code and some number of additional parameters (depending on the operation called) are passed to the routine. The return code is set automatically after the call. The external variable F-ERRNO is set according to any errors found. F-ERRNO may not be reset on entry to I\$IO, and should be checked only if I\$IO returns an error condition.

# **Usage**

```
CALL "I$IO" 
    USING OP-CODE, parameters
```
# **Parameters**

• OP-CODE Numeric parameter

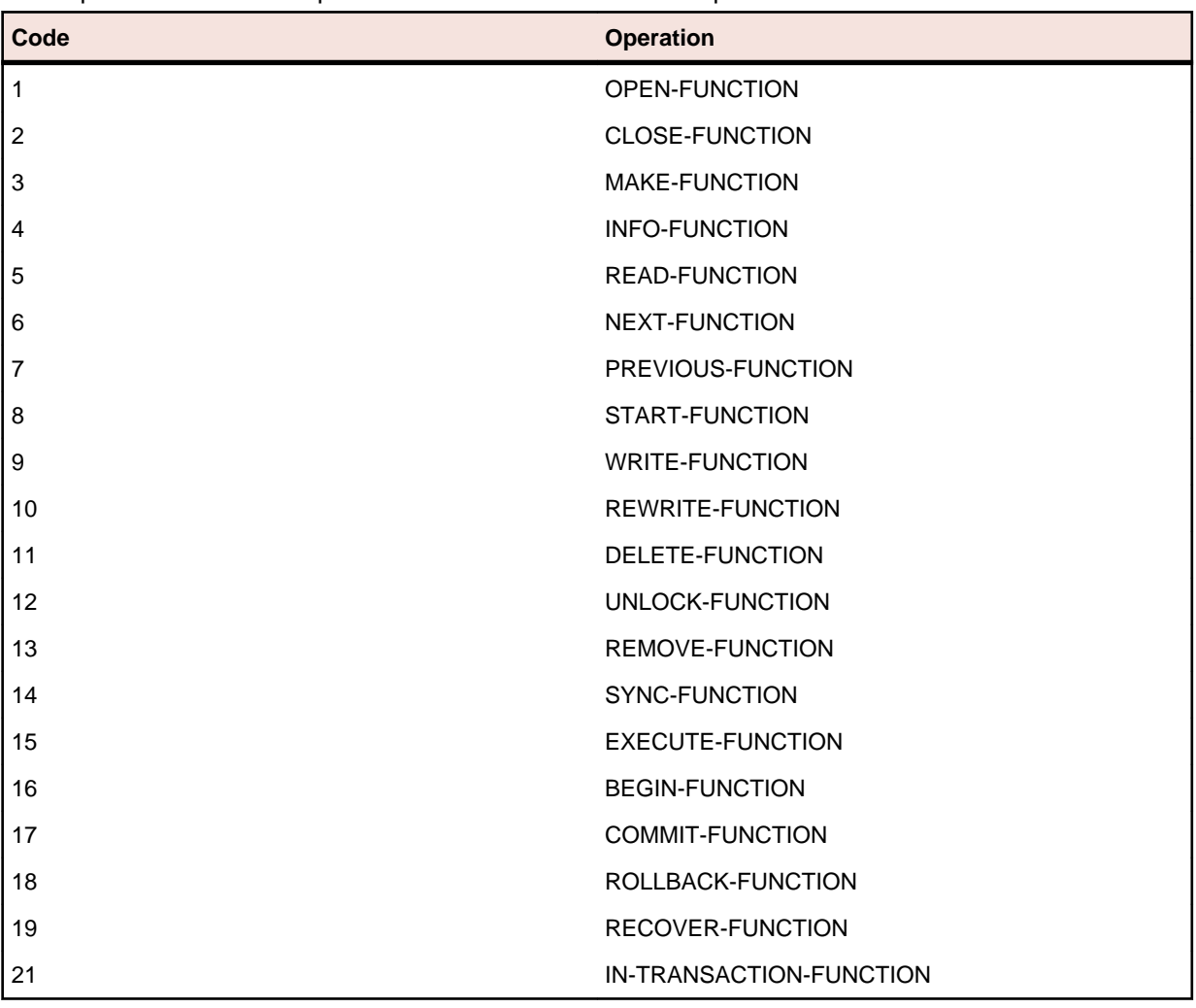

Specifies the file handling routine to be performed. This table shows which operation corresponds to each operation code. The operations are detailed in the description below:

• parameters vary depending on the op-code chosen

The remaining parameters vary depending on the operation selected. They provide information and hold results for the operations specified. All parameters are passed by reference. Parameters may be omitted from those operations that do not require them.

# **Description**

All parameters passed to I\$IO are passed by reference. This applies even to parameters that are integer values in the corresponding file handling routines. All numeric parameters should be passed to I\$IO as SIGNED-SHORT values. The I\$IO routine provides any necessary addressing conversions. Note that a parameter must be in the correct format for its type. Parameters that are PIC X must be terminated by a LOW-VALUES character.

Except for the MAKE function, I\$IO will automatically terminate any PIC X parameters with a LOW-VALUES byte for you. Also, you do not have to specify SYNC for level 01 or level 77 parameters because they are automatically synchronized by ACUCOBOL-GT.

The file filesys.def is a COBOL COPY file that contains many useful definitions for use with I\$IO. It contains definitions for the I\$IO codes along with the F-ERRNO error values and many useful pre-declared variables that are of the proper type and usage.

The behavior of this routine is affected by the FILENAME\_SPACES configuration variable. The value of FILENAME\_SPACES determines whether spaces are allowed in a file name.

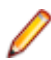

**Note:** The runtime configuration variable FILE\_PREFIX is ignored by the I\$IO routine.

# **Compatibility Issues**

- filesys.def is not supplied in this COBOL system.
- The FILENAME\_SPACES configuration variable is not supported in this COBOL system.

# **M\$ALLOC (Dynamic Memory Routine)**

Allocates a new area of dynamic memory.

**Note:** This ACUCOBOL-GT library routine is available in this COBOL version. Any compatibility issues in this COBOL system are in the Compatibility Issues section at the end of the topic.

# **Usage**

```
CALL "M$ALLOC" 
    USING ITEM-SIZE, MEM-ADDRESS
```
# **Parameters**

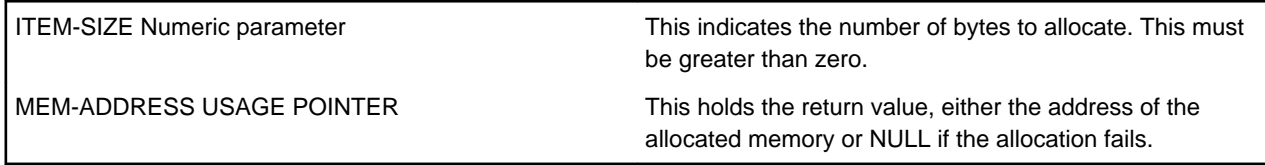

# **Comments**

The maximum amount of memory you may allocate in one call depends on the host machine, but is at least 65260 bytes for all machines (providing that much memory is available). M\$ALLOC adds some overhead to each memory block allocated. This ranges between 4 and 16 bytes depending on the machine architecture. Also, each operating system will typically add its own overhead. The debugger's U command reports the amount of memory you have currently allocated via M\$ALLOC. The overhead added by M \$ALLOC is included in the total shown, but the operating system's overhead is not. Memory allocated by M \$ALLOC is initialized to binary zeros (LOW VALUES).

If you try to allocate more memory than the environment can give you, M\$ALLOC will return NULL, and no memory will be allocated.

# **Compatibility Issues**

None.

# **M\$COPY (Dynamic Memory Routine)**

Copies a region of memory from one location to another.

**Note:** This ACUCOBOL-GT library routine is available in this COBOL version. Any compatibility issues in this COBOL system are in the Compatibility Issues section at the end of the topic.

#### **Usage**

```
CALL "M$COPY" 
    USING DEST-PTR, SRC-PTR, NUM-BYTES
```
#### **Parameters**

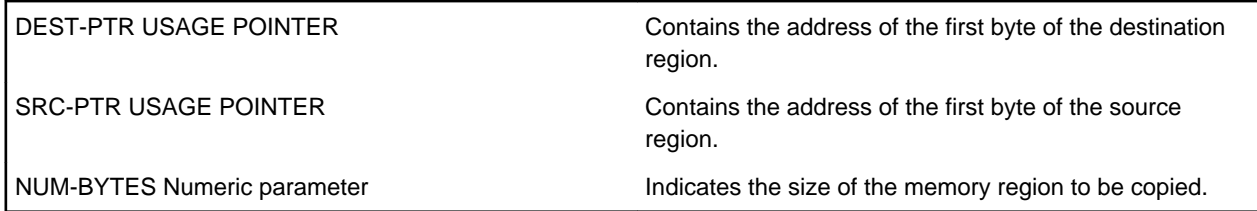

# **Description**

This routine copies NUM-BYTES from the address contained in SRC-PTR to the address contained in DEST-PTR. Note that this routine is relatively dangerous to use. No boundary checking is performed to ensure that the address range is valid, so memory access violations may result if you pass it incorrect data.

This routine is functionally similar to the C\$MEMCOPY routine except that parameters are passed by reference instead of by value. For example, you can copy 10 bytes to DEST-PTR from the memory address contained in SRC-PTR with:

```
 CALL "M$COPY" 
    USING DEST-PTR, SRC-PTR, 10
```
# **Compatibility Issues**

None.

#### **M\$FILL (Dynamic Memory Routine)**

Sets a region of memory to a constant value.

**Note:** This ACUCOBOL-GT library routine is available in this COBOL version. Any compatibility issues in this COBOL system are in the Compatibility Issues section at the end of the topic.

#### **Usage**

```
CALL "M$FILL" 
     USING DEST-PTR, BYTE-VALUE, NUM-BYTES
```
#### **Parameters**

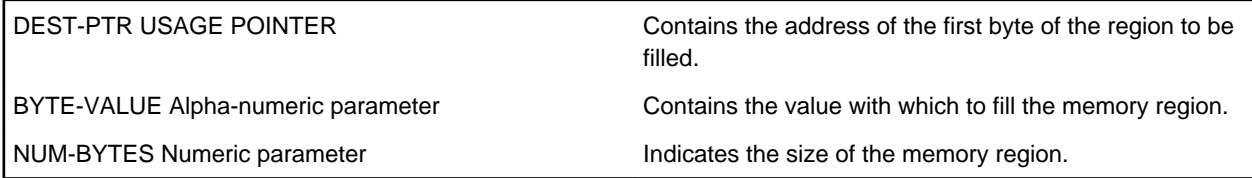

# **Description**

This routine fills NUM-BYTES with BYTE-VALUE starting at address DEST-PTR. The parameters are passed BY REFERENCE. This routine does not do any boundary checking to make sure that the address range is valid.

# **Compatibility Issues**

None.

# **M\$FREE (Dynamic Memory Routine)**

Frees a previously allocated piece of memory.

**Note:** This ACUCOBOL-GT library routine is available in this COBOL version. Any compatibility issues in this COBOL system are in the Compatibility Issues section at the end of the topic.

#### **Usage**

CALL "M\$FREE" USING MEM-ADDRESS

#### **Parameter**

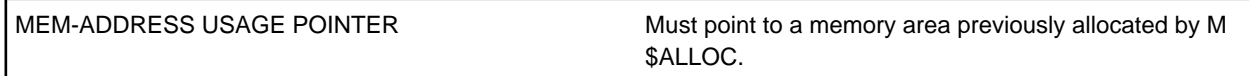

#### **Comments**

Use M\$FREE to release a memory block allocated by M\$ALLOC. This memory is returned to the pool of memory available for use by the runtime. On most operating systems, this memory is still associated with the runtime's process, so it cannot be used by any other processes. On a few systems, this memory may be made available to the operating system for re-use by other processes.

It is an error to attempt to use a block of memory once it has been freed. It is also an error to free a block of memory more than once or to free a memory address that has never been allocated. Any of these errors can lead to memory access violations. The runtime attempts to detect these errors and avoid them, but it cannot detect all such errors.

# **Compatibility Issues**

None.

# **M\$GET (Dynamic Memory Routine)**

Retrieves data from an allocated memory block.

**Note:** This ACUCOBOL-GT library routine is available in this COBOL version. Any compatibility issues in this COBOL system are in the Compatibility Issues section at the end of the topic.

#### **Usage**

```
CALL "M$GET" 
    USING MEM-ADDRESS, DATA-ITEM, DATA-SIZE, DATA-OFFSET
```
#### **Parameters**

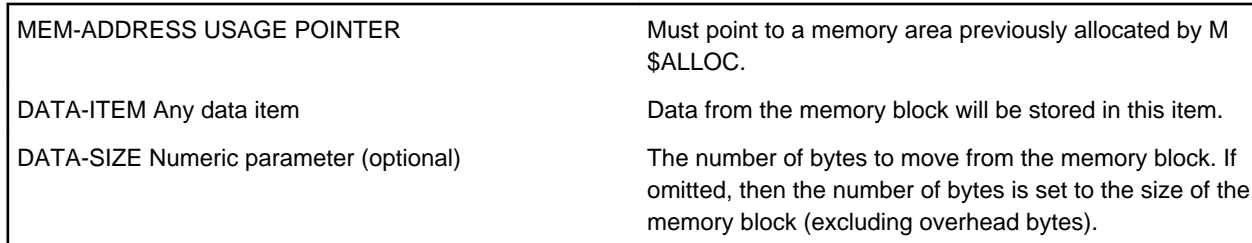

# **Description**

This routine retrieves data from the memory block at MEM-ADDRESS and stores it in DATA-ITEM. Regardless of the value of DATA-SIZE, no bytes are copied from past the end of the memory block. Note that the size of DATA-ITEM is not checked.

# **Compatibility Issues**

None.

# **M\$PUT (Dynamic Memory Routine)**

Stores data in an allocated memory block.

**Note:** This ACUCOBOL-GT library routine is available in this COBOL version. Any compatibility issues in this COBOL system are in the Compatibility Issues section at the end of the topic.

# **Usage**

```
CALL "M$PUT" 
    USING MEM-ADDRESS, DATA-ITEM, DATA-SIZE, DATA-OFFSET
```
# **Parameters**

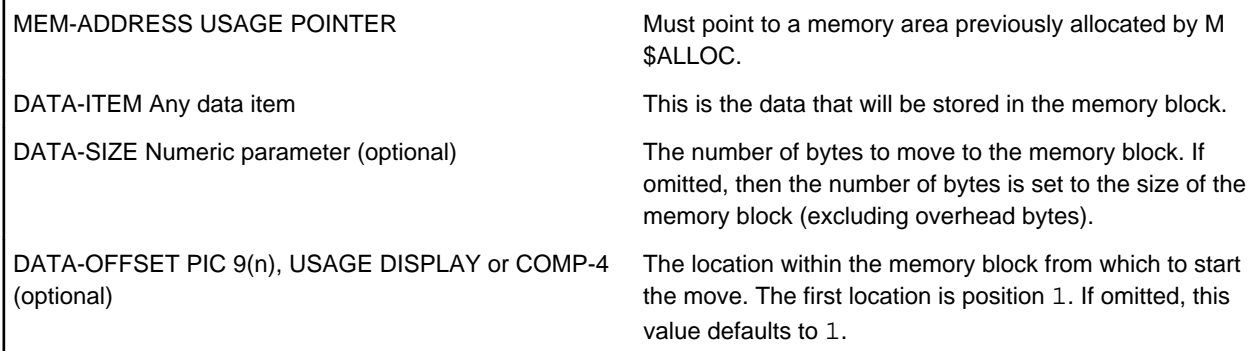

# **Description**

This routine copies DATA-ITEM into the memory pointed to by MEM-ADDRESS for DATA-SIZE bytes. Regardless of the value of DATA-SIZE, no bytes are copied that exceed the size of the memory block at MEM-ADDRESS.

# **Compatibility Issues**

None.

**RENAME** Renames a file.

# **Syntax:**

```
CALL "RENAME"
   USING source-file, dest-file, [status,] [file-type]
```
# **Parameters:**

**source-file**

PIC X(n)

# **dest-file**

PIC X(n)

# **status**

Any numeric type

# **file-type**

PIC X

#### **On Entry: source-file**

The path name of the file to be copied

# **dest-file**

The path name of the destination file

# **file-type**

The file organization of the source file. It must be one of: S (for sequential), R (for relative) or I (for indexed).

This defaults to S if not specified.

# **On Exit:**

# **status**

Returns zero if the rename is successful, or non-zero if not.

# **Comments:**

To obtain an extended file status code for this operation, define status as comp xx comp-x and follow the example in *Extended File Status Codes*.

# **WIN\$VERSION**

Returns version information for Windows and Windows NT host platforms.

**Note:** This ACUCOBOL-GT library routine is available in this COBOL version. Any compatibility issues in this COBOL system are in the Compatibility Issues section at the end of the topic.

This routine provides more information about the system than is returned by the ACCEPT FROM SYSTEM-INFO statement.

# **Usage**

```
CALL "WIN$VERSION" 
    USING WINVERSION-DATA
```
# **Parameters**

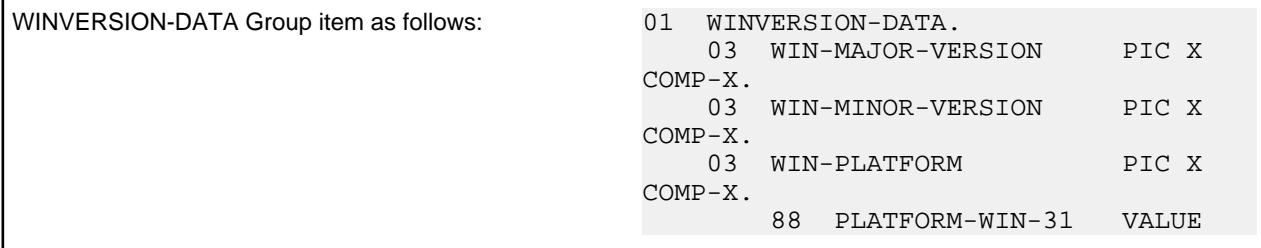

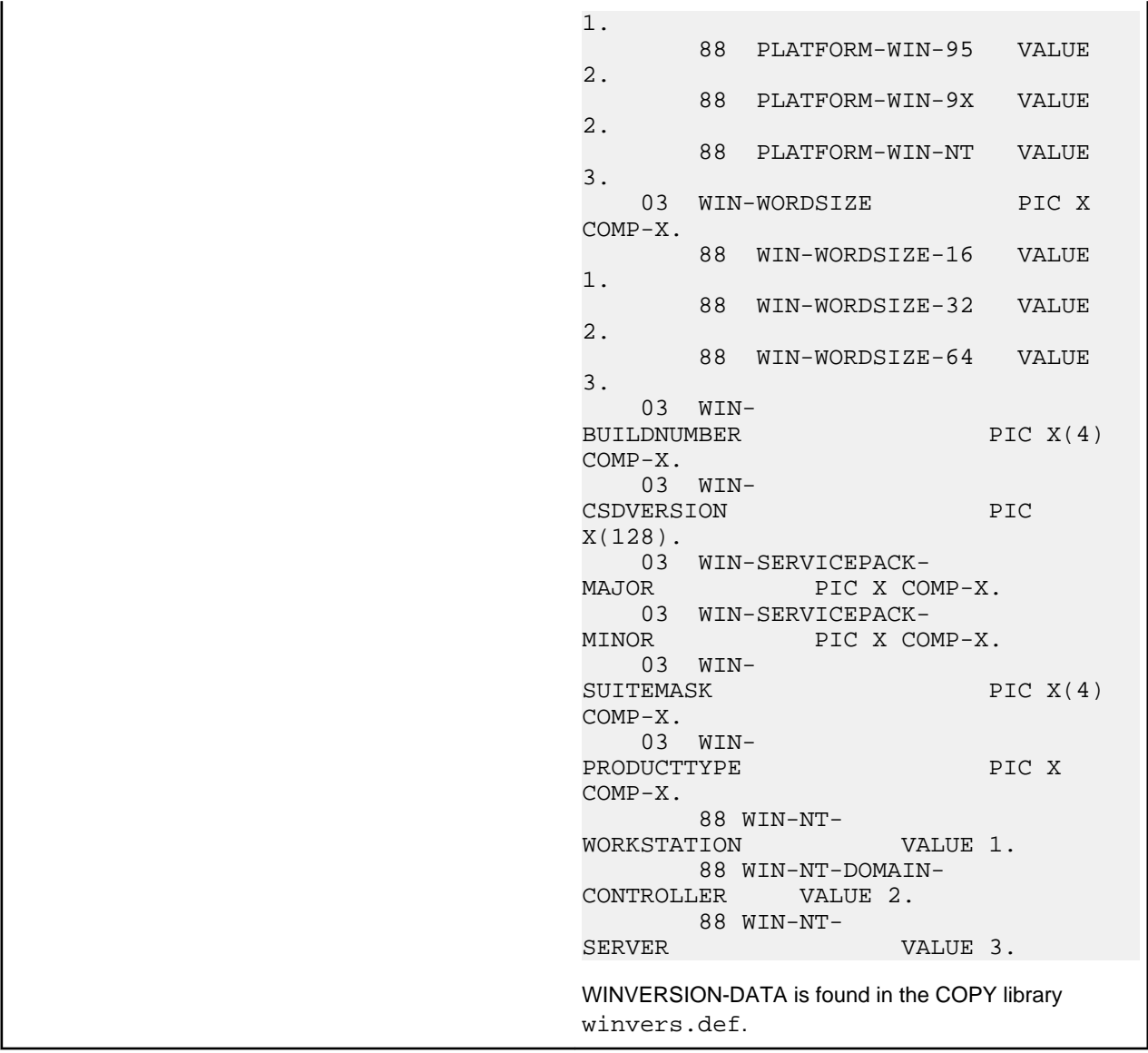

# **Comments**

Upon return from WIN\$VERSION, all of the data elements contained in WINVERSION-DATA are filled in. If you call WIN\$VERSION and the host machine is not a Windows or Windows NT system, the fields are set to zero.

The WINVERSION-DATA fields have the following meaning:

- WIN-MAJOR-VERSION The major version number reported by Windows. See table below for possible values.
- WIN-MINOR-VERSION The minor version number reported by Windows. See table below for possible values.

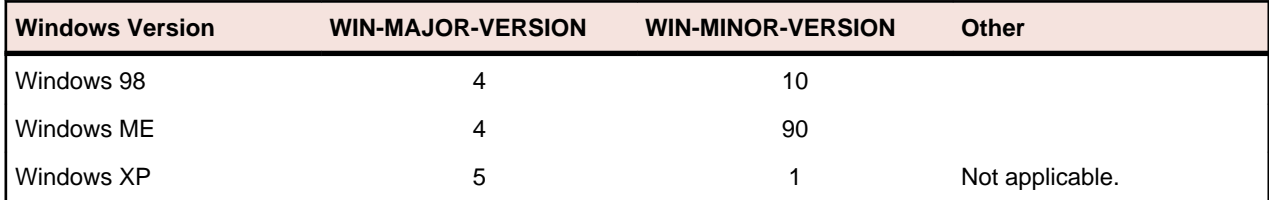

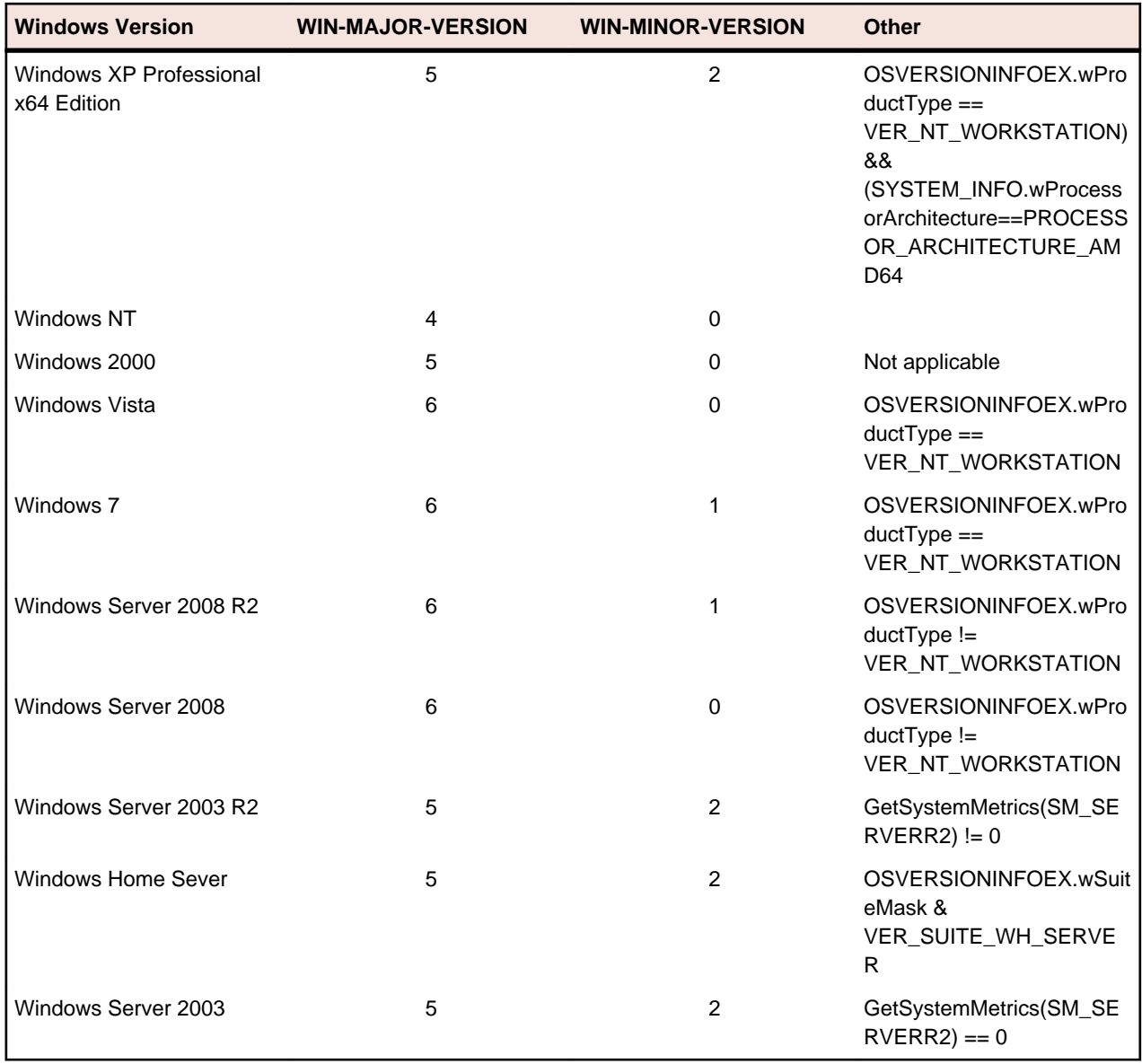

- WIN-PLATFORM Provides a general description of the host system. If the host is Windows NT/ Windows 2000, the value is set to PLATFORM-WIN-NT. If the host is Windows 98, the value is set to PLATFORM-WIN-9X.
- WIN-WORDSIZE This item is set to WIN-WORDSIZE-32 for a 32-bit runtime.
- WIN-BUILDNUMBER Identifies the build number of the operating system.
- WIN-CSDVERSION Indicates the latest Service Pack installed on the system. If no Service Pack has been installed the string is empty.
- WIN-SERVICEPACK-MAJOR Indicates the major version number of the latest Service Pack installed on the system. If no Service Pack has been installed the value is 0.
- WIN-SERVICEPACK-MINOR Indicates the minor version number of the latest Service Pack installed on the system. If no Service Pack has been installed the value is 0.
- WIN-SUITEMASK This is a bit mask that identifies the product suites available on the system. Refer to the operating system documentation for a list of possible values.
- WIN-PRODUCTTTYPE Identifies additional information about the system.

# **Compatibility Issues**

The copybook winvers.def is not available in this COBOL system.

The following fields are not supported in this COBOL system:

- WIN-BUILDNUMBER
- WIN-CSDVERSION
- WIN-SERVICEPACK-MAJOR
- WIN-SERVICEPACK-MINOR
- WIN-SUITEMASK
- WIN-PRODUCTTTYPE

These fields will return spaces or zeroes, as appropriate.

# **ACUCOBOL-GT Windowing Syntax**

Your COBOL system provides some support for ACUCOBOL-GT windowing syntax that enables you to draw lines and boxes on the terminal screen, and create virtual terminal windows on a physical terminal. All ACCEPT and DISPLAY statements then act within the current window (except for ACCEPT format 1, 2, or 3 statements, DISPLAY format 1 statements, and DISPLAY WINDOW/LINE/BOX statements). The syntax also enables underlying displays to be kept and restored.

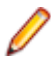

**Note:** This functionality is supported in native COBOL only.

# **Windowing Syntax Summary**

Your COBOL system includes the following syntax to support windowing:

• BEFORE TIME phrase in ACCEPT statement

Format 5 of the ACCEPT statement has the BEFORE TIME phrase, which enables you to specify a timeout period. If the user does not enter data during this period, the statement is terminated automatically.

• DISPLAY WINDOW

DISPLAY WINDOW creates a terminal window (a rectangular region of the screen) and makes it the current window. This is like a virtual terminal, in which screen positions used by subsequent ACCEPT/ DISPLAY statements are relative to the top left corner of the window.

• DISPLAY LINE

DISPLAY LINE enables you to draw lines on the terminal (real or virtual). The best mode available on the terminal is used automatically. Used with the DISPLAY BOX statement, the DISPLAY LINE statement enables you to draw forms on the terminal.

• DISPLAY BOX

DISPLAY BOX enables you to draw boxes on the terminal. The best mode available on the terminal is used automatically. Used with the DISPLAY LINE statement, the DISPLAY BOX statement enables you to draw forms on the terminal.

• CLOSE WINDOW

CLOSE WINDOW removes a window. If you specify the window as being a POP-UP window, the underlying display can be restored.

# **Enabling Windowing Support**

In order to use the windowing syntax, you must use the PREPROCESS"window1" Compiler directive.

You can specify this directive in one of two ways.

- In your source file, use the following line: \$SET preprocess"window1"
- From the command line, include the PREPROCESS"window1" directive:

Windows:

cobol prog.cbl preprocess"window1" color endp;

UNIX:

cob -C preprocess=window1 prog.cbl

The PREPROCESS "window1" directive must be the last Compiler directive apart from NOERRQ, AUTOCLOSE or COLOR. If an error is encountered, the Compiler asks if you wish to continue, and waits for your response. In order to disable this function, you must specify the NOERRQ directive after PREPROCESS"window1".

# **Windowing Support Syntax**

The following sections give details of the windowing syntax enabled by the PREPROCESS"window1" directive.

*The ACCEPT Statement*

BEFORE TIME time-out

#### **General Rules:**

- **1.** The BEFORE TIME phrase allows you to automatically terminate an ACCEPT statement after a certain amount of time has passed. The timeout value specifies the time to wait in hundredths of a second. For example, "BEFORE TIME 500" specifies a timer value of 5 seconds.
- **2.** The user must enter data to the ACCEPT statement before the timer elapses. As soon as the user starts entering data, the timer is canceled and the user may take as much time as desired to complete the entry. If the user does not enter any data before the timer elapses, then the ACCEPT statement terminates.

*The CLOSE WINDOW Statement*

#### **Format:**

CLOSE WINDOW window-save-area

# **Syntax Rules:**

**1.** *window-save-area* must be an elementary data item described with a PIC X(10) clause. It must have been the object of a POP-UP AREA phrase in a DISPLAY WINDOW statement.

# **General Rules:**

- **1.** The CLOSE WINDOW statement is used to remove popup windows created by the POP-UP AREA option of the DISPLAY WINDOW statement.
- **2.** *window-save-area* must have been the object of a POP-UP phrase of a DISPLAY WINDOW statement that has been executed in this run unit. Furthermore, since that execution, it must not have been the object of a CLOSE WINDOW statement, nor can it have been modified by any other statement. Violation of these rules causes undefined results.
- **3.** The CLOSE WINDOW statement restores the contents of the terminal screen that was in the active window when the corresponding DISPLAY WINDOW statement executed. In other words, the window that was created by that DISPLAY WINDOW statement is removed from the screen and replaced by the contents of the screen which were under that popup window.
- **4.** The window that was active when the corresponding DISPLAY WINDOW statement executed becomes the active window, thereby becoming the top window and overlaying any other windows that might be present.

# **Comments:**

The current window is selected by closing windows identified by their respective *window-save-area* data items, as in the following example:

If five popup windows are created, *a*, *b*, *c*, *d* and *e* in that order:

- If *d* is closed, *c* becomes current.
- If *b* is then closed, *a* becomes current.
- If *e* is subsequently closed, *c* becomes current again.

*The DISPLAY Statement*

# **Format: for Format 1**

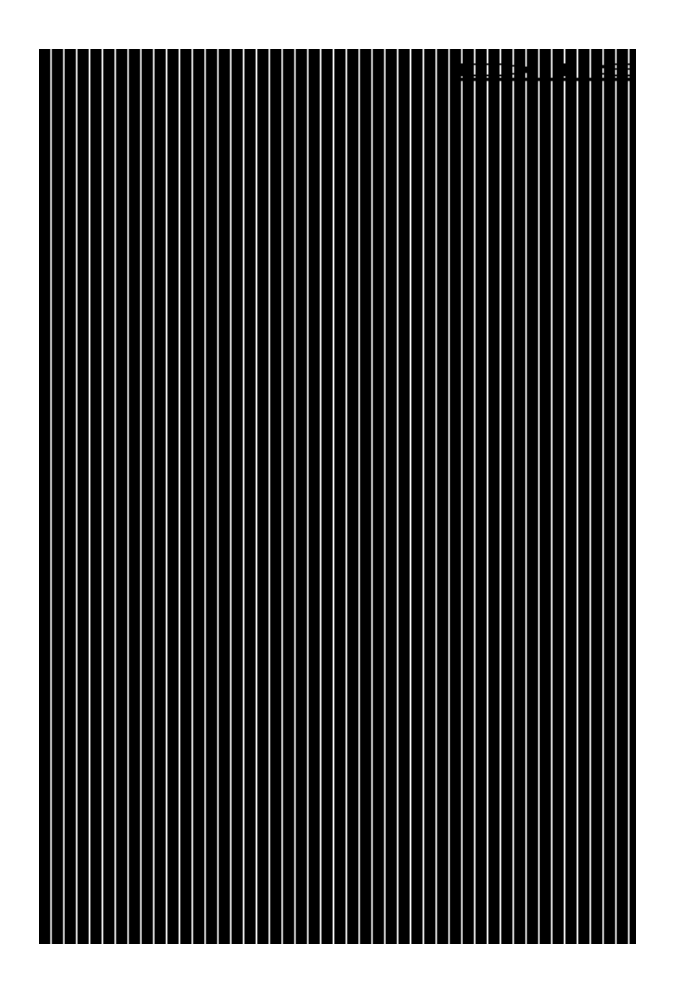

**Format: for Format 2**

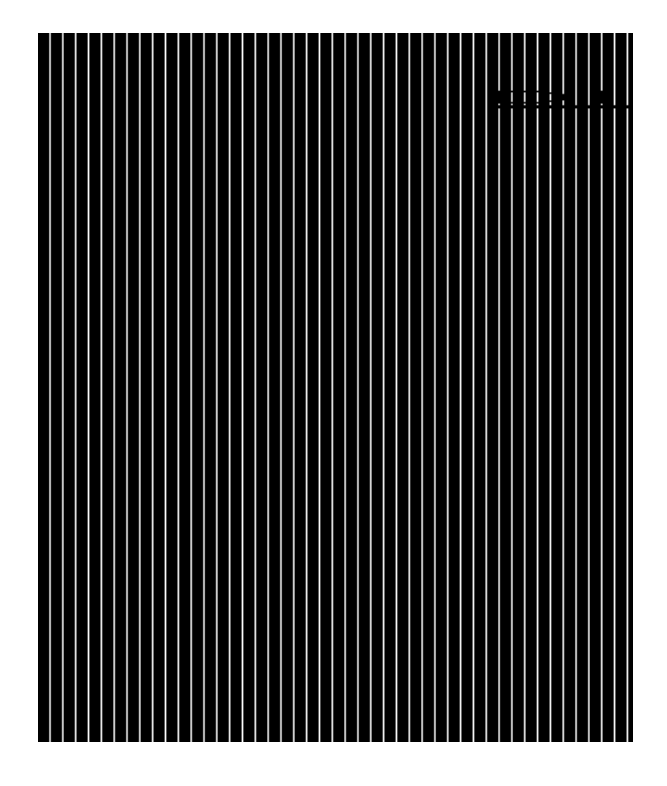

**Format: for Format 3**

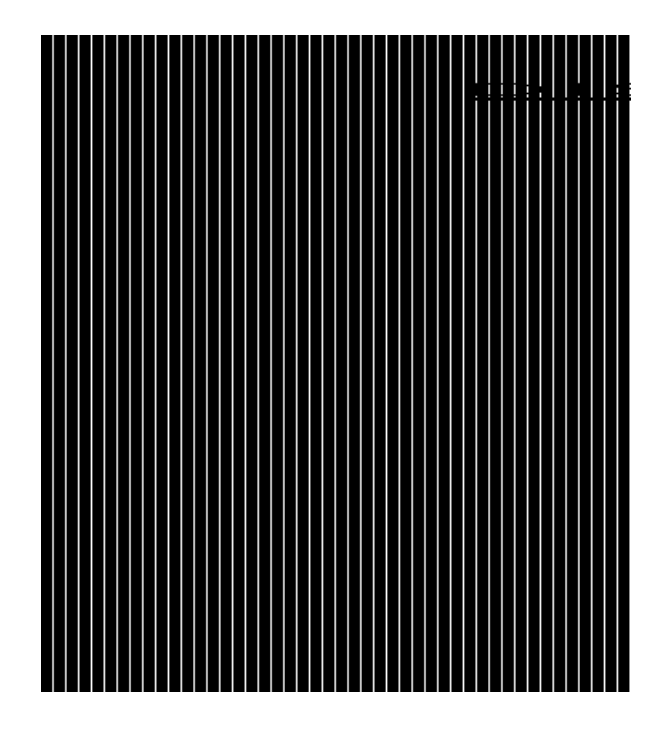

# **Syntax Rules:**

- **1.** *line-num* is a numeric literal or data item that specifies the line position on the terminal screen. It must be a non-negative integer.
- **2.** *col-num* is a numeric literal or data item that specifies the column position on the terminal screen. It must be a non-negative integer.
- **3.** *length* is a numeric literal or data item that specifies the window-width, line-width or box-width in character positions. It must be a non-negative integer.
- **4.** *height* is a numeric literal or data item that specifies the number of lines in the window, line or box. It must be a non-negative integer.
- **5.** *title* is a non-numeric literal or alphanumeric data item.
- **6.** *save-area* is an elementary data item described by a PIC X(10) clause.
- **7.** COLUMN and COL are equivalent.
- **8.** REVERSE and REVERSED and REVERSE-VIDEO are equivalent.
- **9.** The COLOR phrase is supported only when the preprocessor directive COLOR is used. This adds support for existing non-Micro Focus syntax.

**10.**Exactly one of the SIZE or LINES phrases must be specified for a Format 2 DISPLAY statement.

**11.***identifier-1*, *identifier-2*, *integer-1* and *integer-2* must take a value in the range 0 through 7 as follows:

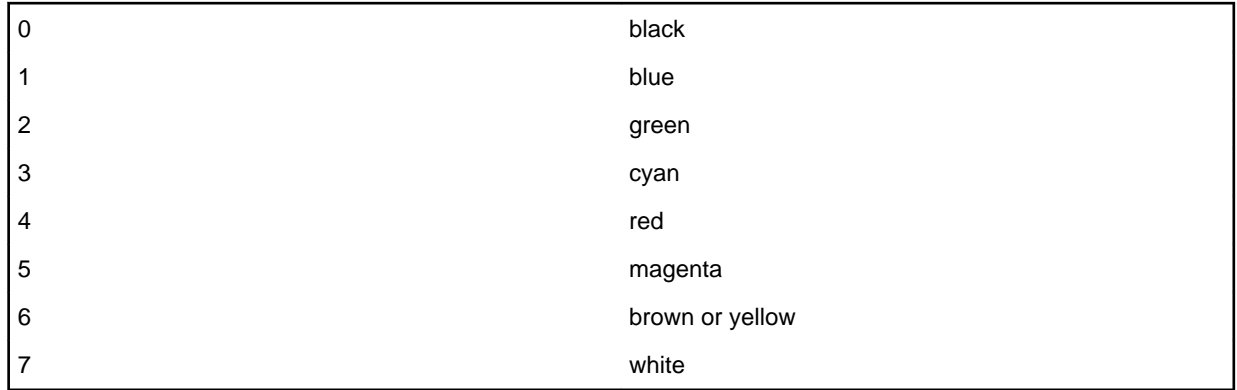

**12.***identifier-3* and *integer-3* must take a value which is obtained by adding together the appropriate values from the following:

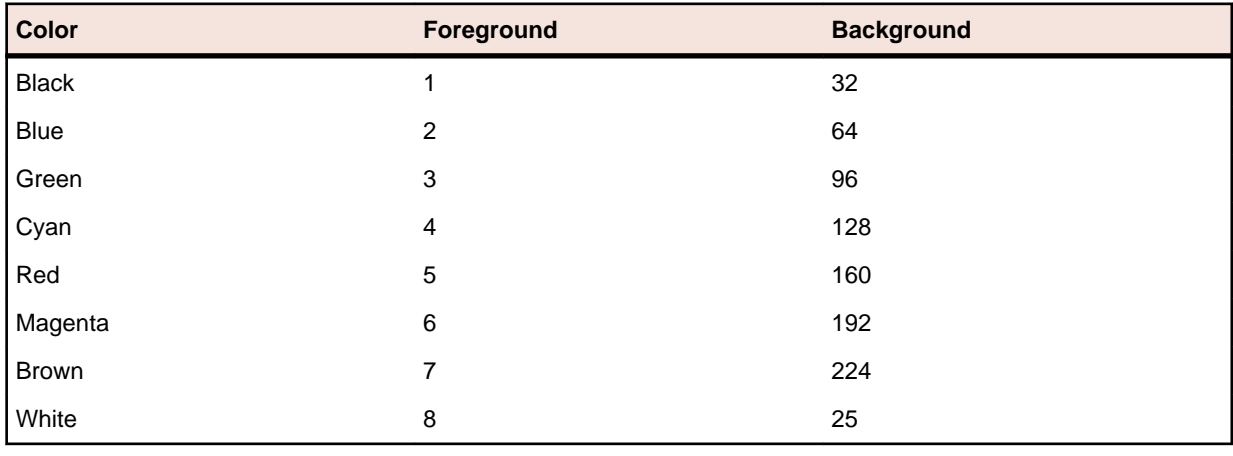

#### **Note:**

The foreground color values for use with the COLOR phrase are different from the standard Micro Focus color values for FOREGROUND-COLOR, BACKGROUND-COLOR and so on.

In addition you can specify the following video attributes with the following values:

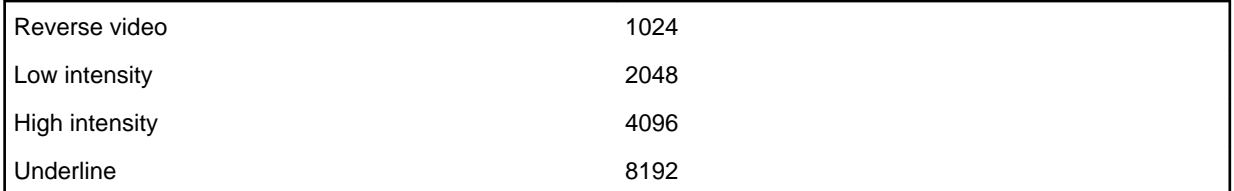

**13.**If a COLOR phrase is present at the same time as FOREGROUND-COLOR and/or BACKGROUND-COLOR, then the colors defined in the COLOR phrase are ignored, but any non-color attributes are actioned (where appropriate).

# **General Rules: for All Formats**

- **1.** The LINE and COLUMN phrases must specify a line or column on the physical screen.
- **2.** On color systems, both the settings given in COLOR or FOREGROUND-COLOR and BACKGROUND-COLOR and other attribute settings (for example blink) are used. On monochrome systems, all color information supplied is ignored, and only other attribute settings used.
- **3.** Not all combinations of attributes are supported on all systems. For example, on a standard DOS PC, set to monochrome mode, REVERSE and UNDERLINE are mutually exclusive - only one of these attributes is actioned.

# **General Rules: for DISPLAY WINDOW statement Format 1 (DISPLAY WINDOW)**

- **1.** The DISPLAY WINDOW statement creates and makes current a terminal window. The terminal window is a rectangular region of your screen. Any ACCEPT or DISPLAY statements (apart from another DISPLAY WINDOW/LINE/BOX or a Format 1, 2 or 3 ACCEPT or Format 1 DISPLAY as described in your Language Reference) affect only the current window. Furthermore, line and column numbers for all ACCEPT and DISPLAY statements (apart from another DISPLAY WINDOW/LINE/BOX or a Format 1, 2 or 3 ACCEPT or Format 1 DISPLAY as described in your Language Reference) are computed from the upper left-hand corner of the current window. That is, the current window defines a virtual terminal screen which occupies some area of your physical screen.
- **2.** The initial window is set to the entire screen.
- **3.** The only way to change the current window is with another DISPLAY WINDOW statement or with the CLOSE WINDOW statement.
- **4.** The LINE NUMBER phrase sets the top line of the window. Line number one refers to the top line of the screen. Line numbers are relative to the screen, and not to the current window.
- **5.** If the LINE NUMBER phrase is not specified, is specified as zero, or is off the physical screen, the top line of the screen is used.
- **6.** The COLUMN NUMBER phrase sets the left-most column of the window. Column number one refers to the left side of the screen. Column numbers are relative to the screen, and not to the current window.
- **7.** If the COLUMN NUMBER phrase is not specified, is specified as zero, or is off the physical screen, column number one is used.
- **8.** The SIZE phrase sets the number of columns the window contains. If this causes the window to extend past the right edge of the screen, the window's width extends off the screen.
- **9.** If the SIZE phrase is not specified or is specified as zero, the window extends to the right edge of the screen.
- **10.**The LINES phrase sets the number of rows the window contains. If this causes the window to extend past the bottom of the screen, the window extends off the screen.
- **11.**If the LINES phrase is not specified or is specified as zero, the window extends to the bottom edge of the screen.
- **12.**When the ERASE phrase is specified, the window is cleared immediately after it is created. Otherwise the window's contents are not changed. Clearing a window sets it to spaces.
- **13.**The BOXED phrase causes a box to be drawn around the new window. The box is drawn outside the window. Any portions of the box that lie off the screen are not drawn.
- **14.**The terminal's line drawing set is used to draw the box. If the terminal does not have a line drawing set, equivalent ASCII characters are used. If the POP-UP phrase is also specified, the box overlays any other boxes on the screen. If this phrase is not specified, the box drawn is attached to any other boxes it intersects. When a boxed non-popup window intersects a boxed popup window, if the popup window

is created first, when it is closed the points where the two window boxes intersected is not redrawn. That is, intersection characters remain even though there is no longer an intersection.

- **15.**The ERASE phrase is implied by the BOXED phrase.
- **16.**The REVERSED phrase exchanges the window's foreground and background colors. This affects every ACCEPT and DISPLAY statement in the new window.
- **17.**The REVERSED phrase implies the ERASE phrase. This usually causes the entire window to be set to reverse video spaces when it is initially created.
- **18.**The SHADOW phrase causes the window to appear to float over the screen giving a three-dimensional effect.
- **19.**If the color value for either foreground or background is set to 0 in the COLOR field, then the corresponding color of the default system attribute is used.
- **20.**The TITLE phrase causes the title to be printed in the window's border. This has its effect only if the BOXED phrase is also specified.
- **21.**Titles can be placed in one of six positions in the border region: top left, top center, top right, bottom left, bottom center and bottom right. If TOP or BOTTOM is not specified, TOP is used. If LEFT, CENTERED or RIGHT is not specified, CENTERED is used.
- **22.**The NO SCROLL phrase is treated as documentary only; the Windows preprocessor displays a message confirming this.
- **23.**The NO WRAP phrase is treated as documentary only; the Windows preprocessor displays a message confirming this.
- **24.**The POP-UP AREA phrase causes your COBOL system to save system information prior to creating the new window. This information can be used by the CLOSE WINDOW statement to subsequently remove the new window and restore the underlying windows. This gives a popup window.
- **25.**The *save-area* data item is filled in with system information. This data item must not be subsequently modified in any way or results are undefined. It can be referenced in a CLOSE WINDOW statement to restore an earlier window to the screen and re-establish that window as the current window.

# **General Rules: for DISPLAY LINE statement Format 2 (DISPLAY LINE)**

- **1.** The DISPLAY LINE statement enables you to draw vertical and horizontal lines in a machine- and terminal-independent manner. The lines are drawn using the best mode available on the display device. Used together with the DISPLAY BOX statement, this provides the ability to draw forms on your screen. The DISPLAY LINE statement does not affect the positioning of full screen ACCEPT and DISPLAY statements.
- **2.** Lines are drawn so that when they intersect other lines on the screen, the appropriate intersection character is used. This is done so that when the end of a line intersects another line, the appropriate corner or three-way intersection is used.
- **3.** If the SIZE phrase is specified, the line drawn is horizontal. The value of *length* gives the size of the line in screen columns. If the LINES phrase is used instead, the line drawn is a vertical line and *height* describes the number of screen rows to use.
- **4.** Lines never wrap around or cause scrolling. If the LINES or SIZE phrase would cause the line to leave the current window, the line is truncated at the edge of the window. If LINES or SIZE is zero, no line is drawn.
- **5.** The value of *line-num* gives the starting row of the line. The value of *col-num* gives the starting column. Lines are always drawn to the right or downward as appropriate. *line-num* and *col-num* must specify a position that is contained in the current window.
- **6.** If the LINE NUMBER or COLUMN NUMBER phrases specify a point outside the physical screen, that is, *line-num* = 0 or 24 (or your screen's maximum), or *col-num* = 0 or > 80, no line is drawn.
- **7.** The TITLE phrase has effect only when drawing horizontal lines. When specified, *title-string* is printed in part of the line.
- **8.** The title can be printed near the right side, near the left side or in the center of the line depending on the RIGHT, LEFT or CENTERED phrase specified. If none is specified, CENTERED is used.

**9.** The REVERSE phrase exchanges the foreground and background color of the line.

# **General Rules: for DISPLAY BOX statement Format 3 (DISPLAY BOX)**

- **1.** The DISPLAY BOX statement enables you to draw a box in a machine- and terminal-independent manner. The boxes are drawn using the best mode available on the display device. If the lines used in drawing a box intersect other lines already present on the screen, the appropriate intersection characters are used. The DISPLAY BOX statement does not affect the positioning of full screen ACCEPT and DISPLAY statements.
- **2.** The location of the box is specified by providing the location of the upper-left corner. The size of the box is specified by providing a height and a width.
- **3.** If the LINE NUMBER or COLUMN NUMBER phrases specify a point outside the physical screen no box is drawn.
- **4.** The SIZE phrase specifies the width of the box. The LINES phrase specifies its height. If the SIZE phrase is not specified, or zero, or such that the box would extend beyond the physical screen or the edge of the window, the box extends to the right edge of the current window. If the LINES phrase is not specified, or zero, or such that the box would extend beyond the physical screen, the box extends to the bottom of the current window.
- **5.** The REVERSE phrase operates in the same manner as it does for a DISPLAY WINDOW statement.
- **6.** The TITLE phrase operates in the same manner as it does for the DISPLAY WINDOW statement.

# **Windowing Restrictions**

- This feature is not guaranteed to be intermediate code compatible, so you might need to recompile your source code between product releases.
- When using the ACCEPT or DISPLAY statements with this windowing syntax, you must include the AT LINE NUMBER syntax (see your Language Reference) or items do not appear in the windows.
- You should not use cobprintf() with these DISPLAY statements.
- You should not use COPY REPLACING or REPLACE statements.
- The windowing syntax is supported only for fixed format COBOL source.
- The following reserved words have been introduced by the windowing syntax, so you should avoid specifying them as user-defined words:

BOX BOXED CENTERED COLOR (if COLOR directive used) POP-UP SCROLLSHADOW WINDOW WRAP

- You should use only the ACCEPT and DISPLAY statements documented in your Language Reference with this windowing syntax.
- When using windowing syntax, the ANS85 Compiler directive is implied. You must not unset this directive either explicitly or implicitly.
- Alphanumeric literals must not be continued over the end of any line which includes a windowing statement.
- Some syntax errors, for example, spelling PROCEDURE DIVISION incorrectly, are flagged, but might result in spurious error messages for following source lines.
- Windowing syntax errors are serious errors, but are flagged in the form: xnnn-P\*\*\*\*\*\*\*
- The -P cob flag should not be used with windowing syntax . You should instead use "-C list".
- Column 73 must not be used within source programs which use windowing syntax, as this column is always treated as being set to a space character.
- The Compiler asks if you wish to continue after any error occurs. You can disable this function by using the NOERRQ directive. You should not, however, use the NOERRQ directive when compiling from within the Development Environment.

If no error occurred, or if an error occurred but you replied "no" to the question "do you wish to continue", the Compiler returns a zero error return code.

• Each of the following statements must appear on a line by itself:

DISPLAY WINDOW DISPLAY BOX DISPLAY LINE CLOSE WINDOW EXIT PROGRAM

- The windowing subsystem is initialized automatically upon encountering the first windowing statement.
- If an application switches between using windowing syntax and other types of Accept/Display syntax, it must close down the windowing system completely before starting to use other types of Accept/Display syntax; otherwise the ACCEPT and DISPLAY statements may not have the desired effects.

You can create a subroutine to explicitly close the windowing system by compiling the following subprogram:

```
$set preprocess "window1" autoclose
procedure division
para-1.
exit program.
```
You then call this subprogram before switching to another type of Accept/Display syntax. The AUTOCLOSE preprocessor directive causes the EXIT PROGRAM statement to close down the windowing system before exiting the subprogram. The windowing subsystem is reinitialized upon encountering another windowing statement. Each time the windowing subsystem initializes, the background screen and contents are redisplayed.

• When a window is active, or has been active in the run unit, use of the DISPLAY SPACES UPON CRT statement clears the window to spaces but leaves attributes unchanged.

# **Windowing Error Messages**

The following errors might be encountered during preprocessing.

**Unexpected numeric literal Unexpected alphanumeric literal Unsupported keyword or noise word Unrecognized clause to DISPLAY WINDOW Unrecognized clause to DISPLAY LINE Unrecognized clause to DISPLAY BOX Unrecognized clause to ACCEPT FROM SCREEN This keyword has already been used This keyword conflicts with another This reserved word is used incorrectly Wrongly formed or ordered clause with keyword Error during preprocessing - no further details Unknown COPY file specified WINDOW1 preprocessor cannot handle free format SCROLL/WRAP clause processed as comment** The edit/compile/animate loop returns to an

incorrect line within your source program after returning an error.

# **Windowing Supplementary Information**

When the first windowing statement in your program is encountered the screen is redisplayed. This is expected behavior and does not affect your program in any way.

# **Upgrading from RM/COBOL®**

There are a number of settings in Enterprise Developer that are designed specifically to ensure that your existing RM/COBOL source code can compile and run in Enterprise Developer.

Refer to the *Compatibility with RM/COBOL* section for guidance and best practice on moving your applications to Enterprise Developer. It covers:

- Supported RM/COBOL features, including detailed information on support for data types and subprograms.
- Syntactical differences between the two COBOL dialects, including workarounds or equivalent syntax where applicable.
- Details on how to configure your applications to continue using your RM/COBOL data files.

# **Compatibility with RM/COBOL**

Enterprise Developer provides compatibility with the RM/COBOL programming language:

This enables you to migrate programs from this environment. You can:

- Convert applications written in RM/COBOL to the Micro Focus COBOL language, and enhance them using the advanced language and development features offered by Enterprise Developer.
- Retain the use of the selected COBOL on some machine environments while moving to Enterprise Developer on others. You might want to maintain a common set of source programs which are suitable for all environments.

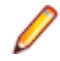

**Note:** Any error messages and numbers that are returned when you compile your program in Enterprise Developer or when you execute the resulting code are different in the two environments. This should present no problems, but is something of which you should be aware.

# **Converting RM/COBOL Applications**

By default, this COBOL system already supports much of the RM/COBOL syntax and behavior. Additional RM/COBOL-specific syntax that has been added for compatibility is documented in the section *RM/COBOL Syntax Support* in your *Language Reference*.

You can also enable additional RM/COBOL behavior using certain Compiler directives. Using these directives when you submit your RM/COBOL source programs to this COBOL system ensures that most of the programs are accepted the first time they are submitted. There are still certain compatibility issues between the two COBOL systems, which are detailed, with any possible workarounds, in the *RM/COBOL Conversion Issues* section.

There is also a modernization tool available that helps to locate and transform incompatibilities in your legacy projects, and makes them compliant in this COBOL system. This tool is available as an AddPack; see the *Product Updates* section of the SupportLine website (*[http://supportline.microfocus.com](HTTP://SUPPORTLINE.MICROFOCUS.COM)*) for details on the *ACUCOBOL-GT to Visual COBOL Modernization* AddPack.

Users of this AddPack should also join the ACUCOBOL-GT Modernization community group. Through this group, you will have direct access to Micro Focus SupportLine, Technical Services, and Development staff members, as well as other users who are modernizing their code. To join the group, first join the Micro Focus Community (*[community.microfocus.com](http://community.microfocus.com/)*) if you have not already done so, then provide your Community account name to your sales representative, who will request access on your behalf. You will receive email notification when you have been added to the group.

**Note:** The AddPack was originally developed for ACUCOBOL-GT users, hence the naming of the AddPack and community group.

# **Compiler Directives for RM/COBOL Compatibility**

You can set a number of Compiler directives in your RM/COBOL source programs that enable a program to emulate RM/COBOL behavior.

The main directive that sets the majority of RM/COBOL behavior is DIALECT(RM).

Setting the DIALECT(RM) directive automatically sets additional Compiler directives, such as RM, NOTRUNC, OLDINDEX, NOOPTIONAL-FILE, RETRYLOCK, ALIGN"2" and SEQUENTIAL"LINE". See the topic *RM Dialect Settings* for full details of the directives set.

The system will also behave as if you had specified the following syntax:

sign trailing separate

for signed numeric data items, and:

lock mode is automatic

Previously, compatibility was achieved by compiling with the RM Compiler directive. The newer DIALECT(RM) directive sets and extends the compatibility given by RM, and should be used for all new migrations from RM/COBOL, unless you normally set the ANSI switch when you submit your RM/COBOL source programs to the RM/COBOL system. If you do, set the RM"ANSI" directive when you compile your programs.

We also recommend that you set the NOMF directive when you submit your RM/COBOL source programs to this COBOL system. This ensures that only those words which are treated as reserved words under the ANSI '74 COBOL standard are regarded as reserved words by this COBOL system.

Setting the NORM directive disables the syntax enabled when the RM directive was set, and automatically resets the additional Compiler directives to NOSPZERO, TRUNC"ANSI", NOOLDINDEX, OPTIONAL-FILE, NORETRYLOCK, ALIGN"8" and SEQUENTIAL"RECORD". Additionally, the system behaves as if you had specified the syntax:

```
sign trailing included
```
for signed numeric display data items, and:

lock mode is exclusive

for each file in the program which has no explicit locking syntax declared.

The final states of the additional directives set when you use the NORM directive are not necessarily the same as their initial default states.

# **RM/COBOL Data Types**

When you compile your programs with the DIALECT"RM" Compiler directive, all data types behave in the same way that they do in RM/COBOL.

If you do not compile with the DIALECT directive, you can still preserve RM/COBOL behavior for certain data types by using certain other Compiler directives: COMP, COMP1, COMP2, and COMP-6.

# **RM/COBOL Conversion Issues**

The syntax of most RM/COBOL source programs when submitted to run on this COBOL system will be accepted and run successfully. However, sometimes this COBOL system might reject some of the syntax in your original RM/COBOL source program, or might cause your program to behave unexpectedly at runtime.

This section contains the known problems which you may encounter. Hints are also given on how you can either rectify the cause of such errors, or emulate the RM/COBOL type of behavior in this COBOL system.

# *Producing Executable Code*

The following section covers the known issues when submitting RM/COBOL source programs to this COBOL system. Where possible, work-arounds and resolutions are also provided.

# *Perform Statements*

PERFORM statements are not treated in the same way by both COBOL systems. This COBOL system uses a stack-based perform handling system, while the RM/COBOL system associates a return address with a specific procedure name.

As a result, under the RM/COBOL system, all end-points to PERFORM statements are always active until they are used. However, under this system, only the end-point of the last PERFORM statement is active at any one time.

You must set the PERFORM-TYPE directive with the RM parameter if this COBOL system is to emulate the behavior of RM/COBOL PERFORM statements.

#### *ACCEPT FROM CENTURY-DATE and FROM CENTURY-DAY*

In Enterprise Developer, to use the FROM CENTURY-DATE and FROM CENTURY-DAY phrases with the ACCEPT statement, set the RM Compiler directive.

Alternatively, use the following equivalent phrases with the ACCEPT statement:

- FROM DATE YYYYMMDD, which is the equivalent of FROM CENTURY-DATE.
- FROM DAY YYYYDDD, which is the equivalent of FROM CENTURY-DAY.

#### procedure division.

ACCEPT data-name-1 FROM DATE YYYYMMDD. ACCEPT data-name-2 FROM DAY YYYYDDD.

*Nested COPY statements with REPLACING phrase*

In Enterprise Developer, you cannot specify text replacement as part of a nested COPY statement when text replacement is already active as part of a COPY statement.

If you attempt to use COPY REPLACING in a file copied with a COPY REPLACING statement, an error code *COBCH0062 COPY replacement not supported* is displayed on compilation.

#### *Duplicate Paragraph-names*

In Enterprise Developer, if you have duplicate paragraph-names, in different sections, and then call a paragraph-name from outside its section, an error is produced unless you have explicitly referenced the paragraph-name and its section. In RM/COBOL, by just calling the paragraph-name, it assumes you are calling the next declaration of the paragraph-name found.

To ensure that references to duplicate paragraph-names are correctly resolved, you must qualify a reference to a duplicate paragraph-name by adding the section-name in which it is declared.

# **Example**

If your source code contains the following:

```
 .... 
       perform para-2. 
        .... 
  sect-1 section. 
       para-1. 
       .... 
       para-2. 
        .... 
  sect-2 section. 
       para-2. 
 ....
```
RM/COBOL will resolve the reference to para-2 in the PERFORM statement by using the declaration of para-2 in the sect-1 SECTION. In Enterprise Developer, however, you must qualify the reference to the duplicate paragraph-name in your source code by using the PERFORM para-2 OF sect-1 statement.

# *Empty Groups*

In Enterprise Developer, if you have any empty groups specified in your source code, you must set the DIALECT"RM" Compiler directive.

# *Figurative Constants and the USING Phrase*

In Enterprise Developer, to use figurative constants in the USING phrase of a CALL statement or as values of level 78 constants, set the DIALECT"RM" Compiler directive.

Alternatively, the figurative constant can be replaced by the equivalent non-numeric literal, such as " " for SPACE or "0" for ZERO.

# *File Not Found Errors*

Enterprise Developer and RM/COBOL differ in the environment variables that they use to locate program and data files.

If your source code produces a file not found error, ensure the correct paths are set in the correct environment variables. In Enterprise Developer, set COBPATH to locate program files and COBDATA to locate data files. The RUNPATH environment variable used in RM/COBOL, is not used in Enterprise Developer.

# *Indexed File Error on Open*

Enterprise Developer and RM/COBOL differ in how they handle record length fields and some data fields when you open an RM/COBOL indexed file.

In Enterprise Developer, when you try to open an RM/COBOL indexed file, you may receive either a runtime error COBRT161 Illegal intermediate code or a file status code 39 A conflict has been detected between the fixed file attributes and the attributes specified for that file in the program.

You must ensure that you read in the same size records that were created in RM/COBOL.

If the length of the file description does not match that which was processed in RM/COBOL, check the following:

- In RM/COBOL, you can set the RECORD CONTAINS nn CHARACTERS clause to be a different length than the actual length specified in the record description. If this clause is greater than the actual description, you must pad the record description with filler bytes to match the RECORD CONTAINS clause.
- If you have signed numeric display data in your file, Enterprise Developer will treat the sign as a separate byte if you are using the RM directive without "ANSI" specified. If these fields are stored as sign internal, you must use RM"ANSI" or do not use the RM directive at all.

# *Linkage Section in Main Program*

In RM/COBOL, if the main program has a Linkage Section, it is initialized by the parameter passed on the command line. In Enterprise Developer, you must use the *command\_line\_linkage* tunable to pass parameters from the command line to the Linkage Section.

# *Nested OCCURS DEPENDING Clauses*

In Enterprise Developer, if you are using nested OCCURS DEPENDING clauses, you must set the ODOSLIDE Compiler directive.

# *Numbering of Segments*

In Enterprise Developer, you can only specify segment numbers in the range 0 to 99 inclusive, which conforms to segment number limit specified in the ANS X3.23-1985 COBOL standard. In RM/COBOL, you can specify segment numbers greater than 99.

If your source code has segment numbers greater than 99, recode the program. Make sure that any new segment numbers you allocate do not clash with an already existing segment number. Segment numbers between 0 and 49 inclusive are used by Enterprise Developer to indicate fixed portions of your object program, while segment numbers 50 to 99 inclusive indicate independent segments.

For details on the use of segmentation and segment numbers in your source programs, see *COBOL Language Reference* in the product Help.

#### *Program Identification and Data Names*

In Enterprise Developer, you cannot use the same name for the Program-ID and a data item in the program; each name should be unique. RM/COBOL permits the name of the Program-ID paragraph and a data item to share the same name.

# *REMARKS Paragraph*

In Enterprise Developer, if your program uses the REMARKS paragraph in the Identification Division, you must set the DIALECT"RM" Compiler directive.

Alternatively, mark the paragraph as comment lines.

#### *Reserved Words*

In Enterprise Developer, setting certain Compiler directives (such as RM and ANS85) activates certain reserved words that you cannot use as names for your data items.

If you attempt to use a reserved word, you receive a COBCH0666 ("Reserved word used as data name or unknown data description qualifier") COBOL syntax error.

To continue to use the reserved word as a data name, you can:

- Use the REMOVE Compiler directive, to unreserve that particular keyword.
- Set the MFLEVEL Compiler directive to an appropriate level, to unreserve all keywords above that level.

See *Compiler Directives* in the product Help.

# **Example**

Your RM/COBOL source program may contain the following lines of code:

```
 .... 
      03 sort pic 99. 
      .... 
     move 1 to sort
```
If you submit this to Enterprise Developer, you will receive an error because the SORT verb is reserved. However, if you specify the REMOVE"SORT" Compiler directive when you submit this source program, you will not receive the error.

#### *SAME AS Clause Not Available When Defining Data Structures*

Enterprise Developer and RM/COBOL differ in the way that they allow you to reuse existing data structures.

In Enterprise Developer, use the TYPEDEF clause to define your base data structure, and then use the USAGE clause to create data structures of the same type.

```
data division.
working-storage section.
01 atype is typedef.
    03 var1 pic x(10) value "brown".
    03 var2 pic x(10) value "blue".
   03 var3 pic x(10) value SPACE.
01 a1 usage atype.
procedure division.
display var2 of a1.
```
The result of the display statement is blue.

The SAME AS clause used in RM/COBOL is not supported in Enterprise Developer.

# *Source Code in Columns 73 to 80*

Enterprise Developer ignores any of the code in your source programs which lies within columns 73-80 inclusive.

Code in these columns could be the result of expanding TAB characters in your source program, instead of standard TAB stops. If your source program contains TAB stops, convert them to spaces.

# *Undeclared Data Items in Clauses*

In Enterprise Developer, you receive a COBCH0250 STATUS field data-name missing or illegal error if a data item used in the File Status clause is not declared in the Working-Storage section. In RM/COBOL, you do not have to declare the data item in Working Storage.

# *User-names Longer than 127 Bytes are Truncated*

In RM/COBOL, you can specify user-names (data-names, procedure-names, program-names, etc) up to 240 characters long. In this COBOL system, user-names longer than 127 bytes in length are truncated and a warning message is produced.

# **Solution:**

Results may be affected if the truncated user-name is used with XML Extensions, to export or import XML documents; therefore, we recommend that you keep user-names to 127 bytes or less.

# *Running the Code*

Once you have successfully submitted your RM/COBOL source program to this COBOL system and produced executable code, you might encounter difficulties when you try to run this code under this system. Alternatively, the code might run but you might find that its behavior under this COBOL system is not exactly the same as under the RM/COBOL system. The following sections detail known areas of difficulty you might encounter, and offer hints on how you can avoid them.

# *Table Bound Checking*

If you try to run a program under this COBOL system which contains a subscript value greater than the size of the table to which it refers, the run-time system will produce an error indicating this. Under the RM/ COBOL system, however, no such table bound checking is done.

Therefore, if you wish to disable table bound checking in this COBOL system, you must use the NOBOUND directive.

If you use the NOBOUND directive when running intermediate code, you will be able to access data beyond a table's bounds by using a subscript value greater than the table size. Use of the NOBOUND directive when you are producing intermediate code will also disable bound checking when running generated code. However, if you wish to access data beyond a table's bounds when running generated code, you must also use the directive NOBOUNDOPT.

**Note:** When you use the NOBOUNDOPT directive, performance will be impaired.

# *ACCEPT Fields at the Edge of the Screen*

If your program contains an ACCEPT statement for a numeric data item at a position on the screen where the definition of the numeric data item would cause the ACCEPT field to go beyond the right-hand edge of the screen, both COBOL systems will truncate the input value. In RM/COBOL, the input value will be aligned into the ACCEPT field as an alphanumeric field, whereas in Enterprise Developer, the input value is aligned as a numeric field.

Change the definition of the relevant PICTURE clause from numeric to alphanumeric. Alternatively, change the PICTURE clause so that the field does not go beyond the edge of the screen.

# **Example**

If your program contains the following statement:

ACCEPT data-item AT COLUMN NUMBER 75.

where  $data-item$  is a numeric data item defined as PIC 9(10), a value of 123456 entered into the ACCEPT field will be held under Enterprise Developer as "0000123456". However, in RM/COBOL, the value in the ACCEPT field would be held as "1234560000". To allow Enterprise Developer to emulate the RM/COBOL behavior, alter the definition of the data item in your program to PIC X(10) or PIC 9(6).

# *Display of Input Data in Concealed ACCEPT Fields*

If you have specified OFF and ECHO clauses for the same ACCEPT statement in your program, RM/ COBOL will conceal any data entered during input for that statement but on completion of input will display the data. Enterprise Developer will not display the data for this ACCEPT statement once input has been completed.

If you want to display the data input for an ACCEPT statement with the OFF and ECHO clauses specified, you must add a DISPLAY statement after the ACCEPT statement.

#### *Embedded Control Sequences in DISPLAY Statements*

In Enterprise Developer, you cannot embedded control sequences within data items that you want to be displayed.

Such characters are ignored at run time as they are hardware dependent.

Remove the control sequences from your source program and replace with the equivalent Micro Focus COBOL syntax; for example, use the syntax WITH UNDERLINE to replace <left-arrow>]4m.

# *End of File Notification*

The first time you unsuccessfully try to READ a sequential file in either COBOL system because you have reached the end of the file, status key 1 in the FILE STATUS is set to 1 and status key 2 is set to 0. This indicates that there is no next logical record. If you try to READ the same file again, without it either having been previously closed and reopened, or it having been successfully started, Enterprise Developer continues to indicate that there is no next logical record. However, if you try to READ the same file again under RM/COBOL, status key 1 is set to 9 and status key 2 is set to 6.

A solution to the different file statuses returned for the circumstances given above will depend on the way in which your source program is coded. We suggest that you include tests for the values 1 and 0 in status key 1 and 2 of the file status, respectively, at the same time as you test for the values 9 and 6 in these status keys.

# *Field Wrap-Around*

If, when using binary data items (that is, RM/COBOL COMPUTATIONAL-1 format items) an arithmetic operation gives a value which exceeds the capacity of the data item, and there is no ON SIZE ERROR clause, Enterprise Developer wraps-around the value of the item. However, in RM/COBOL, the data item is set to the limit of its capacity.

You should specify an ON SIZE ERROR clause to highlight such problems.

# **Example**

In RM/COBOL, the following lines of code result in the value +32767 being stored in the data item, CALC-ITEM. However, Enterprise Developer sets CALC-ITEM to -32768:

01 calc-item pic s9(4) comp-1. procedure division. ....

 move 32767 to calc-item. add 1 to calc-item.

# *File and Record Locking*

Certain versions of RM/COBOL contain some software errors in the way in which locks for files and records are handled. These errors do not occur in Enterprise Developer.

The errors fixed when upgrading to Enterprise Developer are:

- Indexed files do not detect or acquire locks if they are opened for output. This is regardless of whether you specify the WITH LOCK phrase
- Relative and sequential files cannot be locked exclusively
- Files which are opened for input can detect record locks, although the RM/COBOL documentation states that they cannot. When the RM directive is set in Enterprise Developer, record locks can still be detected by files opened for input
- The first record in a sequential file opened for input-output is locked whenever any other record in that file is locked

# *Initialization of Working Storage*

Enterprise Developer initializes all working storage items without VALUE clauses to SPACES .The RM/ COBOL system initializes all working storage items to SPACES, unless you have placed numeric data items between data items with VALUE clauses.

If this feature causes you any problems, because your program relies on the initial value given to the system, add a VALUE clause with the appropriate value to your source program and resubmit it.

# **Example**

The RM/COBOL system initializes the following group item to SPACES:

01 group-item.

 03 item-1 pic x. 03 item-2 pic 99. 03 item-3 pic x.

However, if item-1 and item-3 have value clauses associated with them, the RM/COBOL system initializes the second byte of item-2 to hexadecimal value 0 when item-2 is defined as USAGE COMP (signed or unsigned) or USAGE DISPLAY (unsigned only).

# *Numeric Fields Containing Illegal Characters When Using a DEPENDING ON Phrase of an OCCURS Clause*

In Enterprise Developer, if you fail to initialize a numeric data item that is used in a DEPENDING ON phrase of an OCCURS clause appropriately, a COBRT163 Illegal character in numeric field error is displayed at run time, because the data item is initialized to SPACES if no value is specified. In RM/COBOL, the data item is initialized to ZERO, and therefore, the error does not occur.

# *ON SIZE ERROR Phrase*

In Enterprise Developer, the ON SIZE ERROR condition exists when the value resulting from an arithmetic operation exceeds the capacity of the specified picture-string. In RM/COBOL, the ON SIZE ERROR condition exists when the value resulting from an arithmetic operation exceeds the capacity for the associated data item.

Ensure that the capacity of any data items in your source programs is specified by a picture-string; for example, COMPUTATIONAL-1 data items.

#### *Open EXTEND of Nonexistent File*

In Enterprise Developer, because setting the RM Compiler directive sets the NOOPTIONAL-FILE Compiler directive, if you try to open a non-existent file for I-O or EXTEND the run-time system will give an error

message. For I-O, RM/COBOL does the same. However, for EXTEND, RM/COBOL creates the file and opens it as if you had specified OUTPUT.

The following options are available:

- Add the keyword OPTIONAL to the SELECT statement. This makes Enterprise Developer create the file and open it for OUTPUT
- Create the empty file before running your program
- Specify the OPTIONAL-FILE Compiler directive. This makes Enterprise Developer create the file and open it for OUTPUT. However, the behavior with files opened for I-O will now differ from RM/COBOL

# *Printer Output is Written to Disk*

By default, Enterprise Developer writes all output intended for a printer to disk.

To send output to a physical printer, you must map the filename using the dd\_LPT1 environment variable or, if your system supports the lp printer spooler, you should use:

dd\_LPT1=">lp";export dd\_LPT1

#### *Screen Column Number Specification*

Enterprise Developer permits you to specify screen column numbers up to and including 999, but RM/ COBOL permits you to specify column numbers greater than 999. If you try to run an RM/COBOL source program containing a column number greater than 999 in Enterprise Developer, the column number is truncated so that only the last three digits are used. If truncation of the column number occurs for an item to be displayed on the screen, the position of that item on the screen in Enterprise Developer will differ from its position in RM/COBOL.

#### *Trailing Blanks in Line Sequential Files*

Enterprise Developer always removes trailing blanks from line sequential records before writing the record. RM/COBOL removes trailing blanks from such records only if the FD entry contains 01 level records of different sizes. This will not cause you any problems when you run your converted RM/COBOL programs in Enterprise Developer. However, you may receive errors at run time if any REWRITE operations on line sequential files change the length of the records.

Change the file organization to sequential, or move an alternative padding character (for example, LOW-VALUES) to the end of the record before it is written. This ensures that full-length records are written.

You also need to ensure that the T run-time switch is not set, as this might also change the size of the record. See *Run-time Switches* in the product Help.

# *Undefined Results of MOVE and Arithmetic Operations*

Enterprise Developer and RM/COBOL differ in the results of MOVE statements, arithmetic operations, and comparisons that involve numeric and alphanumeric data items.

You can overcome most of these incompatibilities by redefining the data items involved, or by recoding the comparisons. If you submit a program in Enterprise Developer containing an alphanumeric to numeric data item MOVE statement, a warning message will be displayed indicating this.

# **Example**

If you submit a source program containing the following data items and procedural statements, the specified test will fail at run time:

```
01 numeric-field pic 9(5).
 procedure division. 
     move "abc" to numeric-field. 
     if numeric-field = "00abc" 
         ....
```
When the RM Compiler directive is set, Enterprise Developer partially emulates the behavior of RM/ COBOL for alphanumeric to numeric MOVEs by treating the numeric item as an alphanumeric item which is right justified. However, the above example will still fail because RM/COBOL treats the literal ABC as numeric, and places 00ABC in the numeric item. To make the statement run successfully in Enterprise Developer, amend the test in the source program to:

if numeric-field = " abc"

and resubmit the source program.

*Using the Correct Calling Convention*

We recommend that to use the RM/COBOL library routines provided in Enterprise Developer, you explicitly set the 1024 call-convention in the CALL statement.

```
program-id. Program1.
Special-Names.
call-convention 1024 is RM.
...
procedure division.
call RM "SYSTEM" using "cmd.exe /c mkdir sys02".
goback.
end program Program1.
```
# **RM/COBOL Library Routines**

The following RM/COBOL routines are available in this COBOL system.

# **C\$Century**

Updates your COBOL programs to handle the year 2000 issue.

**Note:** When calling this routine, ensure you are using the 1024 calling convention.

This library routine retrieves the first two digits of the current year.

#### **Syntax:**

CALL "C\$Century" USING value-buffer

#### **Parameters: value-buffer**

A two-byte data item with a format of either unsigned numeric display (NSU) or alphanumeric display (ANS).

**On Exit:**

**value-buffer** The first two digits of the current year.

# **Comments:**

You can achieve the same result using the standard COBOL command ACCEPT data-name FROM DATE YYYYMMDD and then referencing the data name.

# **C\$ConvertAnsiToOem**

Converts a buffer containing ANSI characters to a buffer containing the corresponding OEM characters.

When calling this routine, ensure you are using the 1024 calling convention.

This is supported on Windows only.

#### **Syntax:**

```
CALL "C$ConvertAnsiToOem" USING ansi-buffer, oem-buffer
[, char-count]
```
#### **Parameters: ansi-buffer**

PIC X(n)

# **oem-buffer**

PIC X(n)

# **char-count**

PIC 9(n)

# **On Entry:**

**ansi-buffer** The ANSI characters to be converted to OEM characters.

**char-count** The number of characters to be converted.

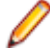

**Note:** If omitted or if the value is invalid, the actual size of the shorter of ansi-buffer and oem-buffer is used.

**On Exit:**

**oem-buffer** The converted OEM characters.

# **C\$ConvertOemToAnsi**

Converts a buffer containing OEM characters to a buffer containing the corresponding ANSI characters.

**Note:** When calling this routine, ensure you are using the 1024 calling convention.

# **Syntax:**

```
CALL "C$ConvertOemToAnsi" USING oem-buffer, ansi-buffer
[, char-count]
```
**Parameters:**

# **oem-buffer**

PIC X(n)

# **ansi-buffer**

PIC X(n)

# **char-count**

PIC 9(n)

# **On Entry:**

**oem-buffer** The OEM characters to be converted to ANSI characters.

**char-count** The number of characters to be converted.

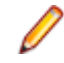

**Note:** If omitted or if the value is invalid, the actual size of the shorter of ansi-buffer and oem-buffer is used.

**On Exit:**

**ansi-buffer** The converted ANSI characters.

# **C\$DARG**

Returns information about a parameter passed in the USING or GIVING phrases of the CALL statement that called a subprogram.

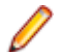

**Restriction:** This routine is supported in native COBOL only.

When calling this routine, ensure you are using the 1024 calling convention.

This information identifies the type and length of the argument and, when the argument is numeric or numeric edited, the number of digits and scale factor for the argument.

#### **Syntax:**

```
CALL "C$DARG" USING argument-number, argument-description
```
# **Parameters: argument-number**

pic 9(n)

#### **argument-description**

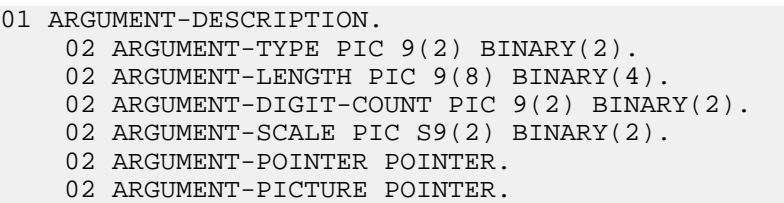

# **On Entry:**

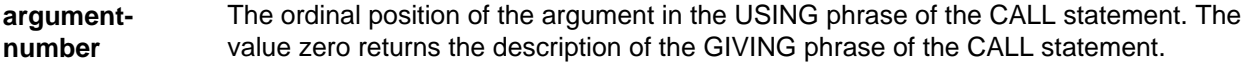

**On Exit:**

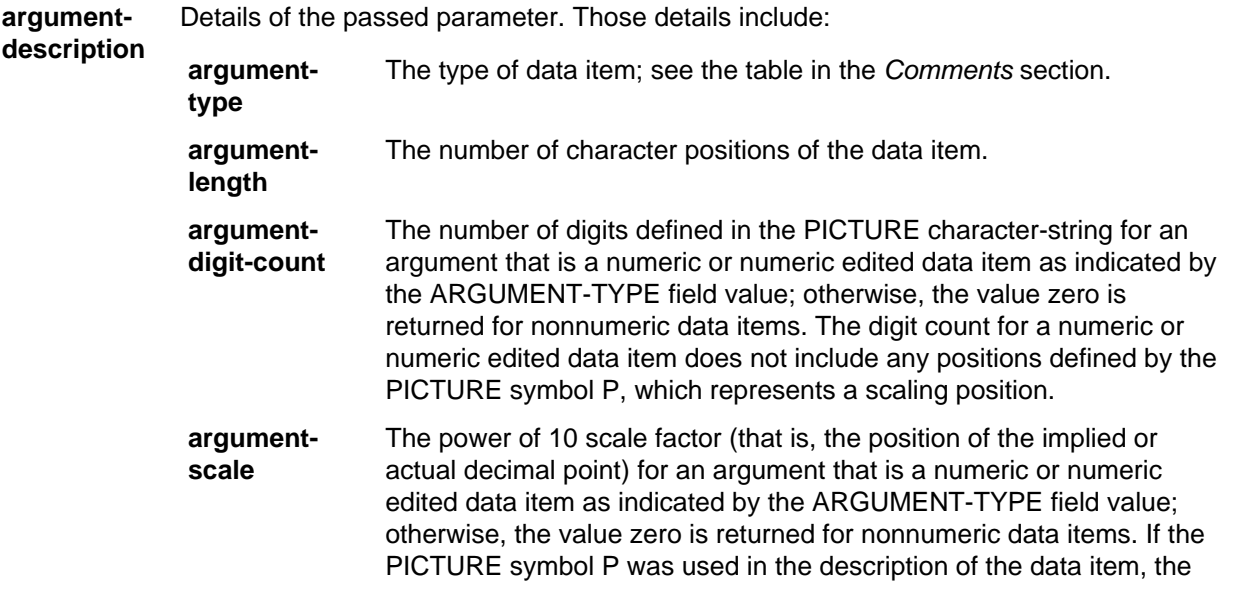

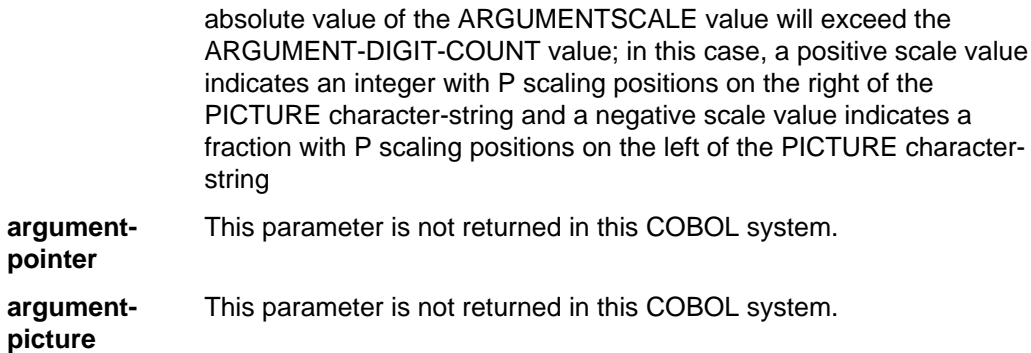

# **Comments:**

Use the C\$NARG library routine to obtain the number of arguments passed in the CALL statement.

The actual number of arguments may exceed the number of formal arguments declared in the Procedure Division header of the program that calls C\$DARG. All of the actual arguments can be accessed using C \$DARG even though there is no formal argument name available for accessing the actual arguments beyond the number of formal arguments.

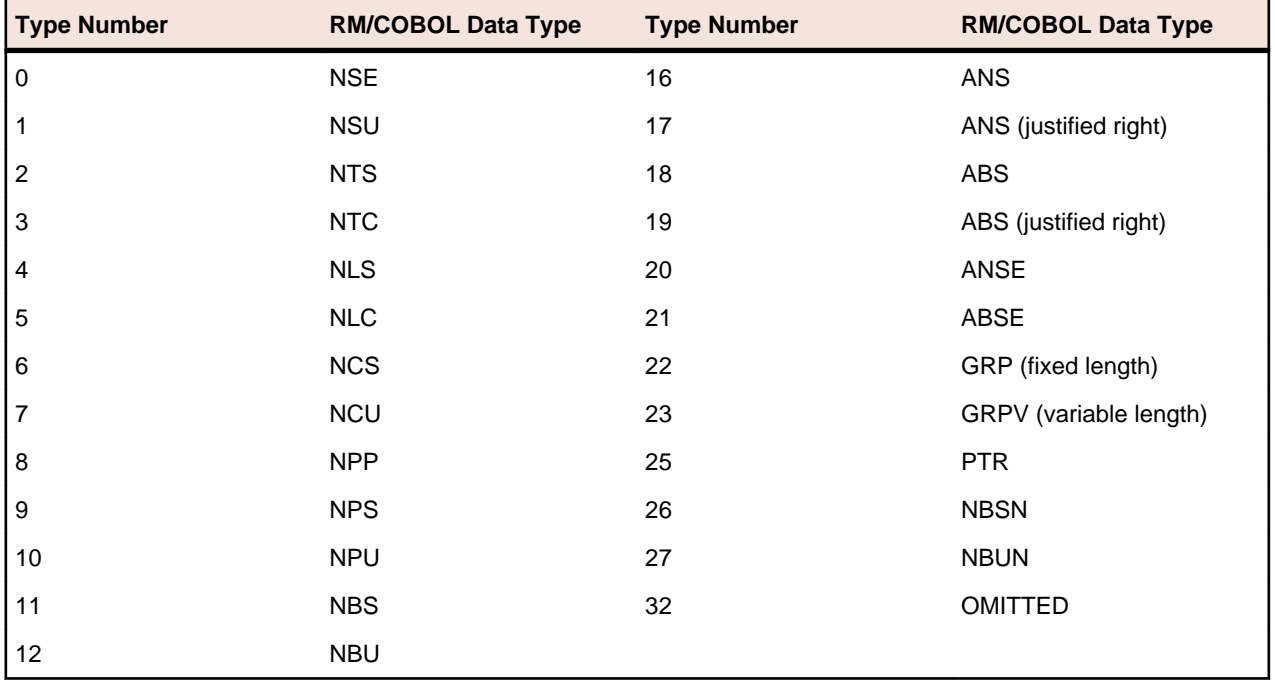

The following table is used to indicate the data type specified in the ARGUMENT TYPE field:

**Restriction:** Data type OMITTED (type number 32) is not supported in this COBOL system.

# **C\$Delay**

Relinquishes the CPU for a length of time specified in seconds.

**Note:** When calling this routine, ensure you are using the 1024 calling convention.

This library routine allows other programs to run while the current program waits.

#### **Syntax:**

CALL "C\$Delay" USING seconds

#### **Parameters: seconds**

PIC 9(n)v999, where n is a digit from 1 to 7

# **On Entry:**

**seconds** The number of seconds.

#### **Comments:**

The amount of delay is not exact. It depends upon the particular machine configuration and the load on the machine.

#### **C\$GetEnv**

Returns the value of an environment variable.

**Note:** When calling this routine, ensure you are using the 1024 calling convention.

#### **Syntax:**

CALL "C\$GetEnv" USING name, value [, return]

#### **Parameters:**

#### **name**

PIC X(n)

### **value**

PIC X (n)

#### **return**

PIC 9(n) BINARY, where n can be a digit from 1 to 9

#### **On Entry:**

**name** The name of the environment variable.

#### **On Exit:**

**value** The value of the environment variable, returned from the call.

**return** The result code returned from the call: zero for success and non-zero for failure.

# **Comments:**

On UNIX, environment variable names are case-sensitive. On Windows, environment variable names are not case-sensitive.

#### **C\$GetLastFileName**

Retrieves the last filename used in a COBOL I/O statement (including OPEN and CLOSE).

**Note:** When calling this routine, ensure you are using the 1024 calling convention.

# **Syntax:**

CALL "C\$GetLastFileName" USING filename

**Parameters: filename**

# PIC X(30)

# **On Exit:**

**filename** The name of the filename used in the last I/O operation.

# **Comments:**

For REWRITE and WRITE statements, the COBOL filename associated with the specified file record-name is provided.

If the filename is longer than 30 characters, it is truncated to the right.

#### **C\$GetLastFileOp**

Retrieves the last COBOL I/O operation performed.

**Note:** When calling this routine, ensure you are using the 1024 calling convention.

Use this library routine within a declarative procedure after an I/O error has occurred.

#### **Syntax:**

CALL "C\$GetLastFileOp" USING operation

# **Parameters:**

**operation**

PIC X(20)

#### **On Exit:**

**operation** The name of the last I/O operation performed. The valid operations returned are:

- Close CloseUnit Delete DeleteFile DeleteRandom Open ReadNext **ReadPrevious**
- ReadRandom Rewrite RewriteRandom **Start** Unlock Write WriteRandom

# **Comments:**

If the operation is longer than 20 characters, it is truncated to the right.

If the value SPACES is returned that indicates that no operation is available.

#### **C\$GetNativeCharset**

Retrieves information about the native character set in effect for the current run unit.

**Note:** When calling this routine, ensure you are using the 1024 calling convention.

The native character set specifies how non-numeric data is encoded in memory and on data files.

# **Syntax:**

CALL "C\$GetNativeCharset" USING charset-name [, codepage-number]

**Parameters: charset-name**

PIC X(n)

**codepage-number**

PIC 9(n)

# **On Exit:**

**charset-name** The name of the character set in use for the current run unit after the call.

**Note:** For Windows, the name will have a value of "ANSI" or "OEM". On UNIX, the value will be "NONE".

**codepagenumber**

The codepage number of the character set in use for the current run unit after the call.

**Note:** For Windows, the codepage number will be the system ANSI codepage number if *charset-name* contains "ANSI" and will be the system OEM codepage number if *charset-name* contains "OEM". On UNIX, the value will be 0.

# **Comments:**

The native character set for a run unit on Windows can be either ANSI or OEM.

The native character set for a run unit on UNIX is determined by the locale settings for the system.

#### **C\$LogicalAnd**

Performs a bitwise logical AND operation on two or more non-numeric or numeric operands.

When calling this routine, ensure you are using the 1024 calling convention.

# **Syntax:**

```
CALL "C$LogicalAnd"
[GIVING result]
 USING operand1 {operand2} ...
```
#### **Parameters:**

**result**

PIC 9(n)

### **operand1**

A non-numeric or numeric operand

#### **operand2, 3, etc**

A non-numeric or numeric operand that must be of the same data type as *operand1*

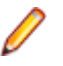

**Note:** If any non-numeric *operand2* is shorter than *operand1*, it is assumed to be padded on the right with binary zeroes.

#### **On Entry:**

**operand1, 2, 3, etc** Non-numeric or numeric operands, which must be of the same data type as *operand1*.

#### **On Exit:**

**result** The result of the operation or *operand1*.

# **Comments:**

For non-numeric USING operands, the bitwise logical AND of all the operands replaces the value of *operand1*. The value of *result* is set to a non-zero value if any character of *operand1* is non-zero after the operation completes and zero otherwise.

For numeric USING operands, each operand is converted, if necessary, to a 32-bit binary integer. These 32-bit binary values are logically ANDed together. If the GIVING phrase is specified, the result of this operation is stored in *result* and the value of *operand1* is not modified. If the GIVING phrase is not specified, the result of this operation is stored in *operand1*.

#### **C\$LogicalComplement**

Performs a bitwise logical One's Complement operation on a non-numeric or numeric operand.

When calling this routine, ensure you are using the 1024 calling convention.

#### **Syntax:**

```
CALL "C$LogicalComplement"
[GIVING result]
 USING operand
```
#### **Parameters:**

# **result**

PIC 9(n)

#### **operand**

A non-numeric or numeric operand

**On Entry:**

**operand** A non-numeric or numeric operand.

**On Exit:**

**result** The result of the operation or *operand*.

# **Comments:**

If *operand* refers to a non-numeric data item, the bitwise logical One's Complement of the value of *operand* replaces the value of *operand*. The value of *result* is set to a non-zero value if any character of *operand* is non-zero after the operation completes and zero otherwise.

If *operand* refers to a numeric data item, the operand is converted, if necessary, to a 32-bit binary integer. The 32-bit binary value is logically One's Complemented. If the GIVING phrase is specified, the result of this operation is stored in *result* and the value of *operand* is not modified. If the GIVING phrase is not specified, the result of this operation is stored in *operand*.

# **C\$LogicalOr**

Performs a bitwise logical OR operation on two or more non-numeric or numeric operands.

When calling this routine, ensure you are using the 1024 calling convention.

# **Syntax:**

```
CALL "C$LogicalOr"
     [GIVING result]
      USING operand1 {operand2} ...
```
# **Parameters:**

**result**

PIC 9(n)

#### **operand1**

A non-numeric or numeric operand

# **operand2, 3, etc**

A non-numeric or numeric operand that must be of the same data type as *operand1*

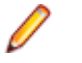

**Note:** If any non-numeric *operand2* is shorter than *operand1*, it is assumed to be padded on the right with binary zeroes.

# **On Entry:**

**operand1, 2, 3, etc** Non-numeric or numeric operands, which must be of the same data type as *operand1*.

**On Exit:**

**result** The result of the operation or *operand1*.

# **Comments:**

For non-numeric USING operands, the bitwise logical inclusive OR of all the operands replaces the value of *operand1*. The value of *result* is set to a non-zero value if any character of *operand1* is non-zero after the operation completes and zero otherwise.

For numeric USING operands, each operand is converted, if necessary, to a 32-bit binary integer. These 32-bit binary values are logically inclusive OR'd together. If the GIVING phrase is specified, the result of this operation is stored in *result* and the value of *operand1* is not modified. If the GIVING phrase is not specified, the result of this operation is stored in *operand1*.

# **C\$LogicalXor**

Performs a bitwise logical exclusive OR operation on two or more non-numeric or numeric operands.

When calling this routine, ensure you are using the 1024 calling convention.

# **Syntax:**

```
CALL "C$LogicalXor"
     [GIVING result]
     USING operand1 {operand2} ...
```
#### **Parameters:**

**result**

PIC 9(n)

**operand1**

A non-numeric or numeric operand

# **operand2, 3, etc**

A non-numeric or numeric operand that must be of the same data type as *operand1*

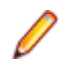

**Note:** If any non-numeric *operand2* is shorter than *operand1*, it is assumed to be padded on the right with binary zeroes.

# **On Entry:**

**operand1, 2, 3, etc** Non-numeric or numeric operands, which must be of the same data type as *operand1*.

# **On Exit:**

**result** The result of the operation or *operand1*.

# **Comments:**

For non-numeric USING operands, the bitwise logical exclusive OR of all the operands replaces the value of *operand1*. The value of result is set to a non-zero value if any character of *operand1* is non-zero after the operation completes and zero otherwise.

For numeric USING operands, each operand is converted, if necessary, to a 32-bit binary integer. These 32-bit binary values are logically exclusive OR'd together. If the GIVING phrase is specified, the result of this operation is stored in result and the value of *operand1* is not modified. If the GIVING phrase is not specified, the result of this operation is stored in *operand1*.

# **C\$LogicalShiftLeft**

Performs a logical shift left operation on a non-numeric or numeric operand.

When calling this routine, ensure you are using the 1024 calling convention.

# **Syntax:**

```
CALL "C$LogicalShiftLeft"
[GIVING result]
 USING operand [shiftcount]
```
# **Parameters:**

**result**

PIC 9(n)

**operand**

A non-numeric or numeric operand

#### **shiftcount**

PIC 9(n)

#### **On Entry:**

**operand** A non-numeric or numeric operand.

**shiftcount** The number of positions to shift during the operation.

**On Exit:**

**result** The result of the operation.

# **Comments:**

If *operand* refers to a non-numeric data item, the value of the data item is shifted left by the number of bit positions specified by *shiftcount*. Any bits shifted off the left end are lost and zero-valued bits are shifted
into the right end. The value of *result* is set to a non-zero value if any character of *operand* is non-zero after the operation completes and zero otherwise.

If *operand* refers to a numeric data item, the operand is converted, if necessary, to a 32-bit binary integer. The 32-bit binary value is logically shifted left by the number of bit positions specified by *shiftcount*. If the GIVING phrase is specified, the result of this operation is stored in *result* and the value of *operand* is not modified. If the GIVING phrase is not specified, the result of this operation is stored in *operand*.

# **C\$LogicalShiftRight**

Performs a logical shift right operation on a non-numeric or numeric operand.

When calling this routine, ensure you are using the 1024 calling convention.

# **Syntax:**

```
CALL "C$LogicalShiftRight"
[GIVING result]
 USING operand [shiftcount]
```
## **Parameters:**

**result**

PIC 9(n)

**operand**

A non-numeric or numeric operand

## **shiftcount**

PIC 9(n)

## **On Entry:**

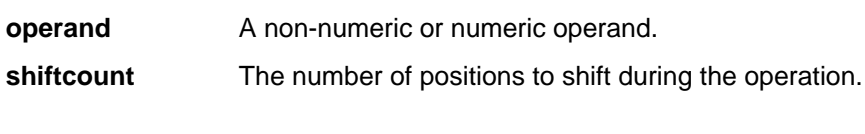

**On Exit:**

**result** The result of the operation.

# **Comments:**

If *operand*refers to a non-numeric data item, the value of the data item is shifted right by the number of bit positions specified by *shiftcount*. Any bits shifted off the right end are lost and zero-valued bits are shifted into the left end. The value of Result is set to a non-zero value if any character of *operand* is non-zero after the operation completes and zero otherwise.

If *operand* refers to a numeric data item, the operand is converted, if necessary, to a 32-bit binary integer. The 32-bit binary value is logically shifted right by the number of bit positions specified by *shiftcount*. If the GIVING phrase is specified, the result of this operation is stored in *result* and the value of *operand* is not modified. If the GIVING phrase is not specified, the result of this operation is stored in *operand*.

# **C\$NARG**

Returns the number of parameters passed in the USING phrase of a CALL statement to the subprogram that contains the call to C\$NARG.

Arguments specified explicitly as OMITTED in the USING list of the CALL statement are included in the count. The GIVING argument is not included in the count.

**Note:** When calling this routine, ensure you are using the 1024 calling convention.

## **Syntax:**

CALL "C\$NARG" USING parameter-count

# **Parameters:**

**parameter-count**

PIC 9(3) BINARY, COMP-4 or COMP-1

# **On Exit:**

**parameter-count** The number of parameters passed.

# **C\$OSLockInfo**

Returns the process ID of the process that has the record locked when a lock request fails. This routine should be called immediately after a lock request has failed.

**Note:** When calling this routine, ensure you are using the 1024 calling convention.

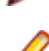

**Note:** This routine is supported on UNIX only.

## **Syntax:**

CALL "C\$OSLockInfo" USING processid

# **Parameters:**

# **processid**

A four-byte, unsigned COMP-4 numeric item.

## **On Exit:**

**processid** The ID of the process that has the record locked.

# **Comments:**

This routine will return a zero if run on Windows.

# **C\$SecureHash**

Produces a 20-byte message digest from an input text string using the secure hash algorithm (SHA-1).

**Note:** When calling this routine, ensure you compile using DIALECT"RM".

# **Syntax:**

CALL "C\$SecureHash" USING message-text [message-length] GIVING message-digest

**Parameters: message-text** PIC X(n) **message-length** PIC 9(n) **message-digest**

PIC X(n)

# **On Entry:**

- **messagetext** Its value is the input text string to the secure hash algorithm. While the secure hash algorithm supports messages of length 2\*\*64 or less bits (2\*\*61 or less bytes), this implementation is limited to messages of length 2\*\*32 or less bits (2\*\*29 or less bytes).
- **messagelength** Its value specifies the number of bytes of *message-text* to be considered when producing the message digest. Thus, the value must be less than or equal to the length of data item referenced by *message-text*. If *message-length* is omitted, the entire value of the data item referenced by *message-text* is used, as if LENGTH OF *message-text* had been specified for *message-length*.

# **On Exit:**

**messagedigest** It must be an identifier that references a nonnumeric data item of exactly 20 bytes in length. The message digest result from the secure hash algorithm is returned in the referenced data item. The message digest value is stored in the form most significant byte at lowest address to least significant byte at highest address regardless of the memory architecture of the machine on which C\$SecureHash is called.

> When there is insufficient memory for C\$SecureHash to do its work, the contents of *message-digest* are set to all binary zeroes. This only occurs when a memory area slightly larger than the size of the message text cannot be allocated. The secure hash algorithm used by C\$SecureHash, other than the length limitation, is the one defined as the secure hash standard by Federal Information Processing Standard (FIPS) Publication 180-1, which is often referred to as SHA-1.

## **Comments:**

One example of the usefulness of a message digest is storing a password in a secure form. Since *message-digest* is produced using a one-way hash of the password, it is computationally infeasible to recover the password from the *message-digest* value. (However, if the password is easy to guess or find in a dictionary, a computer program can be used to search for a password that hashes to a given *messagedigest* value.)

**Note:** The input text string "abc" (length = 3 bytes) produces the hash value:

# x"A9993E364706816ABA3E25717850C26C9CD0D89D"

Since this is a well-known test result for the secure hash algorithm (documented in FIPS Pub 180-1), "abc" is not recommended as a password value. Message digests are also often used to verify that a message has not been changed from its original value. This involves computing the *message-digest* of the original *message-text* and transmitting it in a secure manner, either on a separate secure channel or by using encryption of *message-digest* to guarantee that it is not modified during transmission. The receiver of the message can then compute the message digest from the received *message-text* and verify that the resulting *message-digest* matches the one supplied. If they match, it is extremely unlikely that the message text has been modified during transmission.

# **C\$SetEnv**

Sets or clears the value of an environment variable.

**Note:** When calling this routine, ensure you are using the 1024 calling convention.

Setting the value of an environment variable with C\$SetEnv updates the corresponding environment variable immediately in the process space of the current run unit. Thus, when the RM/COBOL runtime system uses environment variables for such actions as file access name resolution, the call to C\$SetEnv will have an immediate effect on that run unit.

## **Syntax:**

CALL "C\$SetEnv" USING name, value [, return]

### **Parameters:**

**name**

PIC X(n)

# **value**

PIC X(n)

## **return**

PIC 9(n) BINARY, where n can be a digit from 1 to 9

## **On Entry:**

**name** The name of the environment variable to set or clear.

**value** The value to which the environment variable is set. A value of SPACES indicates that the environment variable should be deleted.

# **On Exit:**

**return** The result code returned from the call: zero for success and non-zero for failure.

## **Comments:**

On UNIX, environment variable names are case-sensitive. On Windows, environment variable names are not case-sensitive.

# **C\$RERR**

Returns the expanded I/O completion status, based on an error code received at run-time.

This routine returns either a four-character or an eleven-character extended status code, depending upon the length of the data item specified in the USING phrase. This status is for the last attempted I/O operation. The value returned conforms to ANSI COBOL 1985.

## **Syntax:**

CALL "C\$RERR" USING extended-status

# **Parameters: extended-status**

PIC X(4) or PIC X(11)

## **On Exit:**

**extended-status** The data item into which the expanded I/O completion status is stored in ASCII characters.

## **Comments:**

If *extended-status* is four characters in length, the first two character positions contain the same digits as would the file status data item on completion of the I/O operation. The last two character positions provide additional information about the file status. In cases where only two digits for a status are shown, the last two character positions will contain ASCII zeroes. Although most statuses contain only the decimal digits 0 to 9, note that the hexadecimal digits A to F are possible in some character positions. Refer to *Appendix A: Runtime Messages* of the *RM/COBOL User's Guide* for a full list of status codes.

If *extended-status* is eleven characters in length, the first two character positions (positions one and two) contain the same digits as would the file status data item on completion of the I/O operation. In cases where Appendix A shows only two digits for a status, the remaining nine character positions contain ASCII blanks. In cases where Appendix A shows four digits for a status, character position three contains an ASCII comma, character positions four and five contain the last two digits of the status, and the remaining six character positions contain ASCII blanks. For permanent errors, that is, when the first two digits are 30, character position three contains an ASCII comma, character positions four and five contain a two-digit OS code (see the table below), character position six contains an ASCII comma, and character positions seven through eleven contain a five-digit, OS-specific error code. Refer to the *Input/Output Errors* section of the *RM/COBOL User's Guide*.

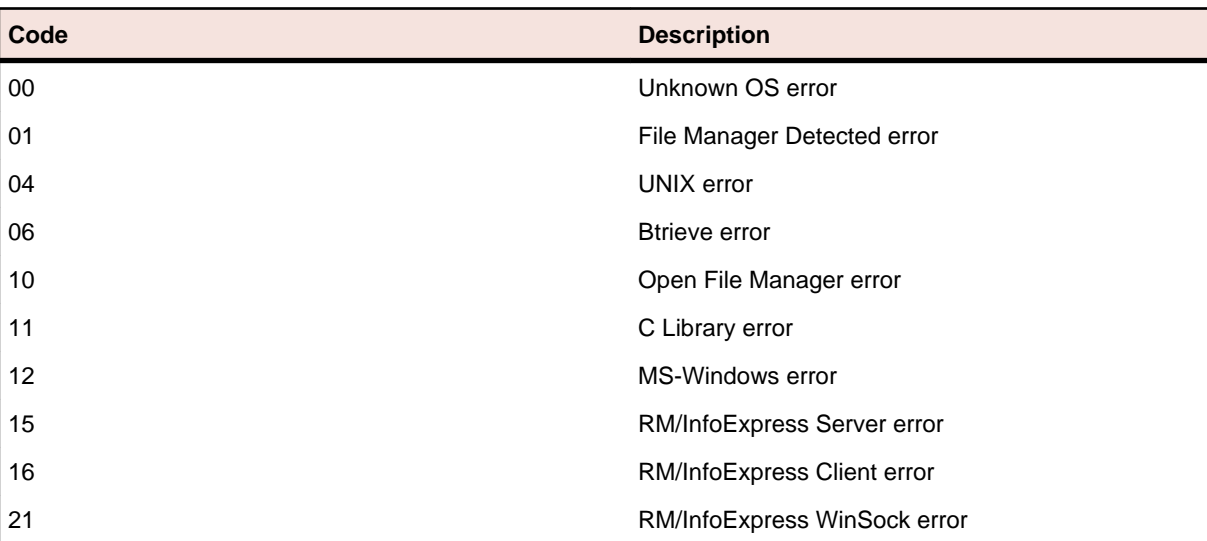

# **Table 1: The two-digit OS codes**

# **DELETE**

Deletes a file.

**Note:** When calling this routine, ensure you are using the 1024 calling convention.

## **Syntax:**

```
CALL "DELETE" USING file-name [exit-code]
```
# **Parameters:**

**file-name**

PIC X(n)

## **exit-code**

PIC S9(4) BINARY

## **On Entry:**

**file-name** The full or relative pathname of the file to be deleted.

# **On Exit:**

**exit-code** The exit code of the command upon return from the operating system: zero for success and non-zero for failure.

## **Comments:**

The values for the old-name parameter may be quoted with double quotes (") or single quotes ('). When the name is quoted, the quotes are removed, but the name is not otherwise modified. If the name is not quoted, the first control character terminates the name on Windows and the first white space character terminates the name on UNIX. On Windows, trailing spaces are removed from unquoted names.

The old-name data item must be less than 1024 characters in length.

## **RENAME**

Renames a file.

**Note:** When calling this routine, ensure you are using the 1024 calling convention.

## **Syntax:**

CALL "RENAME" USING old-name new-name [exit-code]

**Parameters:**

**old-name**

PIC X(n)

#### **new-name**

PIC X(n)

### **exit-code**

PIC S9(4) BINARY

**On Entry:**

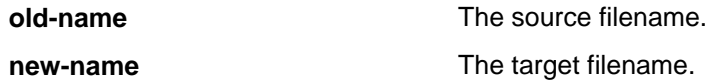

**On Exit:**

**exit-code** The exit code of the command upon return from the operating system: zero for success and non-zero for failure.

# **Comments:**

The values for the old-name and new-name parameters may be quoted with double quotes (") or single quotes ('). When the name is quoted, the quotes are removed, but the name is not otherwise modified. If the name is not quoted, the first control character terminates the name on Windows and the first white space character terminates the name on UNIX. On Windows, trailing spaces are removed from unquoted names.

The old- and new-name data item must be less than 1024 characters in length.

## **SYSTEM**

Executes an arbitrary operating system command.

## **Syntax:**

```
CALL "SYSTEM" USING command-line [repaint-screen] [exit-code]
```
**Parameters: command-line** PIC X(n)

## **repaint-screen**

This parameter is ignored in this COBOL system.

**exit-code**

This parameter is ignored in this COBOL system.

**On Entry:**

**command-line** An alphanumeric data item that contains the command line to be passed to the operating system.

**repaint-screen** This parameter is ignored in this COBOL system.

**On Exit:**

**exit-code** This parameter is ignored in this COBOL system.

# **Comments:**

The implementation of this library routine is identical to the existing Micro Focus version of SYSTEM.

# **RM/COBOL File Handling**

When you migrate your RM/COBOL applications to Enterprise Developer, you can continue to use the same data files.

Alternatively, you can use a data migration tool to convert an RM/COBOL data file to Micro Focus format. The data migration tool is available as a product sample, as a solution named *RMMFDataMigration*.

# **Configuring Access to RM/COBOL Indexed Data Files**

To handle RM/COBOL indexed data files, you map a file to IDXFORMAT=21 in the File Handler configuration file.

Within the configuration file, you can apply IDXFORMAT 21 to all files in a particular folder, all files with a specific file extension, or a single file. See *Format of the Configuration File* for the tags that you can use for the mapping, and the order in which settings in these tags are applied.

The order that the mapping is applied is important, as conflicting settings can be overwritten; for example, the following excerpt of the configuration file sets all files in  $c:\files\rm files$  (Windows) or usr/ files/rmfiles (UNIX) to IDXFORMAT 21 and all files with a .DAT extension to IDXFORMAT 17:

# **Windows:**

```
[FOLDER:C:\\files\\rmfiles]
IDXFORMAT=21
```
[\*.DAT] IDXFORMAT=17

# **UNIX:**

```
[FOLDER:usr/files/rmfiles]
IDXFORMAT=21
```
[\*.DAT] IDXFORMAT=17

If there is a .DAT file in  $c:\theta\times\mathfrak{mfiles}$  (Windows) or usr/files/rmfiles (UNIX), the mappings are applied according to the type of tag. In the case above, mappings in the extension tag are applied after mappings in the FOLDER tag, and so the . DAT file in that directory has an IDXFORMAT of 17.

By default, the File Handler handles all sequential and relative data files, but if you want to handle them through the RM/COBOL file handler, use the INTEROP=RM configuration option; however, in cases where

the INTEROP and IDXFORMAT mappings conflict, the INTEROP setting will override IDXFORMAT for your RM/COBOL indexed data files.

# **RM/COBOL File Status Codes**

RM/COBOL file status codes take a 2-digit form in the file status variable, by combining the values of the Status Key 1 and 2 columns, or a 4-character or 11-character extended file status code, which can be retrieved using the C\$RERR standard library routine.

To always return RM/COBOL file status codes:

• Set environment variable COBFSTATCONV to the RM/COBOL setting:

set COBFSTATCONV=rmstat

• Set the COBFSTATCONV Compiler directive.

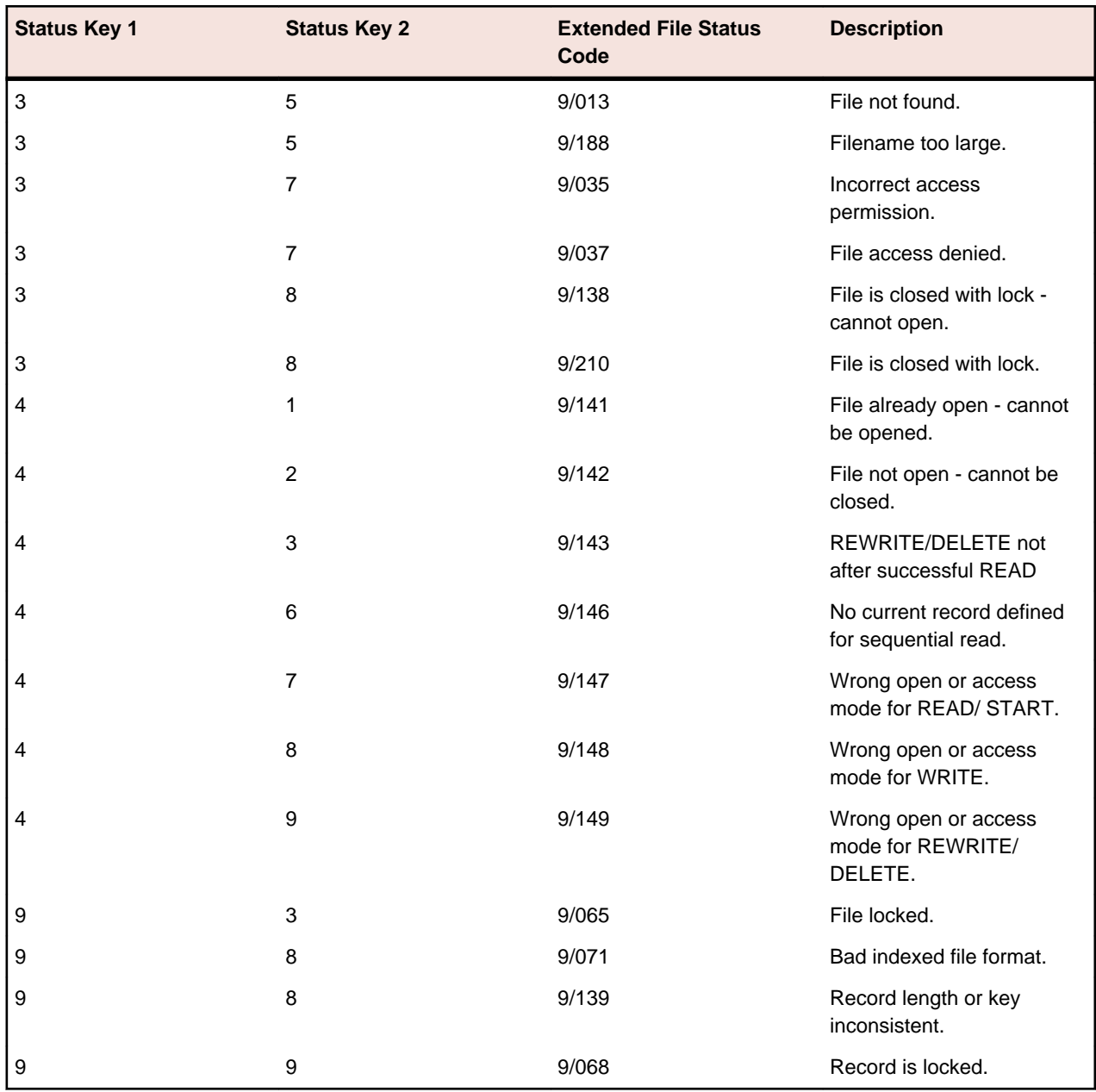

# **Enabling CTF to Trace RM/COBOL Data Files**

Enable the Micro Focus Consolidated Tracing Facility (CTF) to trace activity with your RM/COBOL data files.

To enable CTF:

• Set the following environment variables:

```
set MFTRACE CONFIG=ctf.cfg
set MFTRACE_LOGS=pathname *> if not set, logs are stored in the current 
folder.
```
• In ctf.cfg, set the following:

```
mftrace.dest = textfile
mftrace.level.mf.rts = info
mftrace.comp.mf.rts#eprintf = true
```
• Set the following environment variable:

set A\_CONFIG=rmfm.cfg \*> rmfm is your RMFM configuration file

```
• In rmfm.cfg, set the following:
  DEFAULT_FILESYSTEM RMFM
  FILE_TRACE 3 *> values 0-9 set amount of activity traced.
```
When you run your program, a log-file is produced that includes the activity with the RM/COBOL data files.

For more information on CTF, see *Introduction to the Consolidated Tracing Facility*.

# **Data File Utilities**

The following utilities are available to use with your RM/COBOL data files:

# *Indexed File Recovery (recover1) utility*

The recover1 utility recovers data stored in an RM/COBOL indexed file . It is a standalone program; that is, it does not require use of the Runtime Command to be executed.

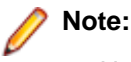

- Unless specifically stated otherwise, the name  $recovery 1$  refers to both the UNIX (recover1) and Windows (recover1.exe) versions of the recover1 program.
- $\bullet$  If the output window of the Windows version of the  $recover1$  program disappears upon successful completion and you want that window to remain visible, set the Persistent property to True for the recover1 program.
- The recover1 utility does not use the environment variable RUNPATH to locate files. It is best to specify the full pathname of the indexed file to be recovered or to run recover1 from the current directory in which the indexed file resides.

# *Recovery command*

The Indexed File Recovery (recover1) utility is executed by issuing the following command: recover1 indexed-file drop-file [options] ...

# **indexed-file**

The filename of the indexed file to be recovered. The name is not resolved through any environment variables.

# **drop-file**

The name of the file where recover1 places any unrecoverable records found in the indexed file, as discussed in *Recovery process description*. If drop-file specifies an environment variable name, the environment variable value will be resolved before opening the dropped record file.

## **options**

Zero or more command line options, as described in *Recovery command options*. Options are specified with letters that must be preceded with a hyphen (-) or a slash (/). Option letters may be specified in uppercase or lowercase. Certain option letters allow an optional pathname as part of the option format. The presence or absence of the pathname is determined by whether or not the next non-white space character following the option letter is a hyphen or slash, whichever one was used preceding the option letter.

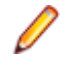

**Note:** The option introducer character slash is supported for Windows compatibility and should not be used on UNIX, where it can be confused with an absolute pathname; that is, a pathname that begins with a slash. Nevertheless, either the hyphen or the slash may be used to introduce option letters on Windows and UNIX. In the option formats given, only the hyphen is shown, but the hyphen may be replaced with a slash.

# *Recovery command options*

Recovery command options can be specified in either of the following two ways:

- Depending on the operating system, they can be placed into the Windows registry or the UNIX resource file:
	- In the Windows registry, the Command Line Options property provides command line options for the Indexed File Recovery utility when Recovery is selected on the Select File tab of the RM/COBOL Properties dialog box.
	- In the UNIX resource file, the Options keyword, described in Command Line Options, provides command line options for the Indexed File Recovery utility in the global resource file /etc/default/ recover1rc and the local resource file ~/.recover1rc.
- They can be specified in the Recovery Command itself.

The following options may be specified to modify the behavior of the Indexed File Recovery (recover1) utility.

**I** Use the I option to cause recover1 to test only the file integrity and then stop. The file will not be modified in any way. Specifying the I option causes both the T and Z options to be ignored. If no problems are discovered, the exit code is set to 0. If a problem is discovered, the exit code is set to 1. The I option has the following format:

 $-\mathbf{I}$ 

The default is for recover1 to do a complete recovery of the indexed file if the file is marked as needing recovery. See the Y and Z options in this topic for additional options that modify the behavior of the Indexed File Recovery utility.

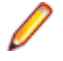

**Note:** The integrity scan is a quick test of the file and is not comprehensive. Some problems, such as records with invalid duplicate keys, will not be detected. Indexed files with no errors detected by the integrity scan may still receive "98" errors or other I/O errors.

**K** Use the K option to indicate that the Key Information Block (KIB) should be assumed to be invalid and, optionally, to specify a template file for recovering the KIB. The K option has the following format:

-K [template-file]

If no template-file is specified, the user will be prompted either for a template file or for enough information to rebuild the KIB. If template-file is specified, it should be the name of a valid indexed file with the same format as the file being recovered. This file will be used as a template. The required KIB information is read from the KIB of the template file. The template file can be a backup copy of the file being recovered, if the backup occurred before the file was damaged, or, it can be a file created by performing an OPEN OUTPUT in a COBOL program with the proper file control entry and file description entry for the file being recovered. An OPEN OUTPUT must have been performed on the template file, but it need not contain any records. A template file must be specified if the KIB is corrupt and the file uses either an enumerated code set or an enumerated collating sequence. The default is to check the KIB for validity and, if it is found to be invalid, prompt for either a template file or information to rebuild the KIB. The name of the template file is not resolved through any environment variables.

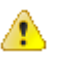

**Warning:** A template file with the wrong block size can cause the loss of a large percentage of the recoverable records in your file.

**L** Use the L option to write information about errors encountered while recovering the file to a log file. The L option has the following format:

-L [log-file]

Only the first 100 errors will be logged. In addition to errors, a number of informational lines about the indexed file and its recovery are written to the log file, including information about sort memory (see the M option regarding sort memory). If log-file specifies an environment variable name, the environment variable value will be resolved before opening the log file; this allows the use of the name PRINTER to send the log information to the print device. If log-file is omitted in the L option, the default value of log-file is PRINTER. If the L option is not specified, the default is not to write a log file.

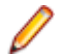

**Note:** Environment variables can be set using synonyms set in the Windows registry or the UNIX resource file.

**M** Use the M option to specify the number of megabytes of memory to allocate to the sort algorithm used in phase 4, build node blocks. The M option has the following format:

-M [MB-of-memory]

where MB-of memory is a number in the range 0 to 2000. Allocating more memory generally results in faster execution of recover1 and causes fewer node blocks to be built. If this option is not specified, a suitable number will be computed; in this case, sort memory is limited to no more than 40 million bytes. When a log file is written (see the L option), a line is written into the log file to show the maximum effective sort-memory size. If the M option is specified without a number of megabytes, the default value of 50 is used.

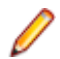

**Note:** Specifying a number for MB-of-memory that is too large for your system may result in very poor system performance.

**Q** Use the Q option to cause recover1 to perform its work without displaying information or asking the operator questions. The Q option has the following format:

 $-Q$ 

If the file is marked as needing recovery, or has a non-zero Open For Modify Count, then it will be recovered. Otherwise, no action occurs. This behavior can be modified by using the Y option. The default is to display information and ask questions, which must be answered by the operator.

**T** Use the T option to indicate that unused space should be truncated and returned

to the operating system. The T option has the following format:

 $-T$ 

Specifying the T option will result in a minimal size indexed file, but may reduce performance if records are subsequently added to the indexed file. The default is not to truncate the file. When the file is not truncated, any empty blocks remain part of the file and are available for use in adding new records to the file.

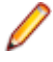

**Note:** Some versions of UNIX do not support the operating system call required to truncate a file.

**Y** Use the Y option to cause recover1 to assume that the operator wants to answer "y" to all possible questions and therefore not stop to wait for a response. The Y option has the following format:  $-Y$ 

Using the Y option will cause a file to be recovered even if it is not marked for recovery, including the case of when the Q option is also specified. The default is to wait for a response from the operator after a question is displayed.

**Z** Use the Z option to reset the Open For Modify Count to zero, without performing a full recovery. The Z option has the following format:

 $-Z$ 

If the file is marked as needing recovery, the Z option is ignored. The default is to treat a non-zero Open For Modify Count as indicating that the file needs recovery.

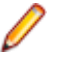

**Note:** Use the Z option with caution. Resetting the Open For Modify Count to zero without performing a full recovery may leave the file in a corrupted state.

## *Recovery process description*

If the recover1 program is successful, the exit code is set to 0. If the recover1 program is canceled by the operator, the exit code is set to 2. Otherwise, the exit code is set to 1.

You may produce a list of the support modules loaded by the recover1 program by defining the environment variable RM\_DYNAMIC\_LIBRARY\_TRACE. The listing will indicate which Terminal Interface support module is used, only the terminfo module is included with Visual COBOL. The Automatic Configuration File module is not included with Visual COBOL. This information is most helpful when attempting to diagnose a problem with support modules.

**Note:** The information will be visible only if you enter the recover1 command without any parameters. In this case, recover1 will show the proper form for the command and the list of support modules.

The recover1 program attempts to recover the indexed file in place; that is, the program rebuilds the internal file structure in the actual file being recovered. If necessary, the Key Information Block (KIB) is rebuilt and any corrupted data blocks are repaired. Corrupt data blocks may result in loss of some data records. Because of this feature, it is strongly recommended that you either backup the file or copy the indexed file to be recovered to some other directory or pathname as additional security. Any records that cannot be successfully reindexed into the file due to invalid duplicate key values, or invalid record sizes, are decompressed (if compression is selected for the file), converted to the native code set, and then written to drop-file. recover1 should be able to handle most kinds of indexed file corruption problems, but some fatal errors may still cause the recovery to fail. Any fatal error is displayed and causes the program to terminate. Broken hardware should be suspected in many of these cases.

*drop-file* can be in fixed- or variable-length format; this is set by recover1 based on whether indexed-file is fixed- or variable-length format. Records placed in *drop-file* were those undergoing change at the time of the system failure that required recovery or have invalid record sizes. Investigate any records appearing in *drop-file* and make the appropriate corrections to indexed-file.

# *The four phases of processing*

The recover1 program's processing consists of up to four separate phases, which are run in the following order:

- **1.** Integrity Scan. If the Q option or Y option is specified, the Integrity Scan phase is disregarded unless it is forced to occur by the specification of the I option or L option. This phase reads the entire file in a forward direction checking for simple errors, and produces a summary report showing the state of the file and an estimate of the number of records recover1 can recover. The indexed file is not modified during this phase.
- **2.** Repair Blocks. The Repair Blocks phase, which is always run, reads and writes the file in a backward direction repairing corrupt data blocks, converting non-data blocks to empty blocks, and rebuilding some internal file structures.
- **3.** Move Data Blocks. The Move Data Blocks phase is run only when the truncate file

option (T) is specified. This phase reads and writes parts of the file moving highnumbered data blocks (near the end of the file) to lower-numbered available blocks to maximize the amount of space at the end of the file that can be truncated and returned to the operating system when recover1 finishes.

**4.** Build Node Blocks. The Build Node Blocks phase, which is always run, reads data blocks and writes node blocks in the file in a forward direction, rebuilding the entire node structure for each key of the file.

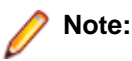

- After the Integrity Scan phase, if the Estimated Recoverable records value is zero or very low, and the number of corrupt data blocks is very close to the total number of data blocks found, the number of keys that allow duplicates may be incorrect, either because the KIB is corrupt or the user provided incorrect key information to recover1.
- After the Integrity Scan phase, if most of the blocks are invalid, the Disk Block Size or the Disk Block Increment may have been incorrectly specified or the KIB may be corrupt.
- During the Repair Blocks phase, a count of blocks that could be read but not written may be displayed. This count may indicate the presence of a hardware problem with your disk.

## *Recovery support module version errors*

During initialization, the recovery utility locates and loads various support modules, and, on UNIX, the terminfo Terminal Interface support module. Also, at initialization, the recovery utility verifies that each support module is the correct version for the recovery utility. If a support module is not the correct version, the following message is displayed:

RM/COBOL: module-name version mismatch, expected 12.0n.nn,found n.nn.nn.

When the previous message is displayed, the recovery utility terminates with the following message:

Recover1: Error invoking mismatched recover1 and support module.

## *Recovery example*

An example run through the Indexed File Recovery utility is described in Figure 44 through Figure 47. The recovery session is started in this example by the following command:

recover1 master.inx dropout1

Figure 44 shows information about the file master.inx.

Under the name of the file to be recovered, a description of the state of the file is displayed. Any of the following messages may appear:

- This file has not been marked as needing recovery!
- The Open For Modify Count for this file is not zero: count
- File has been marked as corrupted due to a previous error.
- KIB is corrupt. Using template file: template-file
- KIB is corrupt. Enter a template filename (press Enter for manual entry).

If the KIB is corrupt, and a template filename is not entered, recover1 will prompt the user for the required KIB information before continuing.

If more keys exist than can appear on this screen, as many as possible appear, after which you are asked if you want to see the remaining key descriptors. This continues until all keys are shown. You are then asked to verify that this is the file you want to recover. Entering N terminates the program. Entering Y continues the program.

Figure 44: Indexed File Recovery Utility: File Recovery Verification

```
 Indexed File Recovery Utility
                  Recover1 for Visual COBOL
Indexed File: master.inx
This file has not been marked as needing recovery!
Disk Block Size: 1024 Minimum Record Length: 80
Disk Block Increment: 1024 Maximum Record Length: 80
Number of Index Blocks: 170 Number of Records: 150
  Key Position Size Remarks
PRIME 1 8<br>1 9 8
 1 9 8
```
2 17 8 duplicates allowed

Is this the file you wish to recover  $(y/n)$ ?

Figure 45 shows a summary of the information that is gathered during the file integrity scan.

You are then asked if you would like to proceed with the recovery process. Entering N terminates the program. Entering Y continues the program. The "Average record length" is computed by adding the length of all the records in the file and dividing by the number of records. The "Average data size" is computed by adding the size that the record actually occupies in the file and dividing by the number of records. This size allows you to determine how much your data can be compressed.

Figure 45: Indexed File Recovery Utility: recover1 Summary

```
 Indexed File Recovery Utility
                Recover1 for Visual COBOL
Indexed File: master.inx
Drop File: dropout1
This file has not been marked as needing recovery!
Disk Block Size: 1024 Minimum Record Length: 80
Disk Block Increment: 1024 Maximum Record Length: 80
Number of Index Blocks: 170 Number of Records: 150
Phase: Integrity Scan Estimated Recoverable: 150
            | Total | Total | First | Last |
Block Type | Found | Corrupt | Corrupt | Corrupt |
KIB | 1 | 0
Data | 102 | 0
Node | 61 | 0<br>Empty | 6 | 0
Empty | 6 | 0 | | |
Invalid 0 0<br>Unreadable 0 0
Unreadable |
```
Average data size: 14, Average record length: 80 Do you wish to proceed with recovery (y/n)?

Figure 46 shows the information that is displayed while recover1 is rebuilding the node blocks for the prime key.

Figure 46: Indexed File Recovery Utility: recover1 Statistics

```
 Indexed File Recovery Utility
                Recover1 for Visual COBOL
Indexed File: master.inx
Drop File: dropout1
This file has not been marked as needing recovery!
Disk Block Size: 1024 Minimum Record Length: 80
Disk Block Increment: 1024 Maximum Record Length: 80
Number of Index Blocks: 170 Number of Records: 150
Phase: Build Node Blocks Estimated Recoverable: 150
Key being processed: PRIME
Records recovered: 100
Records written to drop file:
Block being processed: 13
Number of data blocks moved (for truncate): 5
```
Figure 47 shows the information that is displayed after recover1 terminates successfully. The two lines regarding truncation are shown only when the T option is specified.

Figure 47: Indexed File Recovery Utility: recover1 Finished Successfully

 Indexed File Recovery Utility Recover1 for Visual COBOL Indexed File: master.inx Drop File: dropped This file has not been marked as needing recovery! Disk Block Size: 1024 Minimum Record Length: 126 Disk Block Increment: 1024 Maximum Record Length: 126 Number of Index Blocks: 120 Number of Records: 100<br>Phase: Build Node Blocks Estimated Recoverable: 100 Estimated Recoverable: 100 Key being processed: PRIME Records recovered: 100 Records written to drop file: Block being processed: 120 Truncate option specified - number of data blocks moved: 4 Truncate action successful - new Number of Index Blocks: 112

Recovery successful.

In the example shown in Figure 48, the KIB of the file has been corrupted, and key information must be entered for the file to be recovered. This example shows manual entry of KIB information, however, it is recommended that a template file be used with the -K option to recover the KIB information. Underlined characters have been entered by the user.

The recovery session is started by the following command:

recover1 master.inx dropout1 -k

**Note:** Entering incorrect information about how many keys, or which keys, can have duplicate values may cause unpredictable results.

Figure 48: Indexed File Recovery Utility: Entering Key Information

```
 Indexed File Recovery Utility
                 Recover1 for Visual COBOL
Indexed File: master.inx
Last error was 98,38 at 9:29 on 03-21-2008 
Are any of the keys in this file segmented (split) (y/n)? yKey #: PRIME Segment #: 2 Starting Position? 10 Length? 5
             Another Segment (y/n)? n
             Total Key Length = 13 Duplicates Permitted (y/n)? n
Another Key (y/n)? n
```
Figure 49 shows an example of entering the remainder of the KIB information. Underlined characters have been entered by the user.

Figure 49: Indexed File Recovery Utility: Entering KIB Information

```
 Indexed File Recovery Utility
                 Recover1 for Visual COBOL
Indexed File: master.inx
Last error was 98,38 at 9:29 on 03-21-2008
Minimum Record Length (in bytes)? 80
Maximum Record Length (in bytes)? 80
Disk Block Size (in bytes)? 1024
User Block Size (1=none/2=in bytes/3=in records)? 1
Data Compression (y/n)? y Space Character Value? 32 Zero Character
```
Value? 48 Key Compression  $(y/n)$ ?  $y$  Space Character Value? 32 File Version Number (0/2/3/4)?  $\frac{4}{1}$  Atomic I/O Enabled (y/n)  $\gamma$ File Lock Limit (in GB)? 2 Disk Block Increment (in bytes)? 1024 Allocation Increment (in blocks)? 8 Force Write Data Blocks (y/n)? n Force Write Index Blocks (y/n)? n Force to Disk  $(y/n)$ ? n Force File Closed  $(y/n)$ ? n Code Set (1=none/2=ASCII/3=EBCDIC)? 1 Collating Sequence (1=none/2=ASCII/3=EBCDIC)?  $1$ 

Is this information correct (proceed with recovery)  $(y/n)$ ?  $y$ 

After the key and KIB information has been successfully entered, the recovery process proceeds the same as before, beginning with Figure 44. If a template file had been specified on the command line or a template filename had been entered when prompted, the screens prompting for the key and KIB information would not have been displayed. A template file must be specified if the KIB is corrupt and the file uses either an enumerated code set or an enumerated collating sequence.

# *Recovery program error messages*

## **Error status initializing file manager**

recover1 was unable to initialize the RM/COBOL file management system for the reason indicated by status. The usual cause for this error is that a buffer pool has been configured that is too large to be allocated. See the BUFFER-POOL-SIZE keyword of the RUN-FILES-ATTR configuration record for instructions on changing the buffer pool size.

# **Truncate option not supported**

recover1 detected that the truncated function was not supported on the system when the user requested file truncation. Truncation of the file is not possible.

## **recovery terminating - no records recoverable!**

recover1 detected corruption in the indexed file and no records could be recovered. In this case, recover1 terminates at the end of the integrity scan to protect the user from erroneously deleting all the records from the file. This error may indicate that the block size, the block size increment, or the number of keys that allow duplicates has been incorrectly specified, or the KIB may be corrupt.

# **Error status on template file**

recover1 was unable to initialize the RM/COBOL file management system for the reason indicated by status. The usual cause for this error is that a buffer pool has been configured that is too large to be allocated. See the BUFFER-POOL-SIZE keyword of the RUN-FILES-ATTR configuration record for instructions on changing the buffer pool size. recover 1 detected an error in the KIB of the template file specified by the user. The user may enter another template file, may enter the KIB information manually, or may enter a Ctrl- C to terminate recover 1.

# **Cannot write near end of file - check "ulimit"**

recover1 detected that blocks near the end of the file can be read but not written, but other blocks of the file may be both read and written. This error may indicate that the operating system file size limit (ulimit) may be smaller than the size of the file. Set the file size limit correctly or use an account with sufficient privileges and run recover1 again.

# **Compatibility with XML Extensions**

XML Extensions has many capabilities. The major features support the ability to import and export XML documents to and from COBOL working storage. Specifically, XML Extensions allows data to be imported from an XML document by converting data elements (as necessary) and storing the results into a matching COBOL data structure. Similarly, data is exported from a COBOL data structure by converting the COBOL data elements (as necessary) and storing the results in an XML document.

For more information about XML Extensions, refer to the *XML Extensions User's Guide*, available from the SupportLine section of the Micro Focus Web site.

For RM/COBOL users that utilize XML Extensions, here is a summary of compatibility issues that you need to be aware of when working in this COBOL system. Refer to this list and the *RM/COBOL Conversion Issues* list in the *Compatibility with RM/COBOL* section

Click a summary title for a fuller explanation and workaround, where possible.

## **Additional Parameter Required with XML Extensions Processing Statements**

In statements that use a Document Pointer parameter, you are also required to pass an additional Document Length parameter.

When using XML Extensions processing statements, each Document Pointer parameter must be immediately followed by a Document Length parameter. This applies to the following statements:

- XML EXPORT TEXT
- XML IMPORT TEXT
- XML TEST WELLFORMED-TEXT
- XML VALIDATE TEXT
- XML GET TEXT
- XML PUT TEXT
- XML TRANSFORM TEXT

**Note:** XML FREE TEXT does not require that you use the Document Length parameter.

## **Solution:**

Ensure that the Document Length parameter (MY-DOCUMENT-LENGTH) is specified immediately following the Document Pointer parameter (MY-DOCUMENT-POINTER) when calling an XML Extensions processing statement:

When the statement is outputting data, the statement will set MY-DOCUMENT-LENGTH:

```
XML EXPORT TEXT
    MY-DATA-ITEM
     MY-DOCUMENT-POINTER
     MY-DOCUMENT-LENGTH
     "MY-MODEL-FILE".
IF NOT XML-OK GO TO Z.
```
When the statement is inputting data, you must set MY-DOCUMENT-LENGTH before the statement is processed:

```
XML IMPORT TEXT
    MY-DATA-ITEM
    MY-DOCUMENT-POINTER
    MY-DOCUMENT-LENGTH *> Item size MY-DOCUMENT-POINTER points to.
    "MY-MODEL-FILE".
IF NOT XML-OK GO TO Z.
```
## **COBOL programs using BIS**

Programs in this COBOL system that are used with the Xcentrisity Business Information Server (BIS) must end with the GOBACK statement, not the STOP RUN statement. Also, messages for the BIS trace log must be generated by calling the B\$Trace library program, not the DISPLAY statement.

Programs that are used with the BIS must not use the STOP RUN statement, as this will terminate the MF run-time prematurely and the BIS will be unable to process any further web service requests.

In RM/COBOL, programs that are used with BIS capture the output of a DISPLAY statement and place it in the BIS trace log. In this COBOL system, to place messages in the BIS trace log, use the B\$Trace library routine.

## **Solutions:**

To ensure that programs used with the BIS do not prematurely terminate the MF run-time, use the GOBACK statement in those programs.

To place messages in the BIS trace log, call the B\$Trace library program, using the same identifiers or literals, but not figurative constants, that you would use in a DISPLAY statement.

**Note:** Numeric data items can be of any data type and are converted to a numeric string by B\$Trace.

call "B\$Trace" using "Log message: " MyMessage " " MyStatus.

# **Conflicts Between Model File-names and XML Data Files**

In this COBOL system, model file-names, as created by the compiler, are of the form *program-name*.xml. You should ensure your XML data files do not share the same name as this, to avoid any conflicts.

In this COBOL system, if the ModelFileName#DataName parameter does not include a hash, it is always treated as a model data-name, and the model file-name is assumed to be *program-name*.xml for the program (or one of its callers) that executed an XML Extensions export or import statement. With this in mind, if you do not explicitly set a model file-name, you should ensure that your XML data files do not share the same name as your COBOL programs when performing import and export XML Extensions statements.

# **Solution:**

To avoid conflicts between model file-names and XML data file-names, do one of the following:

- Ensure you set the DocumentName parameter in your import and export statements to a name other than your COBOL program name.
- If you want to keep your XML data file-names the same as the program-name, rename the model filename after compilation and specify the new name in the value of the ModelFileDataName parameter before the hash, separating it from the ModelDataName.

When using the second technique, it is recommended that the compilation be done with a script that includes the renaming command, to avoid forgetting this step.

## **Notes:**

In RM/COBOL, you can use the environment variable RM\_MISSING\_HASH to determine the meaning of the ModelFileDataName parameter when the hash is omitted. In this COBOL system, the environment variable is not supported.

Also, RM/COBOL v12 and later generally did not use model files because the model was embedded in the object program file; this COBOL system is more like RM/COBOL v11 and earlier, which always used model files. Thus, care must be taken to distribute model files with applications that use XML Extensions.

## **Creating an XML Model File**

To create an XML model file for use with XML Extensions, compile your application with the XMLGEN Compiler directive.

By default, this creates an XML model file, named  $output$ -name.  $xml$ , that includes data descriptions from the File Section of your code. This file is created in the project's root directory.

**Note:** The output-name defaults to the root name of your program source file, but you can change it in the project's properties.

There are two parameters to this directive that enable you to alter the default behavior:

To change the location of the model file, specify:

## XMLGEN(pathname)

where *pathname* is the absolute or relative path name of the .  $xm1$  file, which is prefixed to the default file name. You can also use an environment variable, which will resolve to a path name during runtime: XMLGEN(\$myXML/)

where *myXML* is an environment variable set to the absolute or relative path name of the . xml file, which is prefixed to the default file name.

To include data descriptions from the Working-storage section in the model file, specify: XMLGEN(ws)

See *Restricted data items with XML Extensions* for a workaround to include data descriptions from other Data Division sections of your source code.

When using both parameters in your program, ensure you set *XMLGEN(pathname)* before you set *XMLGEN(ws)*; otherwise, *XMLGEN(pathname)* suppresses the *XMLGEN(ws)* option, which results in only File Section data descriptions in the XML file.

## **Displaying the Status of XML Extensions Statements**

In this COBOL system, use the XML-Status-Edited data item to display the status result of an XML Extensions statement execution.

In RM/COBOL, XML-Status, the data item used to display the status result of an XML Extensions statement execution, is defined as Display Usage. In this COBOL system, XML-Status is defined as: 03 XML-Status PIC S9(4) COMP-5.

Therefore, an additional declaration is made in *lixmldef.cpy*, so that you can easily use the status result in your code:

03 XML-Status-Edited PIC +9(4).

When an XML Extensions statement is executed, the value of XML-Status-Edited is not set, so you need move XML-Status to XML-Status-Edited before you can use the result.

# **Importing and Exporting Ambiguous Data-names**

In RM/COBOL, if you attempt to export an ambiguous data-item to a model file, an error is produced. If you attempt to import to an ambiguous data-item, the data is placed in the first occurrence of the named dataitem.

In this COBOL system, if you attempt to export an ambiguous data-item to a model file, a warning message is produced and the first occurrence of the named data-item is exported. Similarly, If you attempt to import to an ambiguous data-item, a warning message is displayed and the data is placed in the first occurrence of the named data-item.

# **Example:**

```
01 Group01.
     02 GroupA.
      03 NumItem PIC s9(5).<br>03 StrItem PIC X(5).
      03 StrItem
         02 GroupB.
          03 NumItem PIC s9(5).
          03 StrItem PIC X(5).
--------------------------------
<StrItem> ABCDE </StrItem> *> this produces a warning and 
updates StrItem in GroupA
<GroupB><StrItem> ABCDE </StrItem></GroupB> *> this updates 
StrItem in GroupB
```
# **Invalid Characters in Condition Names**

In this COBOL system, if you use mark-up characters as values for condition names, this can produce invalid XML when exporting code using XML Extensions.

Mark-up characters, such as "<", ">" or "&" used in the values for condition names will produce invalid model files when using XML Extensions. The model files will cause parse errors when loaded by XML Extensions using the XML parser; XML Extensions will report the parse error and be unable to perform the requested export or import.

```
88 cond-name VALUE "<br/>>".
```
# **Solution:**

In this COBOL system, you must modify the COBOL source code, to eliminate mark-up characters in condition-name values.

# **Restricted data items with XML Extensions**

In this COBOL system, you cannot use data items described in any section other than the File or Working Storage Sections, as model data names.

To export data items from or import XML data into this COBOL system, use the XMLGEN Compiler directive to create a model file, for use with XML Extensions.

The model data names specified in the model file are determined by XMLGEN:

- XMLGEN with no parameter specified produces model data names for data items/structures in the File Section only.
- XMLGEN(ws) produces model data names for data items/structures in the Working Storage Section only.

**Important:** Data items/structures described in the Linkage Section, Communication Section, Local-Storage Section and Thread-Local-Storage Section cannot be used as model data names in a model file.

# **Solution:**

Using a copybook containing your data items, compile a dummy program that copies the descriptions into the Working Storage section, and then use the XMLGEN(ws) Compiler directive to create a model file containing the required data items.

# **Notes:**

The data items used at runtime when the model file is used can be in any section of the data division.

# **Unable to Use Data Items Declared in Nested Programs**

In this COBOL system, you cannot use data items declared in nested programs, as model data-names.

# **Solution:**

Using a copybook containing your data items, compile a dummy program that copies the descriptions into the Working Storage section of your top-level program, and then use the XMLGEN(ws) Compiler directive to create a model file containing the required data items.

# **User-names Longer than 127 Bytes are Truncated**

In RM/COBOL, you can specify user-names (data-names, procedure-names, program-names, etc) up to 240 characters long. In this COBOL system, user-names longer than 127 bytes in length are truncated and a warning message is produced.

## **Solution:**

Results may be affected if the truncated user-name is used with XML Extensions, to export or import XML documents; therefore, we recommend that you keep user-names to 127 bytes or less.

## **Using the Correct Calling Convention**

In this COBOL system, XML Extensions uses the standard COBOL calling convention. If your programs are also using the standard library routines implemented for RM/COBOL compatibility, you need to be aware that these are called using the 1024 calling convention.

## **Solution:**

Generally, you should explicitly use the 1024 calling convention when calling your RM/COBOL standard library routines, but if you are using the DEFAULTCALLS Compiler directive to set this calling convention, you will need to override it when calling to XML Extensions.

# **Native COBOL compared with managed COBOL**

Native COBOL and managed COBOL differ in how they compile and how the run-time management services, such as security, threading and memory management are provided.

Managed COBOL for JVM compiles to Java bytecode, and native COBOL compiles to machine code. Both managed and native COBOL can run on any platform when compiled.

For JVM managed code, the management services are provided by JVM. For native COBOL, the management services are available in the operating system, and your code has to call the appropriate services depending on the operating system. The management services enable seamless interoperation of COBOL programs with programs in other JVM languages.

# **Building native and managed COBOL applications**

You use the IDE to develop, compile and debug your applications, for both native and managed code. You can write new COBOL code or you can recompile existing COBOL as managed or native code, potentially without any code changes.

You can deploy and further debug the application under the run-time system provided by Enterprise Server. JVM COBOL applications are deployed to the platform running the JVM.

# **Customer Feedback**

We welcome your feedback regarding Micro Focus documentation.

*[Submit feedback regarding this Help](mailto:DocsTeam@microfocus.com?subject=Upgrading to Visual COBOL for Eclipse Documentation Feedback)*

Click the above link to email your comments to Micro Focus.

# **Disclaimer**

This software is provided "as is" without warranty of any kind. Micro Focus disclaims all warranties, either express or implied, including the warranties of merchantability and fitness for a particular purpose. In no event shall Micro Focus or its suppliers be liable for any damages whatsoever including direct, indirect, incidental, consequential, loss of business profits or special damages, even if Micro Focus or its suppliers have been advised of the possibility of such damages. Some states do not allow the exclusion or limitation of liability for consequential or incidental damages so the foregoing limitation may not apply.

Micro Focus is a registered trademark.

Copyright © Micro Focus 1984-2014. All rights reserved.

This product includes software developed by Computing Services at Carnegie Mellon University (http:// www.cmu.edu/computing/)".